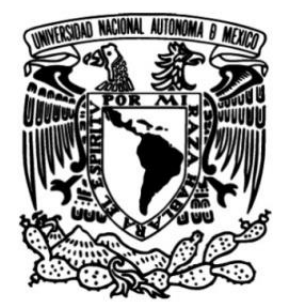

# **UNIVERSIDAD NACIONAL AUTÓNOMA DE MÉXICO FACULTAD DE INGENIERÍA**

### **MONITOREO DE UN TRANSMISOR DE F.M. DE ALTA POTENCIA**

**TESIS**

# QUE PARA OBTENER EL TÍTULO DE **INGENIERO EN TELECOMUNICACIONES**

**PRESENTA**

DANIEL LARIOS ARELLANO

## **DIRECTOR DE TESIS**

M.I JUVENTINO CUELLAR GONZÁLEZ

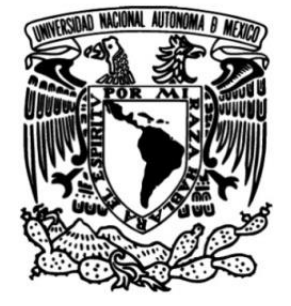

**Ciudad Universitaria, Cd. Mx., 2016**

### **AGRADECIMIENTOS.**

Por su amor y apoyo, quiero agradecer a mis padres, a mi hermana y a mi tía Ofelia. También, quiero reconocer y agradecer el esfuerzo de todos mis maestros, que sin sus enseñanzas, jamás hubiera sido posible llegar hasta aquí.

No quiero dejar pasar la oportunidad para reconocer al ingeniero Oscar Villalobos Gil, quien es el jefe del departamento de ingeniería de Radio UNAM, y a todo su equipo de trabajo, ellos también fueron piezas fundamentales en este proyecto.

Por tantas satisfacciones y oportunidades, ¡Gracias UNAM!

## ÍNDICE.

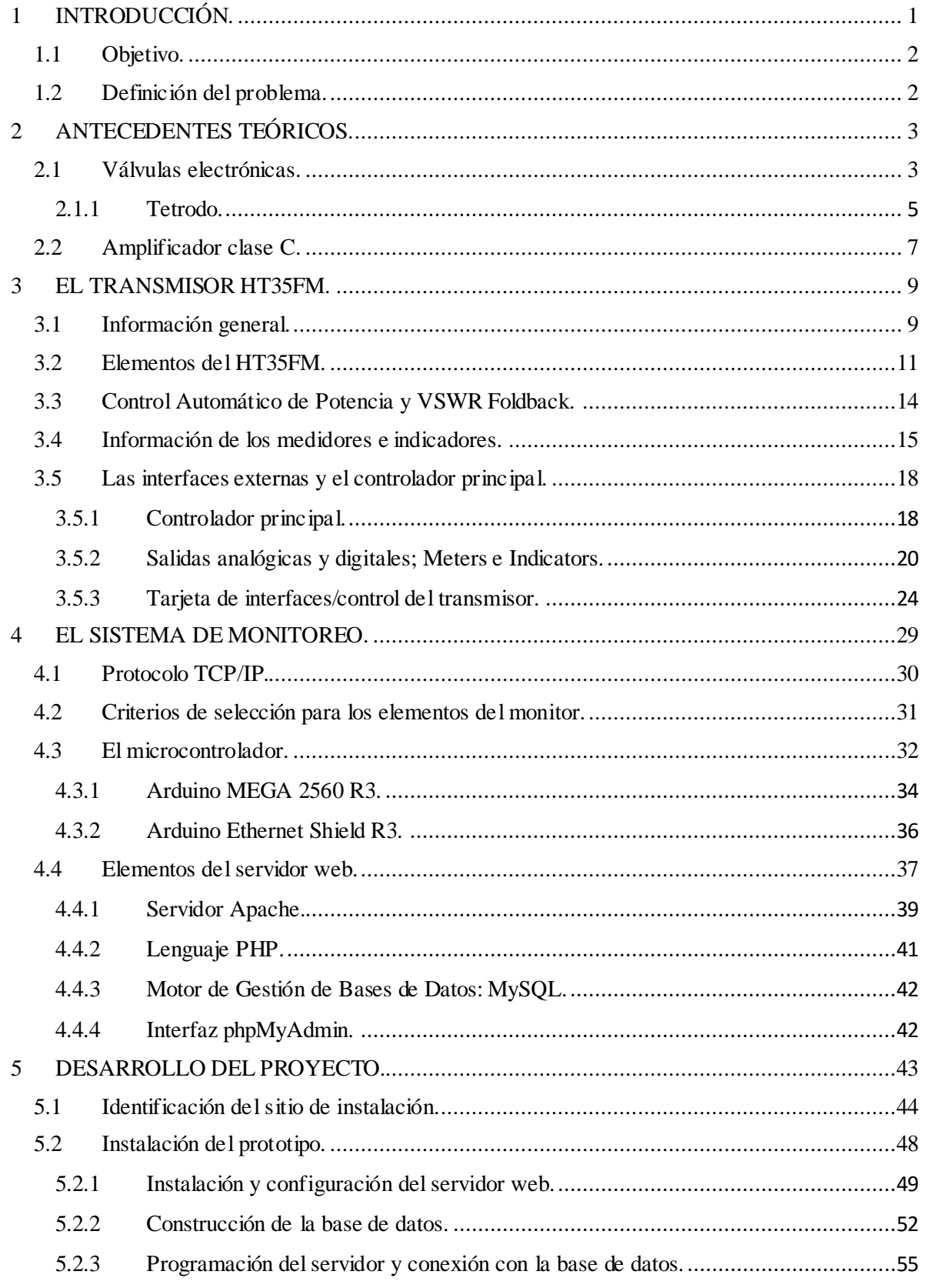

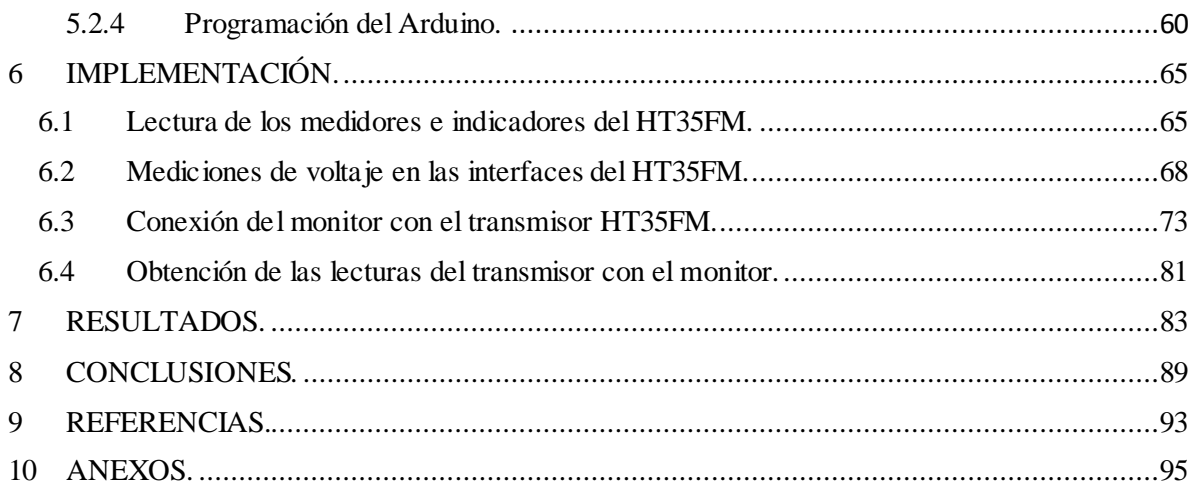

## **ÍNDICE DE TABLAS.**

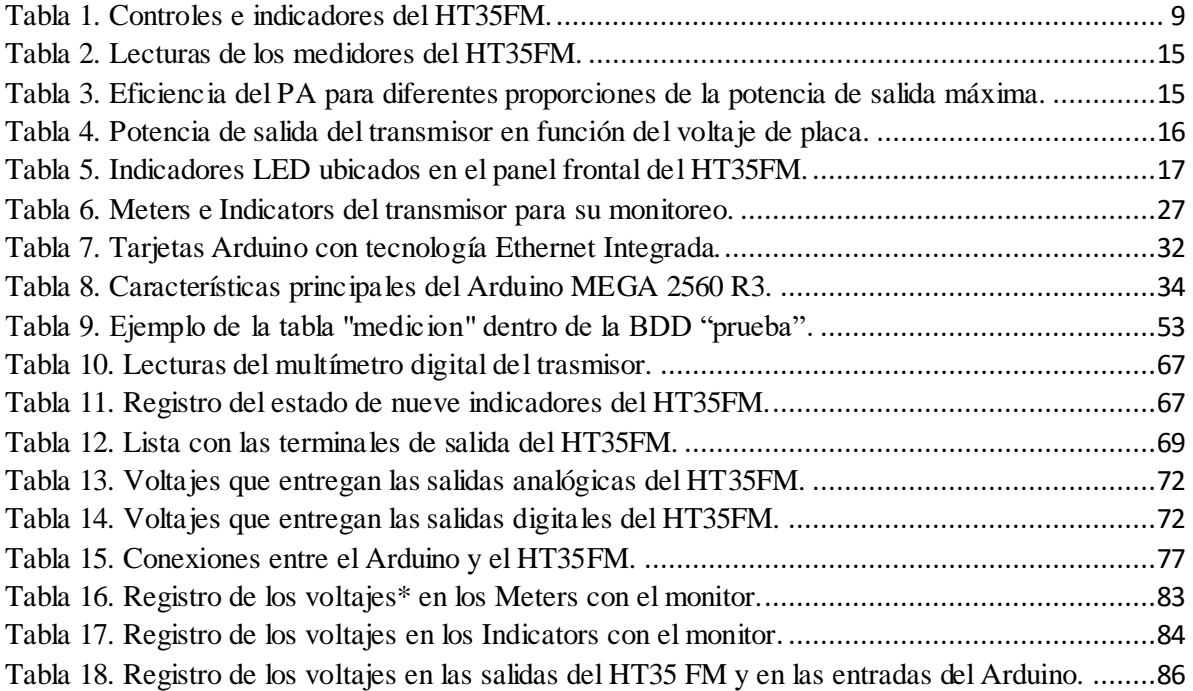

## **ÍNDICE DE FIGURAS.**

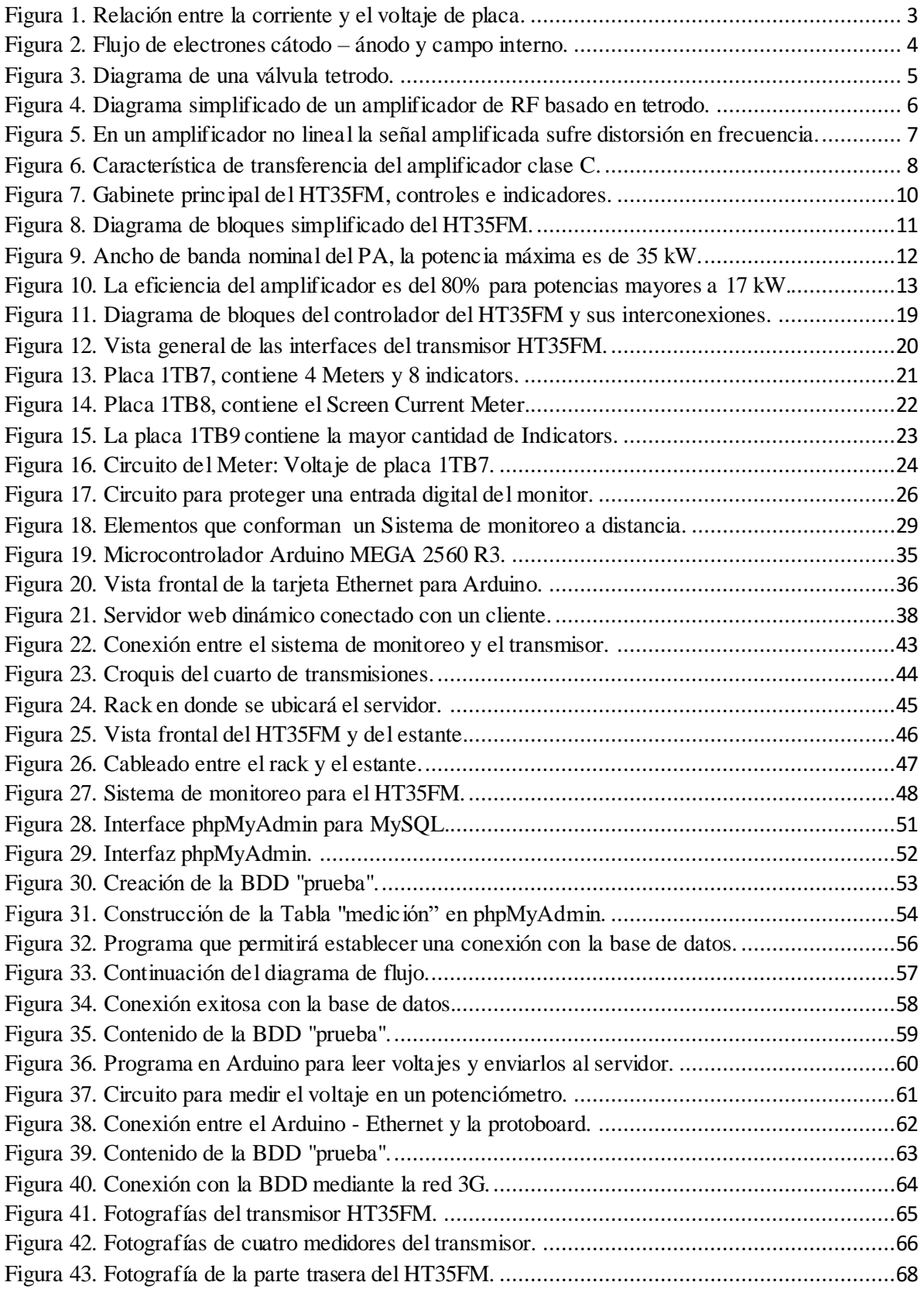

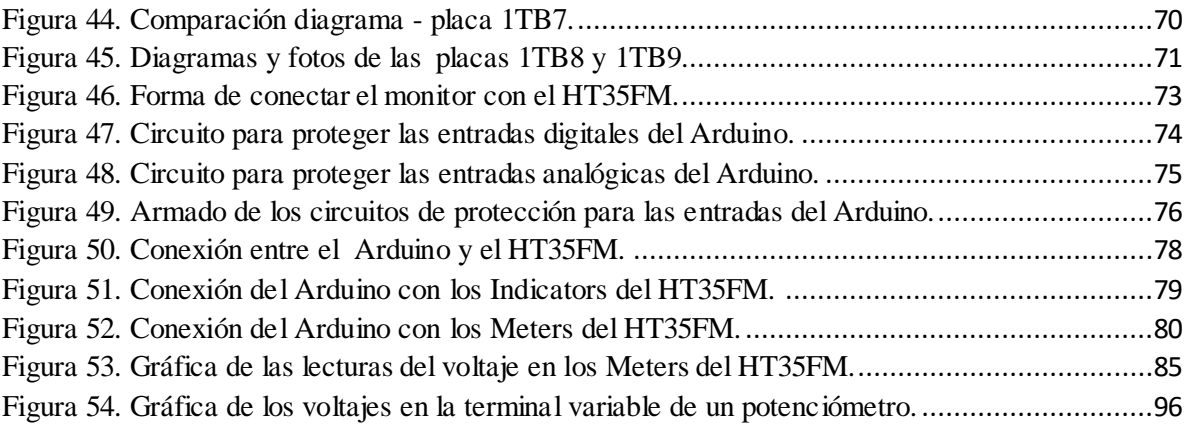

### <span id="page-10-0"></span>**1 INTRODUCCIÓN.**

Este trabajo estuvo inspirado en resolver una necesidad concreta: tomar lectura de las señales de voltaje de los elementos del amplificador de potencia de un transmisor de F.M., guardarlas en una base de datos y que el usuario pueda revisarlas, a través de un dispositivo situado en un lugar remoto.

Al principio, Radio UNAM tenía contemplado usar un equipo de monitoreo profesional para vigilar de forma remota el transmisor de F.M principal, que tiene en la planta Ajusco. El costo de este equipo era aproximado a \$13000 MXN, sin embargo, el departamento de ingeniería encargado de la estación, no reunió el dinero suficiente para adquirir el equipo.

La planta de F.M. de Ajusco existe desde el año de 1991 y, hasta la fecha, jamás ha tenido un equipo para monitorear los transmisores de F.M, así que el hecho de que hubiera o no un sistema de este tipo no perjudicaría sus emisiones, pero hay que decir que, su uso le facilitaría muchísimo a los ingenieros de Radio UNAM, el poder obtener la información detallada acerca del funcionamiento del transmisor.

De cualquier manera, fue posible conseguir el manual del monitor remoto, estudiarlo y notar, a grandes rasgos, los diferentes elementos y tecnologías que lo componían, así que con pocos recursos, se empezó a trabajar en el diseño de un sistema de monitoreo remoto personalizado.

El documento que se revisará a continuación, está dividido en cuatro partes:

- I. El estudio del transmisor de F.M, haciendo énfasis en sus interfaces de salida, las cuales permiten la conexión del sistema con equipos de monitoreo.
- II. Diseño del monitor remoto: esta parte consta del estudio y de la justificación del uso de cada una de las diferentes tecnologías que conforman al sistema de monitoreo para el transmisor de F.M.
- III. La descripción de los procedimientos realizados para llevar a cabo la instalación del monitor y su conexión con el transmisor de F.M.
- IV. El análisis de los resultados obtenidos y las conclusiones.

Ya habiendo expresado los motivos y los puntos clave para realizar este proyecto, se va a continuar con la definición formal del objetivo.

#### <span id="page-11-0"></span>**1.1 Objetivo.**

Diseñar e implementar un sistema de monitoreo para un transmisor de alta potencia, el cual es propiedad de Radio UNAM y es empleado para el servicio de radio difusión en F.M. El sistema deberá ser capaz de tomar lecturas de las señales de voltaje en los elementos del amplificador de potencia del transmisor y guardarlas en una base de datos. El propósito de esto, es que el departamento de ingeniería obtenga registros detallados con la información acerca del funcionamiento del transmisor de F.M.

#### <span id="page-11-1"></span>**1.2 Definición del problema.**

Para los ingenieros que trabajan en la planta transmisora de F.M. de Radio UNAM, es una buena práctica *vigilar* y *documentar* el funcionamiento de los equipos que se emplean para poder llevar a cabo la emisión, ni que decir de la importancia que tiene monitorear, en todo momento, un transmisor de alta potencia con la finalidad de saber si se encuentra operando adecuadamente. Para lograrlo, se requiere contar con personal en la planta que observe de forma ininterrumpida el equipo, sin embargo, es imposible que una persona esté todo el tiempo (y sin descanso) frente a la unidad, así que resultaría útil emplear un monitor electrónico que le ofrezca al personal de ingeniería, la información referente al desempeño del transmisor y que además, pueda disponer de dicha información desde cualquier lugar y por medio de cualquier dispositivo que se esté conectado a Internet.

Radio UNAM cuenta con dos transmisores de alta potencia: un transmisor principal y otro de emergencia, cada uno entrega una potencia de salida máxima de 35 kilowatts, ambos tienen más de 20 años de uso y por lo tanto, a diferencia de los equipos modernos, no cuentan con tecnología de monitoreo integrada, pero sí con interfaces externas que le permiten al usuario conectarle equipos de telemetría.

La atención de este proyecto será solamente para el transmisor principal y este es el Harris HT35FM, este sistema funciona con un amplificador clase C que está construido con una válvula tetrodo y es la parte más importante del transmisor, así que el monitor remoto deberá proporcionar información relacionada con este dispositivo.

En el siguiente capítulo, se van a explicar de forma breve los conceptos necesarios para entender cómo funciona el amplificador de potencia clase C elaborado con un tetrodo.

## <span id="page-12-0"></span>**2 ANTECEDENTES TEÓRICOS.**

#### <span id="page-12-1"></span>**2.1 Válvulas electrónicas.**

<span id="page-12-2"></span> $\overline{a}$ 

En su forma más simple, una válvula electrónica consiste en un cátodo (electrodo negativo) y un ánodo (electrodo positivo) encerrados en un bulbo, los tipos más complejos de estas válvulas son las que contienen uno o más electrodos adicionales. La finalidad del cátodo es suministrar electrones libres de modo continuo: el ánodo, también conocido como placa, recoge estos electrones. El régimen de recolección de electrones por parte de la placa (también llamado corriente de placa) queda determinado por el número de electrones libres disponibles y por la polaridad y la intensidad del campo eléctrico, también conocido como campo interno, que se establece entre la placa y el cátodo<sup>1</sup>.

El campo interno aparece cuando se conecta una fuente de potencial eléctrico entre la placa y el cátodo. Cuando la placa está a potencial negativo respecto del cátodo, el campo tiende a impedir que los electrones abandonen el entorno del cátodo, así que no hay transferencia de energía a través de la válvula. Cuando la placa se lleva a potencial positivo respecto del cátodo, el campo provoca el desplazamiento de los electrones hacia ese electrodo. <sup>2</sup> La corriente de placa queda determinada por la intensidad del campo interno, la cual depende de la polaridad del voltaje aplicado a la placa. En la gráfica de la Figura 1 se muestra la relación que existe entre la corriente y el voltaje de placa, a esta relación se le conoce como característica mutua o de transferencia y los fabricantes de válvulas electrónicas reconocen un sistema de clasificación de amplificación basado en esta relación.

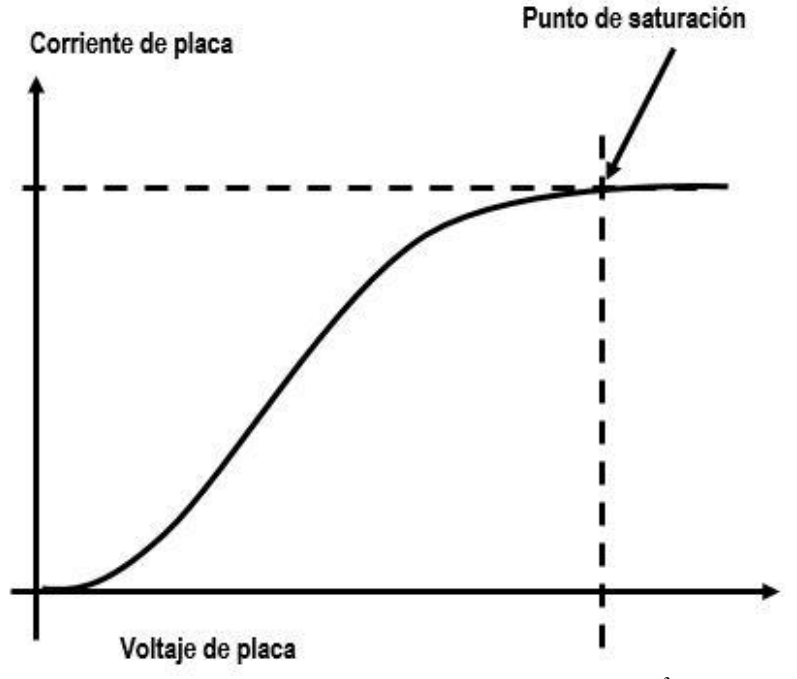

*Figura 1. Relación entre la corriente y el voltaje de placa<sup>3</sup> .*

<sup>1</sup> Algarra Héctor O. (1958). Válvulas de potencia fundamentales. En *Válvulas de transmisión RCA.* (sec 1, p.4). Argentina.

<sup>2</sup> Algarra Héctor O. (1958). Válvulas de potencia fundamentales. En *Válvulas de transmisión RCA.* (sec 1, p.5). Argentina.

<sup>3</sup> Tomado de "Válvulas de transmisión RCA", Algarra Héctor O, ARBÓ editores, 1958 Argentina.

La forma más efectiva para lograr que el cátodo emita electrones, es por medio de la transferencia de energía térmica, es decir, el cátodo rodea a un alambre calefactor (conocido como filamento) elaborado, generalmente, de tungsteno, el cual es calentado lo suficiente para poder transmitirle energía térmica al cátodo y así los electrones libres, en su superficie, puedan escapar de ella. <sup>4</sup> Para calentar el filamento es necesario aplicar determinadas magnitudes de voltaje y corriente en sus extremos, el voltaje en el filamento por lo regular es negativo y de componente directa (DC). En algunas válvulas electrónicas el filamento funciona también como cátodo, en estos casos, se necesita un voltaje de componente alterna (AC).

La Figura 2 ilustra el flujo de electrones desde el cátodo hasta la placa. La dirección del campo interno está representada por las flechas con línea punteada.

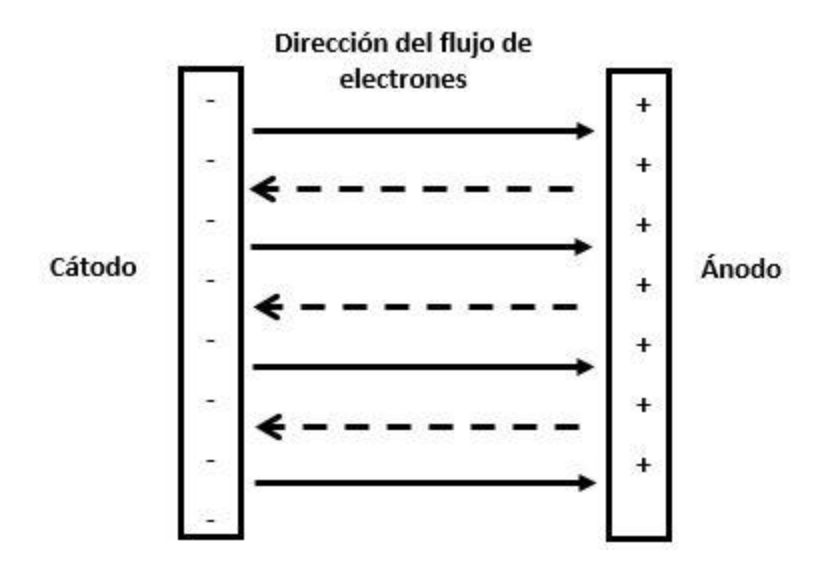

<span id="page-13-0"></span>*Figura 2. Flujo de electrones cátodo – ánodo y campo interno<sup>5</sup> .*

<sup>4</sup> Eimac. (2003). What is a power grid tube?. En *Care and feeding of power grid tubes.* (sec 2, p.31). EEUU.

<sup>5</sup> Adaptado de "Care and feeding of power grid tubes", Eimac, 2003, EEUU.

#### <span id="page-14-0"></span>**2.1.1 Tetrodo.**

 $\overline{a}$ 

Ahora que se ha descrito, a muy grandes rasgos, el principio de funcionamiento de las válvulas electrónicas, conviene aterrizar la atención en un tipo particular: el tetrodo<sup>6</sup>. Se trata de una válvula electrónica de cuatro elementos:

- 1) Cátodo (Filamento)
- 2) Ánodo (Placa)
- 3) Reja de control
- 4) Reja pantalla

De acuerdo con la Figura 3, la reja de control y la reja pantalla se colocan entre el filamento y la placa, el propósito de este arreglo es controlar el flujo de electrones y prevenir que la válvula se retroalimente con parte de la energía de la señal amplificada.

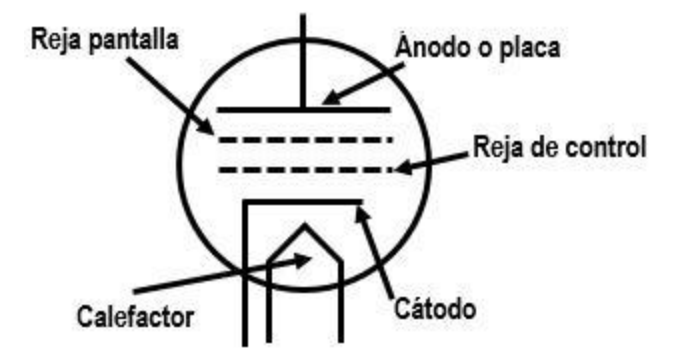

*Figura 3. Diagrama de una válvula tetrodo<sup>7</sup> .*

<span id="page-14-1"></span>La magnitud de la corriente de placa se controla variando el voltaje en la reja de control, con ello, el campo eléctrico entre el cátodo y el ánodo es capaz de modificar la cantidad de electrones que fluyen entre ambos, este efecto es el fundamento de la acción amplificadora de las válvulas de rejas múltiples (tríodos, tetrodos y pentodos). Si el voltaje en la reja de control es positivo, los electrones fluirán sin problema desde el filamento hasta la placa. Por el contrario, si el voltaje en la reja de control es negativo, ésta va a repeler a los electrones que sean emitidos por el filamento y en consecuencia no habrá corriente de placa<sup>8</sup>.

La reja pantalla tiene la tarea de neutralizar la retroalimentación en la válvula, la cual se debe a la capacitancia que hay entre la reja de control y la placa. Cuando el tetrodo se utiliza como amplificador de radio frecuencia (R.F.), no es conveniente que exista el efecto de retroalimentación, ya que este provocaría oscilaciones no controladas en el amplificador. Para que esto no suceda, el voltaje en la reja pantalla debe ser positivo respecto al del filamento, pero de magnitud menor en relación al de la placa, de esta forma la capacitancia entre la reja y la placa se reduce a un valor tan bajo, que la retroalimentación resulta despreciable dentro de la gama de frecuencias de trabajo.

<sup>6</sup> Eimac. (2003). What is a power grid tube?. En *Care and feeding of power grid tubes.* (sec 2, p.8). EEUU.

<sup>7</sup> Adaptado de "Válvulas de transmisión RCA", Algarra Héctor O, ARBÓ editores, 1958, Argentina.

<sup>8</sup> Algarra Héctor O. (1958). Válvulas de potencia fundamentales. En *Válvulas de transmisión RCA.* (sec 1, pp.7-9). Argentina.

Los tetrodos están diseñados para trabajar dentro de las bandas de frecuencias VHF (Very High Frequencies – 30 MHz a 300 MHz) y UHF (Ultra High Frequencies - 300 MHz a 3000 MHz)<sup>9</sup>. Otra función que tiene la reja pantalla es aumentar la resistencia interna del tetrodo, lo que proporciona un mayor control sobre la corriente de placa e incrementa el factor de amplificación de voltaje de la válvula.

En la Figura 4 se presenta un amplificador de R.F. el cual está basado en un tetrodo. La energía necesaria para atraer a los electrones desde el filamento hacia la placa, se obtiene de una fuente de alimentación de placa de alto voltaje de DC, en tanto que la señal de entrada (excitadora) es aplicada entre la reja de control y el filamento. La corriente de placa circula por la carga y las variaciones de voltaje de la señal de entrada hacen que la potencia de DC, tomada de la fuente de voltaje de placa, aparezca como potencia de AC en la carga.

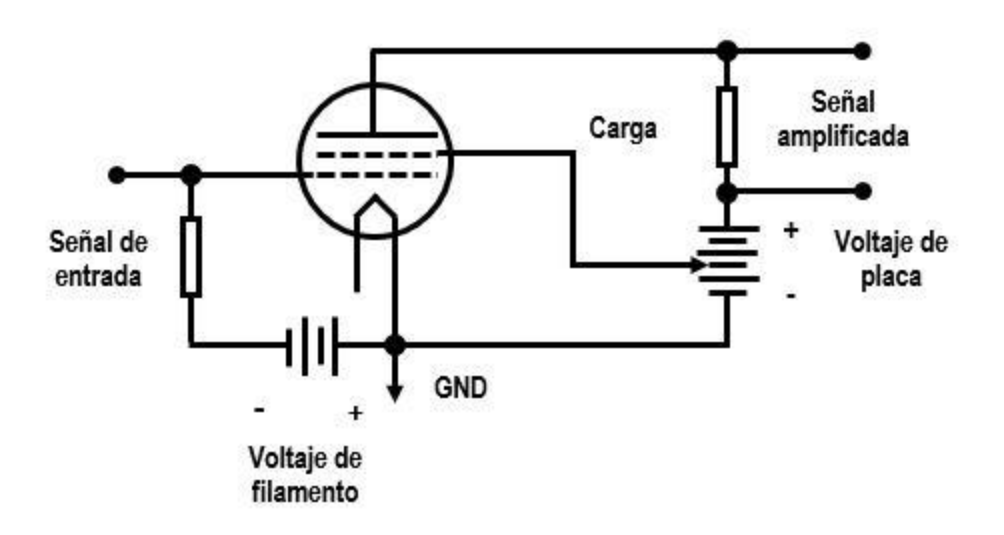

*Figura 4. Diagrama simplificado de un amplificador de RF basado en tetrodo<sup>10</sup> .*

<span id="page-15-0"></span>La potencia reclamada por la reja de control en la amplificación, representa una fracción pequeña de la potencia que hay en la carga. La potencia AC en la carga es siempre menor al 100 % en relación a la potencia de entrada y es porque parte de esta potencia es entregada a la placa de la válvula y a la resistencia de carga.

Además del uso de las válvulas tetrodo en amplificadores de R.F. y audio, también es muy común encontrarlas en circuitos osciladores, en multiplicadores de frecuencia y en moduladores<sup>11</sup>.

<sup>9</sup> Eimac. (2003). What is a grid tube. En *Care and feeding of power grid tubes.* (sec 2, p.10). EEUU.

<sup>10</sup> Adaptado de "Care and feeding power grid tubes", Eimac, 2003, EEUU.

<sup>11</sup> Eimac. (2003). Electrical design considerations. En *Care and feeding of power grid tubes.* (sec 3, p.35). EEUU.

#### <span id="page-16-0"></span>**2.2 Amplificador clase C.**

Las mayores potencias de salida y los mejores rendimientos se obtienen cuando las válvulas electrónicas funcionan en la clase  $C^{12}$ , la característica de transferencia del amplificador clase C se muestra en la Figura 6. Las ventajas de este tipo de amplificadores se logran a expensas de la linealidad, esto quiere decir, que no es posible emplear un amplificador clase C cuando se busca obtener en su salida una réplica exacta, desde el punto de vista de componentes en frecuencia, de la señal de entrada. Ver la Figura 5.

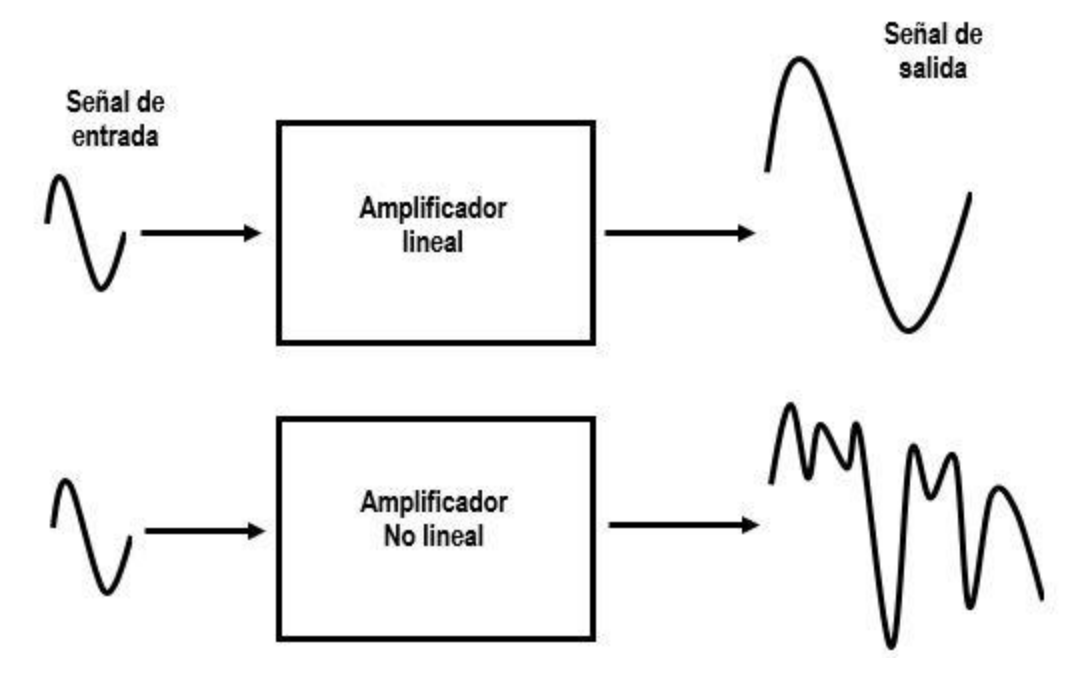

*Figura 5. En un amplificador no lineal la señal amplificada sufre distorsión en frecuencia<sup>13</sup> .*

<span id="page-16-1"></span>El amplificador clase C es No lineal y funciona con una polarización negativa de reja de control, mucho mayor (más negativa) que la requerida para el corte de la corriente de placa. La característica de transferencia de un amplificador clase C, ver la Figura 6 en la siguiente página, muestra que el ángulo de conducción en el dispositivo es menor a 180 grados en cada ciclo del voltaje de excitación. La corriente de reposo es cero y la válvula solamente responde a las porciones de la señal de entrada que son positivas con respecto al voltaje de corte.

En la práctica, la reja de control es excitada por una señal de R.F. de amplitud constante, en tanto que la forma de onda de la corriente de placa, consiste en pulsos angostos y de altura uniforme, la frecuencia de estos pulsos es la misma que la de la señal excitadora, aunque contiene una gran cantidad de componentes armónicos<sup>14</sup>. La altura de los pulsos de la corriente de placa queda determinada por la característica de transferencia que se alcanza por efectos de la señal excitadora. Con una altura dada para dichos pulsos, la corriente

<sup>12</sup> Eimac. (2003). Electrical design considerations. En *Care and feeding of power grid tubes.* (sec 3, p.37). EEUU.

<sup>13</sup> Adaptado de "Care and feeding of power grid tubes", Eimac, 2003, EEUU.

<sup>14</sup> Algarra Héctor O. (1958). Válvulas de potencia fundamentales. En *Válvulas de transmisión RCA.* (sec 1, pp.22-23). Argentina.

continua de placa (corriente de DC) depende del ancho del pulso, es decir, del ángulo de conducción.

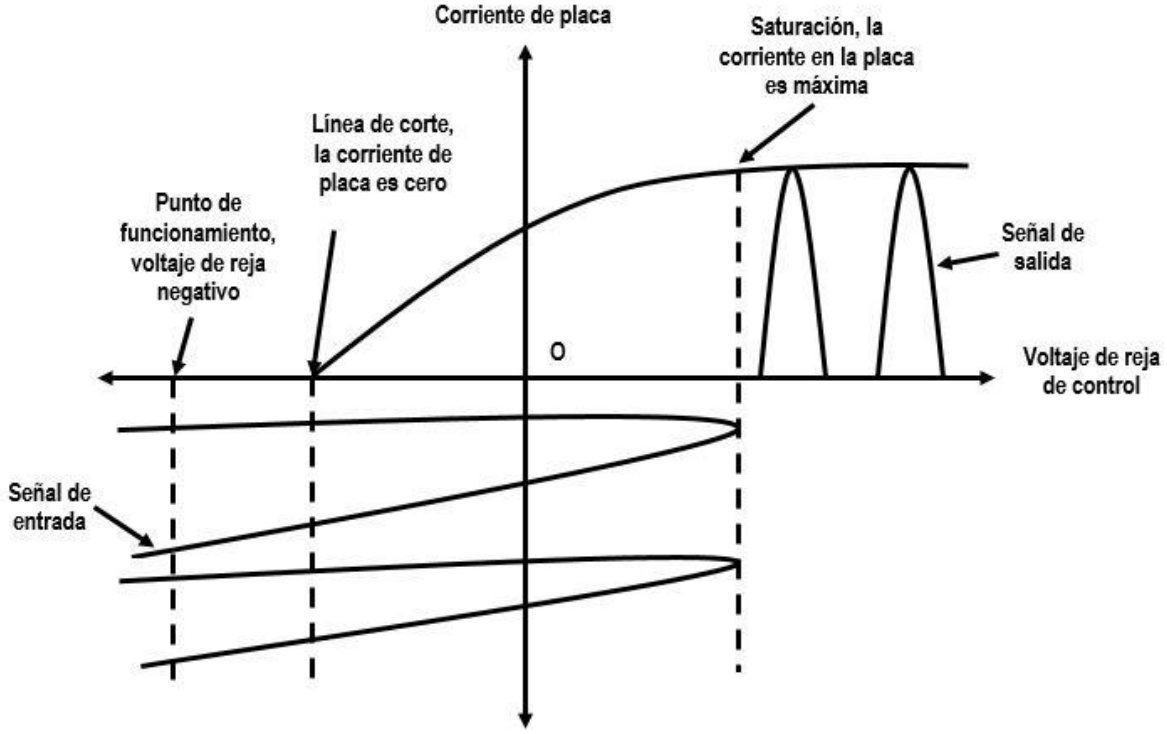

*Figura 6. Característica de transferencia del amplificador clase C<sup>15</sup> .*

<span id="page-17-0"></span>La máxima potencia de salida aparece cuando la corriente de placa va desde el punto de corte hasta la saturación en cada intervalo de conducción<sup>16</sup>. Para conseguir esta condición, es necesario que el voltaje en la reja tenga gran magnitud. El rendimiento del circuito de placa aumenta a medida que va disminuyendo el ángulo de conducción y, teóricamente, puede alcanzar el 100 % cuando el ángulo es infinitamente pequeño, desafortunadamente, es imposible obtener pulsos tan estrechos sin llevar los voltajes de excitación y polarización a valores desmesurados. No obstante, un amplificador de clase C puede llegar a tener eficiencias comprendidas entre el 75 % y el 80 %<sup>17</sup>.

La carga de este tipo de amplificadores debe contener circuitos sintonizados con un gran factor de calidad, si es que se quiere eliminar a las componentes armónicas innecesarias que resulten de la amplificación, además, ambos tienen que estar bien acoplados para evitar que la válvula sufra daños por el exceso de potencia reflejada.

Usando los conceptos vistos hasta este momento, en el siguiente capítulo se revisará la información general del transmisor HT35FM, la cual va a servir para poder identificar las interfaces de salida del transmisor, que se necesitan para poder hacer la conexión con el monitor.

<sup>15</sup> Adaptado de "Válvulas de transmisión RCA", Algarra Héctor O, ARBÓ editores, 1958, Argentina.

<sup>16</sup> Algarra Héctor O. (1958). Válvulas de potencia fundamentales. En *Válvulas de transmisión RCA.* (sec 1, pp.24-25). Argentina.

<sup>17</sup> Eimac. (2003). Electrical design considerations. En *Care and feeding of power grid tubes.* (sec 3, pp.38-40). EEUU.

### <span id="page-18-0"></span>**3 EL TRANSMISOR HT35FM.**

#### <span id="page-18-1"></span>**3.1 Información general.**

Radio UNAM utiliza un transmisor Harris modelo HT35FM fabricado en Estados Unidos en el año de 1992, para transmitir su contenido al público por la frecuencia de 96.1 MHz. El equipo está diseñado para usarse en la radiodifusión comercial en Frecuencia Modulada (F.M.), es decir, este sistema funciona dentro de la banda de frecuencias comprendidas entre 87.5 y 108 MHz.

El HT35FM está compuesto, básicamente, por un excitador de F.M. y varias etapas de amplificación, que le permiten alcanzar hasta 35 kilowatts de potencia de salida máxima con una eficiencia del 80 %<sup>18</sup> . Además, el transmisor tiene instalada una computadora principal, cuyas funciones son: monitorear, controlar y gestionar a nivel local todos los componentes del sistema. La unidad es energizada por una fuente de alimentación que rectifica una onda de voltaje proveniente de una fuente trifásica de 220 volts AC, 15 amperes y 60 Hz por fase<sup>19</sup>. Con excepción de la fuente de voltaje, todos los componentes del HT35FM están contenidos en un gabinete de 1.8 metros de alto por 0.84 metros de largo, la Figura 7 ubicada en la siguiente página, muestra el frente del gabinete del equipo. En el lado frontal del gabinete están todos los controles necesarios que le permiten al operador del equipo iniciar las secuencias de encendido y apagado del transmisor, ajustar la potencia de salida, conmutar entre el control automático de potencia y el control manual, también se encuentran los medidores, un multímetro digital y los indicadores (LEDS), que ayudan a saber si el HT35FM opera adecuadamente o si presenta alguna condición de alerta o emergencia relacionada con su desempeño, ver la Tabla 1 y la Figura 7.

<span id="page-18-2"></span>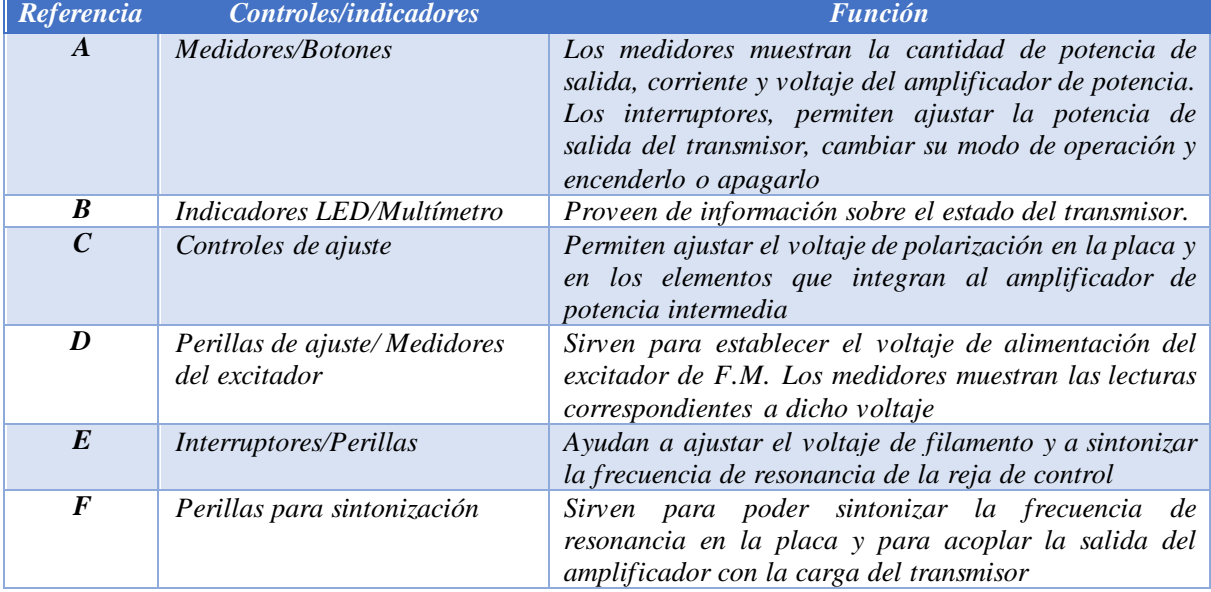

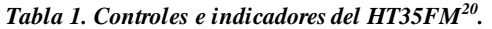

<sup>18</sup> Harris Corp. (1992). General Information. En *Technical Manual HT35FM transmitter.* (sec 1.3, p.4). EEUU.

<sup>19</sup> Harris Corp. (1992). General Information. En *Technical Manual HT35FM transmitter.* (sec 1.5, p.4). EEUU.

<sup>20</sup> Tomada de "Technical Manual HT35FM transmitter", Harris Corp, 1992, EEUU.

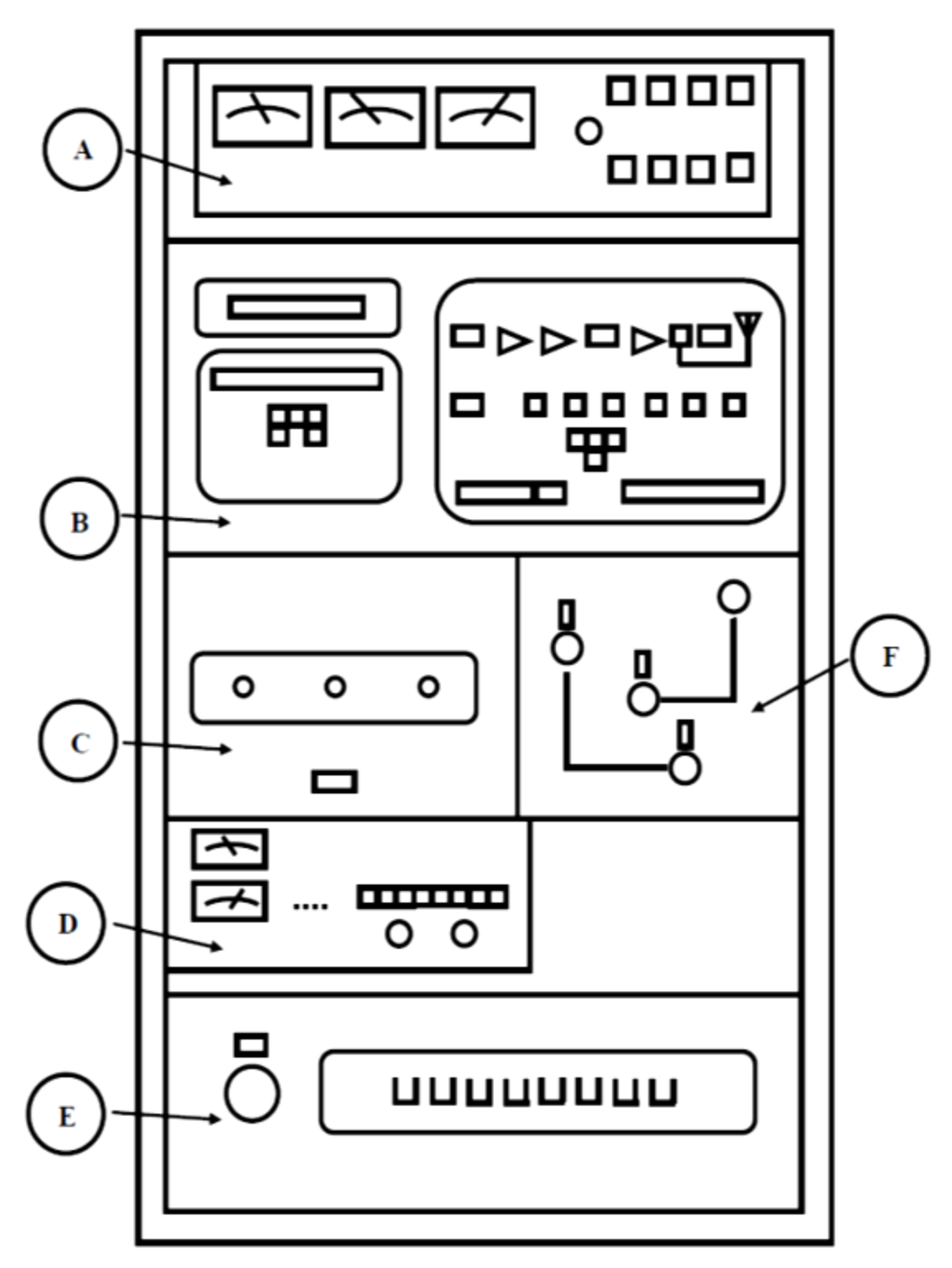

*Figura 7. Gabinete principal del HT35FM, controles e indicadores<sup>21</sup> .*

<span id="page-19-0"></span><sup>21</sup> Tomado de "Technical Manual HT35FM transmitter", Harris Corp, 1992, EEUU.

#### <span id="page-20-0"></span>**3.2 Elementos del HT35FM.**

Como se mencionó, el transmisor Harris está conformado por un excitador de F.M. y de varias etapas de amplificación de potencia. En el diagrama simplificado de la Figura 8<sup>22</sup> se pueden apreciar estos elementos.

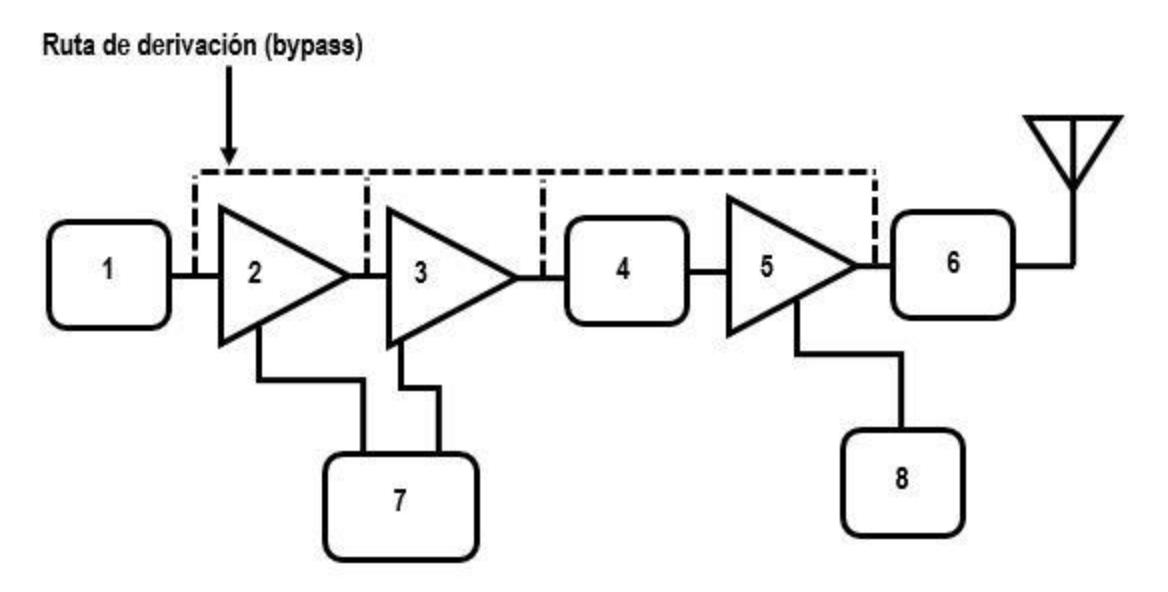

*Figura 8. Diagrama de bloques simplificado del HT35FM<sup>23</sup> .*

- <span id="page-20-1"></span>1. *Excitador de FM:* produce una onda portadora modulada en frecuencia por una señal compuesta conocida como señal MPX, la frecuencia de la señal portadora es de 96.1 MHz y tiene una potencia de 8 watts, esta señal es aplicada a una carga de 50 ohms.
- 2. *Preamplificador de R.F:* preamplificador de 150 watts que consta de una conexión en paralelo de dos transistores MOSFET de alta eficiencia. El preamplificador de RF tiene como objetivo amplificar la señal proveniente del excitador para que pueda ser detectada por el amplificador de potencia intermedia. El preamplificador trabaja perfectamente en toda de la banda de F.M. y tiene una impedancia de entrada/salida (E/S) de 50 ohms.
- 3. *Amplificador potencia intermedia (Intermediate Power Amplifier, IPA):* amplifica la señal que entrega el preamplificador hasta una potencia máxima de 700 watts, este elemento consta de dos amplificadores de 350 watts y están compuestos por ocho transistores MOSFET de alta eficiencia. La impedancia de E/S del IPA es de 50 ohms y opera en toda la banda de frecuencias de F.M.

<sup>22</sup> Harris Corp. (1992). General Information. En *Technical Manual HT35FM transmitter.* (sec 1.5, pp.4-15). EEUU.

<sup>&</sup>lt;sup>23</sup> Adaptado de "Technical Manual HT35FM transmitter", Harris Corp, 1992, EEUU.

- 4. *El Filtro IPA y el acoplador direccional:* el filtro IPA tiene el propósito de atenuar los productos de intermodulación que resulten de la amplificación, mientras que el acoplador direccional permite un acoplamiento óptimo entre la impedancia de salida del IPA y la impedancia de entrada del amplificador de potencia.
- 5. *Amplificador de potencia (Power Amplifier, PA):* es el elemento de la última etapa de amplificación del HT35FM. La señal de F.M. puede amplificarse hasta una potencia máxima de 35 kilowatts. El amplificador es de clase C y se basa en una válvula tetrodo, tiene una eficiencia del 80 % a 35 kilowatts y opera dentro de un ancho de banda nominal de 2.25 MHz, en las gráficas de las Figuras 9 y 10 se observan detalladamente estas características del PA<sup>24</sup>.

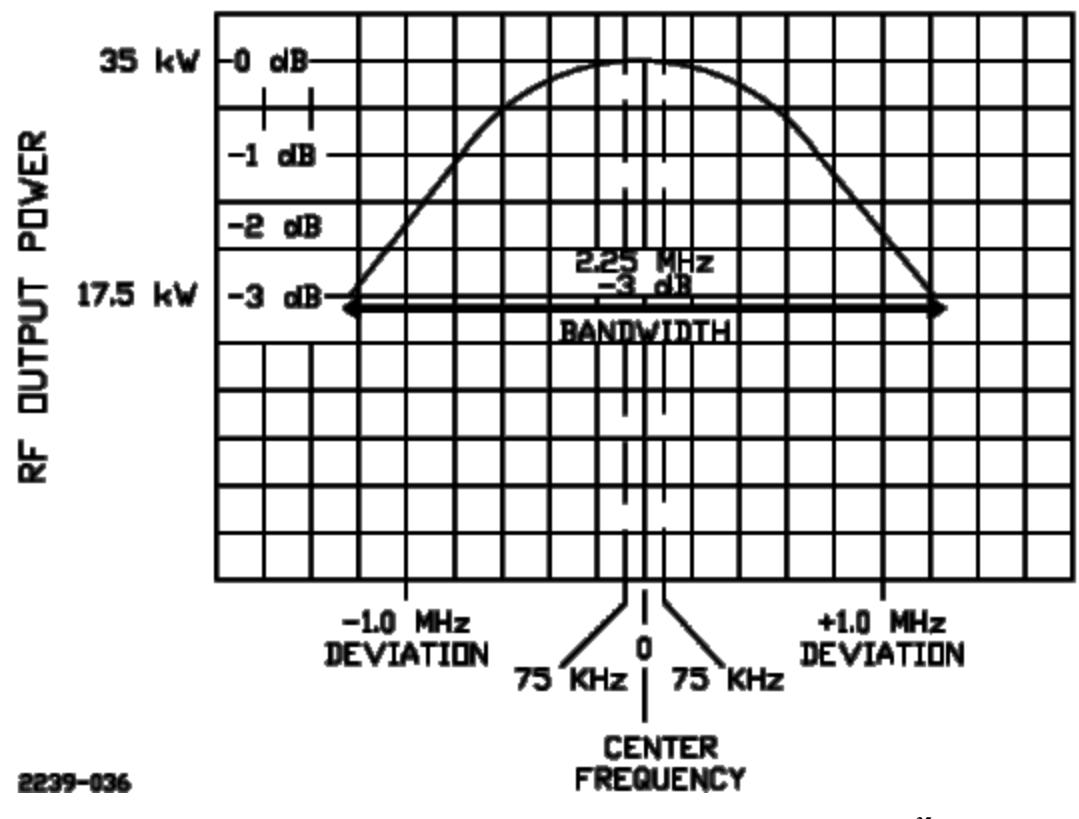

<span id="page-21-0"></span>*Figura 9. Ancho de banda nominal del PA, la potencia máxima es de 35 kW<sup>25</sup> .*

<sup>24</sup> Harris Corp. (1992). Power Amplifier Cavity. En *Technical Manual HT35FM transmitter.* (sec D.5, p.5). EEUU.

<sup>25</sup> Tomado de "Technical Manual HT35FM transmitter", Harris Corp, 1992, EEUU.

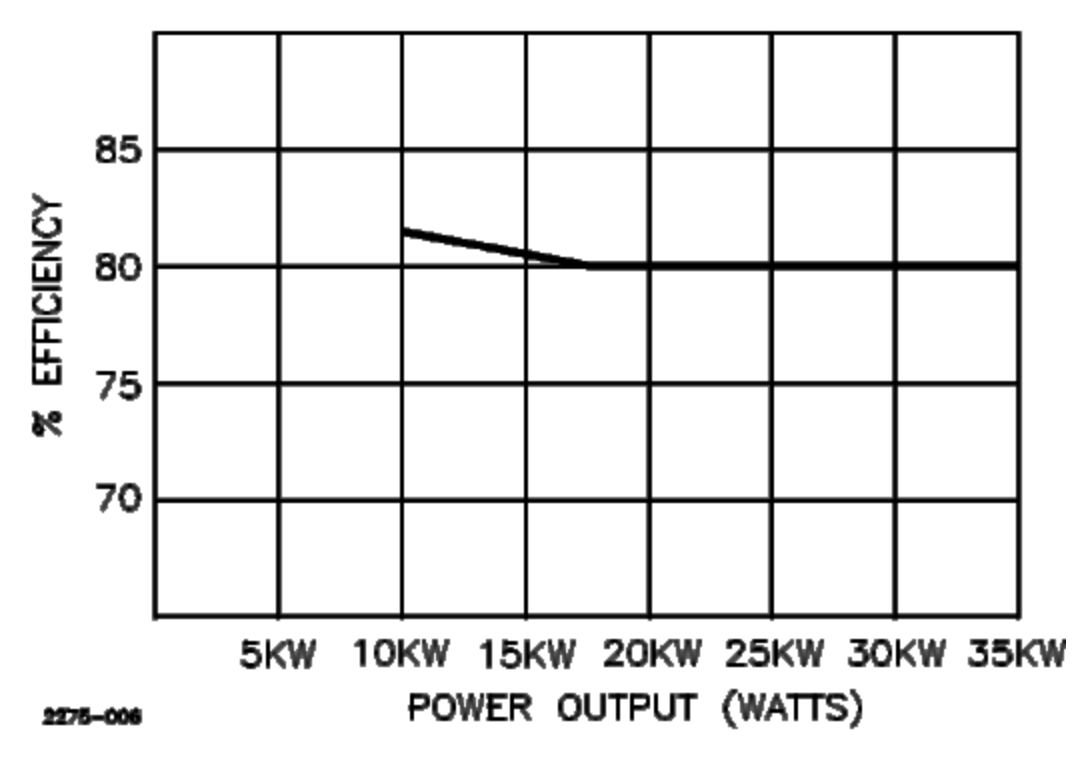

*Figura 10. La eficiencia del amplificador es del 80% para potencias mayores a 17 kW<sup>26</sup> .*

<span id="page-22-0"></span>6. *Circuito de salida:*

- 1.1 El circuito de salida consta de un filtro pasa banda diseñado para atenuar los múltiplos de la frecuencia portadora (armónicos) que resultan de la última etapa de amplificación. El filtro está dentro del gabinete del transmisor.
- 1.2 El gabinete del transmisor Harris está conectado a un extremo de una línea de transmisión coaxial de 10 centímetros de diámetro, tiene una longitud de 120 metros, una impedancia de 50 ohms y una atenuación de 0.353 dB por cada 100 metros en la frecuencia de 96.1 MHz. El otro extremo de la línea está conectado a un radiador cuya ganancia es de 3.2 [1] e impedancia de 50 ohms.

<sup>26</sup> Tomado de "Technical Manual HT35FM transmitter", Harris Corp, 1992, EEUU.

7. *Fuente de bajo voltaje para energizar el preamplificador de RF y el IPA:*

7.1 Fuente de voltaje de +49 volts DC (máximo) y 36 amperes.

- 8. *Fuentes de alto voltaje para energizar el PA (voltajes máximos):*
	- 8.1 Fuente de voltaje para el filamento: 7.5 volts AC y 150 amperes.
	- 8.2 Fuente de alimentación para la placa: + 12500 volts DC y 4.5 amperes.
	- 8.3 Fuente de alimentación para la rejilla de control: 500 volts DC y 100 mili amperes.
	- 8.4 Fuente de alimentación para la rejilla pantalla: + 1500 volts DC y 400 mili amperes.

La línea punteada de la Figura 8, representa la ruta de derivación (bypass) para la señal que proviene del excitador en caso de que alguno de los amplificadores no se encuentre funcionando adecuadamente<sup>27</sup>.

### <span id="page-23-0"></span>**3.3 Control Automático de Potencia y VSWR Foldback.**

 $\overline{a}$ 

El control automático de potencia (*Automatic Power Control* o APC) es un modo de operación del trasmisor Harris y mantiene la potencia de salida dentro de una "ventana" que abarca un rango de potencias desde el - 5 % hasta el + 3 % con respecto al valor de potencia que se requiere para la emisión, por ejemplo; si se necesita de una potencia de salida de 30 kilowatts (valor central de la ventana), el APC permitirá variaciones de potencia entre 28.5 kilowatts (5 % por debajo a 30 kilowatts) y 30.9 kilowatts (3 % por arriba de 30 kilowatts), los valores que estén fuera de ese rango se consideran como parte de una situación anormal en el sistema. Este modo de operación puede ser activado o desactivado con el respectivo interruptor que se encuentra en el gabinete frontal del transmisor, ver la referencia A en la Figura 7 y en la Tabla 1 de la sección 3.1.

El circuito *VSWR foldback* reduce la potencia de salida del HT35FM cuando el controlador de la computadora principal detecta que la potencia reflejada en el PA rebasa el nivel de seguridad, que es de 1400 watts. La reducción de esta potencia es gradual y en pasos de 2 kilowatts, al mismo tiempo la potencia reflejada disminuye proporcionalmente. Una vez que la potencia reflejada se encuentra por debajo de 1400 watts, la potencia de salida es restaurada lentamente a su valor normal. El VSWR foldback funciona únicamente cuando el transmisor opera en el modo APC<sup>28</sup>.

<sup>27</sup> Harris Corp. (1992). General Information. En *Technical Manual HT35FM transmitter.* (sec 1.5.4, p.7). EEUU. <sup>28</sup> Harris Corp. (1992). General Information. En *Technical Manual HT35FM transmitter.* (sec 1.5, pp.13-14). EEUU.

#### <span id="page-24-0"></span>**3.4 Información de los medidores e indicadores.**

La información que brindan los medidores e indicadores que están en el panel frontal del gabinete del transmisor Harris es de gran utilidad, porque le permite al operador del transmisor, distinguir las condiciones entre las que normalmente trabaja el equipo y las que representan una situación anormal.

<span id="page-24-1"></span>La Tabla 2 contiene las lecturas de potencia, del voltaje y de la corriente eléctrica de los elementos del amplificador de potencia. Los valores son típicos cuando el HT35FM tiene una potencia de salida de 35 kilowatts.

| <b>LECTURAS DEL PA</b>       |                     |  |
|------------------------------|---------------------|--|
| Voltaje de placa             | 12.5 kilo volts DC  |  |
| Corriente de placa           | 3.44 amperes DC     |  |
| Potencia de salida máxima    | 35.0 kilowatts      |  |
| Potencia reflejada máxima    | 1.4 kilowatts       |  |
| Voltaje de reja pantalla     | $1172.0$ volts DC   |  |
| Corriente de reja pantalla   | 125.0 mili amperes  |  |
| Voltaje de reja de control   | $-415.0$ volts DC   |  |
| Corriente de reja de control | 98.0 mili amperes   |  |
| Voltaje de filamento         | 7.5 volts AC        |  |
| VSWR                         | 1.5:1               |  |
| Porcentaje de eficiencia     | 80.3%               |  |
| Rango de temperatura         | 25.55 °C a 66.66 °C |  |

*Tabla 2. Lecturas de los medidores del HT35FM<sup>29</sup> .*

La cantidad de potencia de salida que el transmisor puede entregar a la carga, depende principalmente del voltaje de placa<sup>30</sup>. Se puede distinguir en la Tabla 3, que para potencias superiores a 30 kilowatts, la corriente de placa es igual o mayor a 3 amperes DC, en tanto que la eficiencia del amplificador se mantiene cerca del 80 %.

*Tabla 3. Eficiencia del PA para diferentes proporciones de la potencia de salida máxima<sup>31</sup> .*

<span id="page-24-2"></span>

|       |       | Potencia salida (watts) Voltaje placa (volts DC) Corriente placa (amperes $\overline{DC}$ ) Eficiencia PA (%) |      |
|-------|-------|----------------------------------------------------------------------------------------------------|------|
| 31500 | 12550 | 3.0                                                                                                    | 83.6 |
| 35000 | 12500 | 3.44                                                                                                    |      |
| 36750 | 12450 | 3.67                                                                                                    | 80.4 |

El manual del HT35FM proporciona los valores de alto voltaje que debe tener la fuente de alimentación de la placa, para los cuales se puede obtener un determinado rango de potencia de salida, esta información se encuentra en la Tabla 4 de la siguiente página.

<sup>29</sup> Tomada de "Technical Manual HT35FMtransmitter", Harris Corp, 1992, EEUU.

<sup>30</sup> Eimac. (2003). Electrical design considerations. En *Care and feeding of power grid tubes.* (sec 3, pp.38-42). EEUU.

<sup>31</sup> Tomada de "Technical Manual HT35FMtransmitter", Harris Corp, 1992, EEUU.

<span id="page-25-0"></span>

| Voltaje de Placa (kilo volts DC) Potencia de salida (kilowatts) |           |
|-----------------------------------------------------------------|-----------|
| 12 <sub>l</sub>                                                 | 28-35     |
| 10.6                                                            | 22-27     |
| $Q_3$                                                           | 16-21     |
| 82                                                              | $10 - 15$ |

*Tabla 4. Potencia de salida del transmisor en función del voltaje de placa<sup>32</sup> .*

Anteriormente se mencionó que los LEDS que están ubicados en el frente del gabinete de la unidad, tienen como función alertar al operador sobre algún suceso en relación al desempeño del equipo, esto quiere decir que, si el controlador principal del HT35FM se percata de que existe un exceso de potencia, voltaje o corriente en el PA o si hay algún cambio en el modo de operación, encenderá un determinado LED. Por ejemplo; si la potencia reflejada en el PA es mayor a 1400 watts, el controlador encenderá el LED que indique esta sobrecarga y lo mantendrá en ese estado hasta que la potencia reflejada haya disminuido a un valor menor o igual a  $1400$  watts<sup>33</sup>. La Tabla 5 contiene la lista con los indicadores LED que están ubicados en el lado frontal del HT35FM y sus correspondientes funciones.

Los **interlocks** son mecanismos de seguridad que fueron diseñados para evitar que el transmisor sea encendido si ciertos interruptores no se encuentran en una determinada posición, o si algunos subsistemas no han sido ejecutados de forma correcta<sup>34</sup>, por ejemplo; *el subsistema de enfriamiento por aire* tiene la labor de evitar el sobrecalentamiento en las etapas de amplificación del HT35FM, tal exceso de calor desgasta principalmente, y de manera severa, al tetrodo, por lo que se requiere que el subsistema de enfriamiento sea completamente funcional. Así que, para asumir que el subsistema de enfriamiento por aire trabaja correctamente, el controlador tiene que detectar una cantidad suficiente de presión del aire que sopla en la cavidad del PA, si esto se cumple, el controlador va a mantener el indicador LED *Air Interlock<sup>35</sup>* apagado y por lo tanto permite que las secuencias de encendido del transmisor HT35FM sean realizadas (encendido de filamento y de placa). Por el contrario, si el controlador detecta que la presión del aire es baja en la cavidad del PA, deducirá que el subsistema de enfriamiento no funciona correctamente, entonces, ante este problema, el controlador bloqueará las secuencias de encendido del HT35FM y encenderá el indicador LED *Air Interlock* para enterar al operador de esta situación, esto continuará así hasta que el subsistema de enfriamiento por aire sea iniciado correctamente.

Otro interlock, más simple impide que el transmisor sea encendido si la compuerta frontal del gabinete principal está abierta.

Hay una gran cantidad de indicadores en el panel frontal del transmisor Harris, pero solo diecisiete de estos indicadores tienen su correspondiente terminal en las interfaces externas del HT35FM.

<sup>32</sup> Tomada de "Technical Manual HT35FMtransmitter", Harris Corp, 1992, EEUU.

<sup>33</sup> Harris Corp. (1992). Operation. En *Technical Manual HT35FM transmitter.* (sec 3.2, p.8). EEUU.

<sup>34</sup> Harris Corp. (1992). General Information. En *Technical Manual HT35FM transmitter.* (sec 1, p.7). EEUU.

<sup>35</sup> Harris Corp. (1992). Operation. En *Technical Manual HT35FM transmitter.* (sec 3.2, p.9). EEUU.

En la Tabla 5 aparecen estos diecisiete indicadores.

<span id="page-26-0"></span>

| <b>INDICADOR</b>                      | <b>FUNCIÓN</b>                                                                    |
|---------------------------------------|-----------------------------------------------------------------------------------|
| Filamento encendido                   | Indica que el filamento está encendido y tiene un voltaje entre 5                 |
|                                       | $\gamma$ 7.5 volts AC.                                                            |
| Placa encendida                       | Indica que la polarización de la placa está en rango normal.                      |
| Control automático de potencia        | Indica que el control automático de potencia está activado.                       |
| Control manual de potencia            | Muestra cuando el control manual de potencia está activado.                       |
| Control de incremento de potencia     | Indica cuando el voltaje en la reja pantalla es aumentado                         |
|                                       | (manual o automáticamente) para incrementar la potencia de<br>salida.             |
| Control de decremento de potencia     | Indica cuando el voltaje en la reja pantalla es reducido (manual                  |
|                                       | o automáticamente) para reducir la potencia de salida.                            |
| Modo respaldo                         | Indica que la computadora principal ha fallado y el transmisor                    |
|                                       | cambia al modo de respaldo.                                                       |
| Sobre carga en el IPA                 | Muestra que la potencia reflejada en el IPA es mayor a 65 watts.                  |
| Exceso de corriente en la pantalla    | Indica que la corriente en la reja pantalla es mayor a 250 mili                   |
|                                       | amperes.                                                                          |
| Sobrecarga en el filamento            | Avisa que el filamento tiene un voltaje menor a 2 volts AC.                       |
| Exceso de corriente de placa          | Indica que la corriente de placa es superior a 4.2 amperes DC.                    |
| Sobrecarga en el PA                   | Indica que la potencia reflejada sobrepasa los 1400 watts y el                    |
|                                       | VSWR es mayor a $1.5:1$ .                                                         |
| VSWR foldback                         | Muestra que hay una continua reducción en la potencia de                          |
|                                       | salida, hasta que la potencia reflejada se encuentre dentro de                    |
|                                       | los márgenes de seguridad.                                                        |
| Estado de falla                       | Muestra que el equipo fue interrumpido en su operación por el                     |
|                                       | controlador principal, debido a tres sobrecargas en un lapso<br>corto.            |
|                                       |                                                                                   |
| Sobrecarga en el AFC del<br>excitador | Muestra que el AFC (Control Automático de Frecuencia) está<br>desenganchado.      |
|                                       |                                                                                   |
| Phase Loss Interlock                  | Informa que hay una interrupción en el voltaje de alimentación<br>del transmisor. |
| Air Interlock                         | Indica si existe una baja presión de aire en la cavidad del PA.                   |

*Tabla 5. Indicadores LED ubicados en el panel frontal del HT35FM<sup>36</sup> .*

<sup>36</sup> Tomada de "Technical Manual HT35FM transmitter", Harris Corp, 1992, EEUU.

#### <span id="page-27-0"></span>**3.5 Las interfaces externas y el controlador principal.**

Las interfaces externas que tiene el transmisor permiten su conexión directa con uno o varios equipos de telemetría<sup>37</sup>, esto ayuda tanto al operador como a los ingenieros de la planta de Radio UNAM, a tener la información necesaria para saber si el sistema se desempeña correctamente, o si se encuentra trabajando en situaciones anormales y sin tener que estar observando directamente el panel con los medidores y los indicadores LED del HT35FM. La ventaja los equipos de telemetría, es que ofrecen el acceso a esta información de forma remota.

Las interfaces se dividen en dos grupos: uno de entradas y otro de salidas. Mediante el grupo de entradas, le es posible al operador manipular el HT35FM para realizar funciones básicas, por ejemplo; encenderlo o apagarlo, ajustar la potencia de salida o cambiar el modo de operación, ya sea del modo automático al modo manual o viceversa. Con las salidas del transmisor, es posible tomar lecturas de las señales de potencia, de voltaje y de corriente en el PA, incluso saber si algún indicador cambia de estado, ya sea por alguna sobrecarga o alteración en el modo de operación del sistema<sup>38</sup>, siempre y cuando, se conecte de manera adecuada un equipo de monitoreo a estas interfaces.

#### <span id="page-27-1"></span>**3.5.1 Controlador principal.**

 $\overline{a}$ 

El hecho de que las interfaces puedan ofrecer estas ventajas, se debe a que se comunican directamente con la tarjeta del controlador principal del transmisor, el cual también está interconectado con otros elementos del equipo; como los módulos de potencia, las fuentes de alimentación, los circuitos de radio frecuencia y a la computadora principal. Con ésta última, el controlador trabaja estrechamente para tener un control y gestión del equipo a nivel local.

Para entender con mayor claridad el funcionamiento de las interfaces, es necesario hacer antes una descripción muy sintetizada del controlador principal a nivel de diagrama de bloques, ver la Figura 11.

La tarjeta del controlador principal cumple esencialmente dos propósitos $39$ :

- *1. Sirve como punto de interconexión entre el hardware del HT35FM y el de la computadora principal.*
- *2. Permite efectuar la conmutación entre los dos modos de operación: del modo automático al modo manual.*

El controlador es el corazón lógico del HT35FM, contiene todos los circuitos necesarios para tomar lectura de los sistemas de energía y de radio frecuencia del transmisor<sup>40</sup>. El controlador consiste en un microprocesador que toma muestras de las señales de potencia, de voltaje y de corriente de los diferentes módulos del equipo. Esta tarea la realiza a través de sus entradas analógicas y digitales, posteriormente procesa estas muestras y las envía tanto a la computadora como a las interfaces externas del HT35FM.

<sup>37</sup> Harris Corp. (1992). Installation. En *Technical Manual HT35FM transmitter.* (sec 2.4.3.8, p.14). EEUU.

<sup>38</sup> Harris Corp. (1992). Installation. En *Technical Manual HT35FM transmitter.* (sec 2.4.3.8, pp.22-28). EEUU.

<sup>39</sup> Harris Corp. (1992). Controller assembly. En *Technical Manual HT35FM transmitter.* (sec G.3, p.3). EEUU.

<sup>40</sup> Harris Corp. (1992). Controller assembly. En *Technical Manual HT35FM transmitter.* (sec G.2, pp.1-2). EEUU.

La computadora se apoya del controlador principal para gobernar todo el equipo y para mostrar la información en los medidores, en el multímetro digital y en los indicadores del HT35FM.

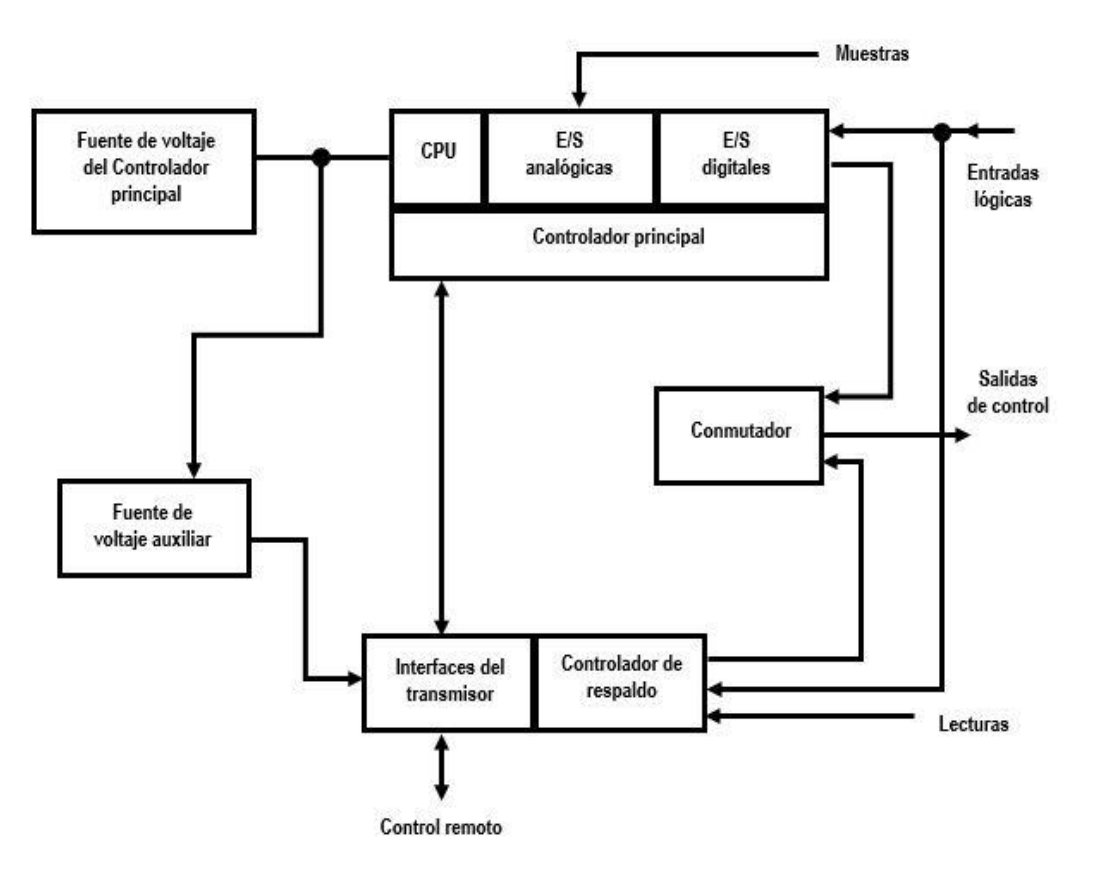

*Figura 11. Diagrama de bloques del controlador del HT35FM y sus interconexiones<sup>41</sup> .*

<span id="page-28-0"></span>Entonces, gracias a la conexión entre el controlador principal y las interfaces, es posible realizar un control y una gestión del sistema, sólo que esta vez de manera remota, a través de un equipo de telemetría debidamente conectado al transmisor Harris.

En la Figura 11 se nota que hay un segundo controlador: el de respaldo. Este también está constituido por un microprocesador y es capaz de tomar muestras de las señales de potencia, de voltaje y de corriente de varios elementos del transmisor, solo que esta vez no existe una comunicación con la computadora, pero sí con las interfaces externas<sup>42</sup>. El controlador de respaldo funciona a partir de que el trasmisor comienza a operar en el modo manual, el cual es activado únicamente cuando la computadora sufre de alguna falla, si esto ocurre, un conmutador cambia de inmediato al controlador de respaldo.

También se puede ver en el diagrama una fuente de alimentación auxiliar de  $\pm$  12 volts DC, su propósito es servir como fuente de energía para el controlador de respaldo en el caso de que la fuente de voltaje principal no funcione correctamente.

<sup>41</sup> Adaptado de "Technical Manual HT35FM transmitter", Harris Corp, 1992, EEUU.

<sup>42</sup> Harris Corp. (1992). Controller assembly. En *Technical Manual HT35FM transmitter.* (sec G.4, pp.3-4). EEUU.

#### <span id="page-29-0"></span>**3.5.2 Salidas analógicas y digitales; Meters e Indicators.**

Teniendo una noción básica de la relación que existe entre las interfaces externas y el controlador principal del transmisor, ahora se pueden describir con más detalle dichas interfaces. Estas interfaces se encuentran en el lado posterior del gabinete del transmisor y consisten en tres placas rectangulares, denominadas como: **1TB7**, **1TB8** y **1TB9**, cada una de las placas tiene dimensiones de treinta centímetros de largo por diez centímetros de ancho y contienen veintiséis tornillos llamados terminales (Figura 12) <sup>43</sup>. A cada placa le corresponde un determinado número de entradas y de salidas. Una sola entrada permite una corriente máxima de 50 mili amperes; una salida analógica puede dar un voltaje desde cero volts hasta + 1, + 4 o + 10 volts DC, además de una corriente eléctrica de 50 mili amperes. Por cada salida digital hay + 10 volts DC y 50 mili amperes. Cualquier conexión que se haga desde las interfaces hacia algún dispositivo externo, está aislada del sistema de R.F. con la finalidad de disminuir las posibilidades de inducción de señales no deseables en los circuitos de control del transmisor<sup>44</sup>.

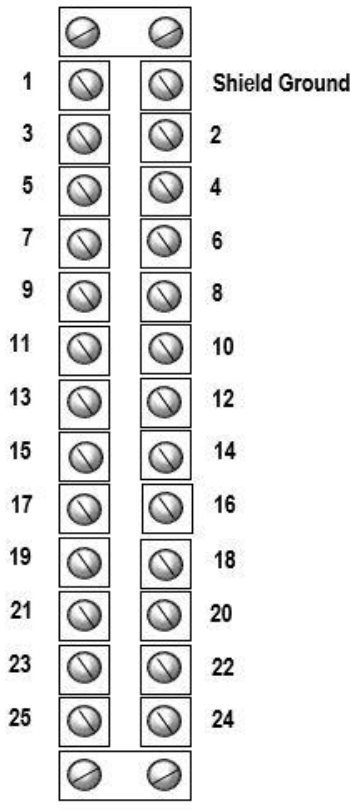

*Figura 12. Vista general de las interfaces del transmisor HT35FM<sup>45</sup> .*

<span id="page-29-1"></span>De acuerdo con el manual del equipo, hay cinco salidas analógicas; cuatro en la placa 1TB7 y una en la placa 1TB8. Hay diecisiete salidas digitales entre 1TB7 y 1TB9, que corresponden a los indicadores mostrados en la Tabla 5.

<sup>43</sup> Harris Corp. (1992). Installation. En *Technical Manual HT35FM transmitter.* (sec 2.4.3.8, p.13). EEUU.

<sup>44</sup> Harris Corp. (1992). Installation. En *Technical Manual HT35FM transmitter.* (sec 2.4.3.8, p.13). EEUU.

<sup>45</sup> Adaptada de "Technical Manual HT35FM transmitter", Harris Corp, 1992, EEUU.

En la Figura 13 se ilustra la manera en la que está conformada la placa 1TB7<sup>46</sup>: contiene cuatro de las cinco salidas analógicas (también llamadas **Meters**) en las terminales 3, 4, 5 y 6, y ocho de las diecisiete salidas digitales (denominadas **Indicators**) en las terminales 8, 10, 12, 14, 16, 18, 20 y 22. La terminal 1 de la placa es la referencia *(***Ground** o **GND***)* y absolutamente todas las mediciones de voltaje que se tengan que realizar deben ser respecto al valor de este nodo, que es de cero volts.

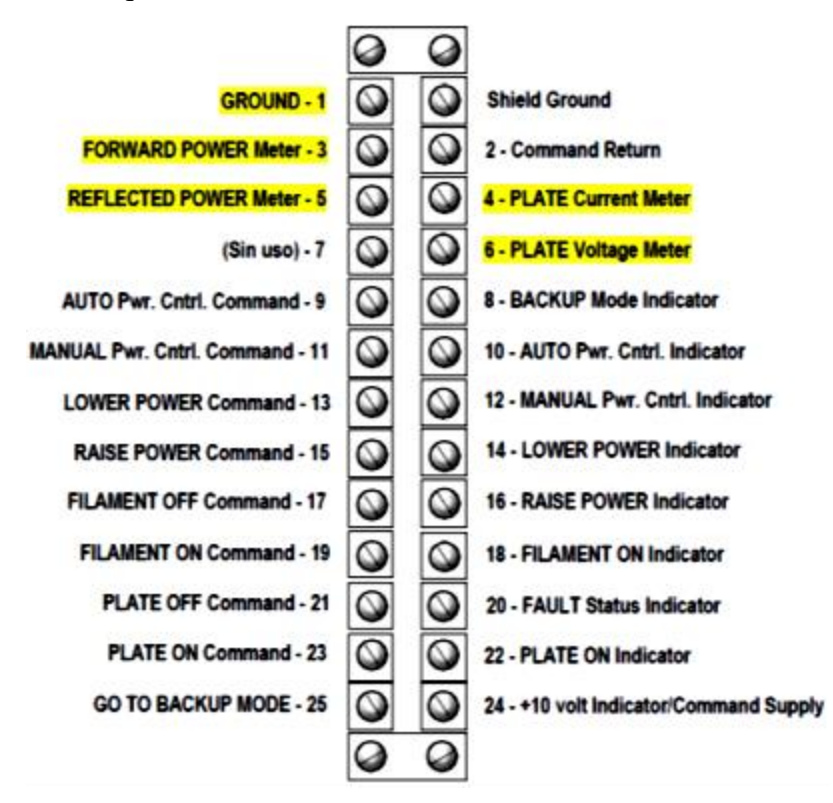

*Figura 13. Placa 1TB7, contiene 4 Meters y 8 indicators 47 .*

<span id="page-30-0"></span>La terminal **Shield Ground** es el blindaje contra descargas eléctricas<sup>48</sup> y debe usarse para cablear el transmisor HT35FM con cualquier dispositivo externo. Por su lado, las terminales 9, 11, 13, 15, 17, 19, 21, 23 y 25, son las entradas que permiten hacer la conexión del transmisor Harris con algún equipo de control remoto, estas terminales son activadas cuando se les aplica un voltaje de + 10 volts DC y es posible obtenerlo de dos formas $49$ :

*a) A partir de una fuente externa de +10 volts DC.*

 $\ddot{\phantom{a}}$ 

*b) O de la fuente interna del transmisor, por medio de la terminal 24 (+ 10 volt Indicator Command Supply) de la placa 1TB7.*

Si se opta por la opción *b),* es necesario conectar la terminal 1 *(GND)* con la terminal 2 *(Command Return)*, para que la fuente interna del transmisor pueda conmutar de 0 a +10 volts DC y viceversa.

<sup>46</sup> Harris Corp. (1992). Installation. En *Technical Manual HT35FM transmitter.* (sec 2.4.3.8, pp.16-18). EEUU. <sup>47</sup> Adaptada de "Technical Manual HT35FM transmitter", Harris Corp, 1992, EEUU.

<sup>48</sup> Harris Corp. (1992). Installation. En *Technical Manual HT35FM transmitter.* (sec 2.4.3.8, pp.15-22). EEUU.

<sup>49</sup> Harris Corp. (1992). Installation. En *Technical Manual HT35FM transmitter.* (sec 2.4.3.8.7, p.17). EEUU.

La terminal 7 no se usa.

En 1TB8<sup>50</sup>, viendo la Figura 14, la salida analógica de la terminal 10 corresponde al medidor de corriente de pantalla del PA *(SCREEN Current Meter)*, la terminal 1 es la referencia, la 6 y la 8 son salidas de + 12 volts DC, mientras que el resto de las terminales son entradas analógicas para uso "futuro", es decir, están contempladas para llevar a cabo implementaciones de hardware que en algún momento el fabricante del transmisor realice por separado<sup>51</sup>.

Las terminales 24 y 25 no se usan.

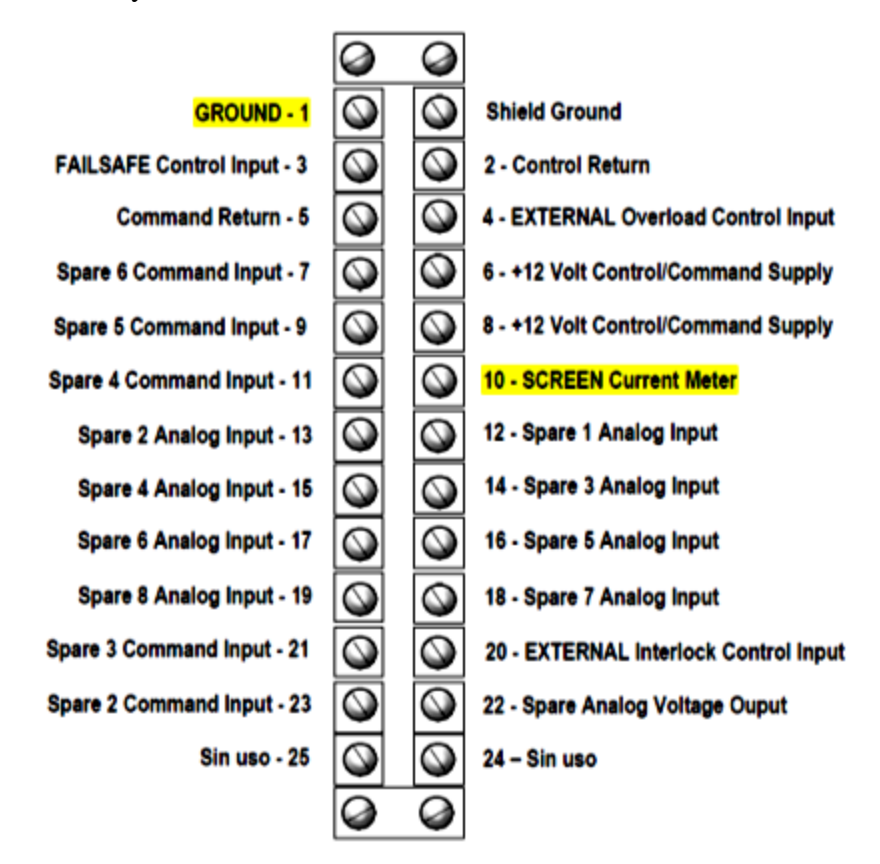

<span id="page-31-0"></span>*Figura 14. Placa 1TB8, contiene el Screen Current Meter<sup>52</sup> .*

<sup>50</sup> Harris Corp. (1992). Installation. En *Technical Manual HT35FM transmitter.* (sec 2.4.3.8.8, pp.19-21). EEUU.

<sup>51</sup> Harris Corp. (1992). General Information. En *Technical Manual HT35FM transmitter.* (sec 1.5.12, p.15). EEUU.

<sup>52</sup> Adaptada de "Technical Manual HT35FM transmitter", Harris Corp, 1992, EEUU.

Apreciando la Figura 15, se puede dar cuenta de que la placa 1TB9<sup>53</sup> posee nueve salidas digitales y son las terminales 4, 6, 7, 8, 12, 14, 16, 18 y 20, la placa también cuenta con entradas de uso "futuro" y con terminales para comandos auxiliares en 5, 9, 10, 11, 13, 15, 17 y 19, además hay tres referencias para medir voltaje en 1, 2 y 3, así como tres salidas  $de + 12$  volts DC en las terminales 23, 24 y 25.

Las terminales 21 y 22 no se usan.

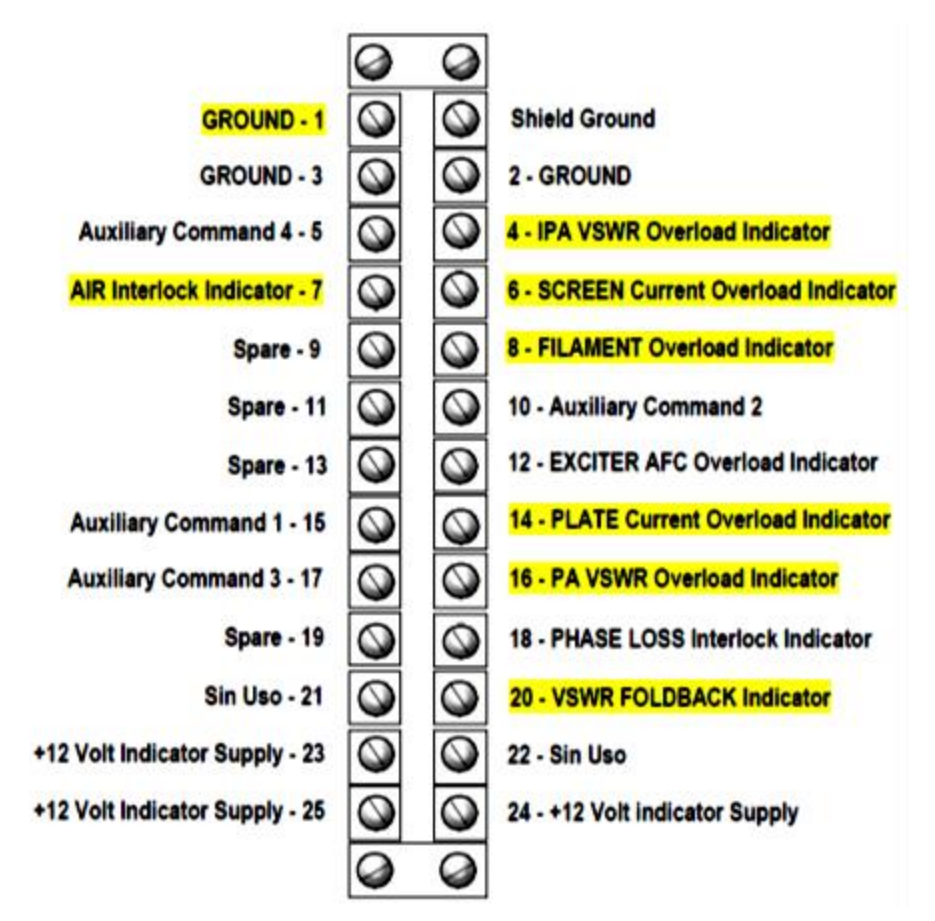

<span id="page-32-0"></span>*Figura 15. La placa 1TB9 contiene la mayor cantidad de Indicators<sup>54</sup> .*

<sup>53</sup> Harris Corp. (1992). Installation. En *Technical Manual HT35FM transmitter.* (sec 2.4.3.8.9, pp.21-22). EEUU.

<sup>54</sup> Adaptada de "Technical Manual HT35FM transmitter", Harris Corp, 1992, EEUU.

#### <span id="page-33-0"></span>**3.5.3 Tarjeta de interfaces/control del transmisor.**

Para facilitar la distribución de las señales analógicas y digitales hacia las interfaces externas y hacia los multímetros e indicadores del HT35FM, el controlador está conectado con una tarjeta electrónica llamada *Tarjeta de Interfaces y Control del Transmisor<sup>55</sup> ,* esta tarjeta contiene una circuitería igual a la que se indica en las Figuras 16 y 17.

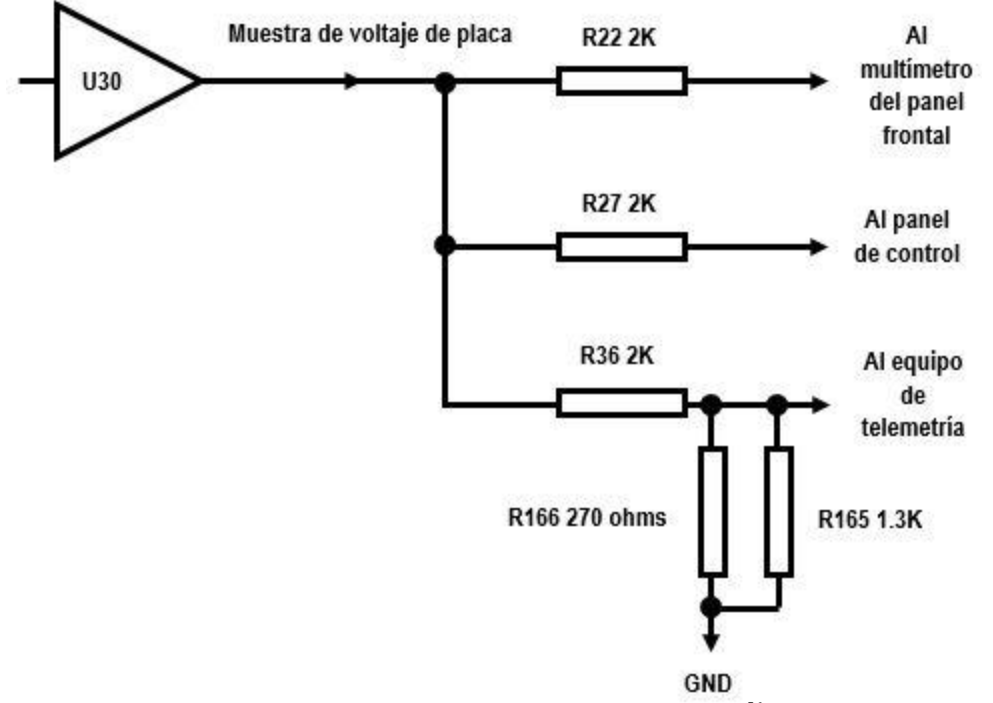

*Figura 16. Circuito del Meter: Voltaje de placa 1TB7<sup>56</sup> .*

<span id="page-33-1"></span>En este ejemplo, la muestra de la señal del voltaje de placa proviene del amplificador de corriente U30, la señal se divide cuando llega al nodo que une a los resistores R22, R27 y R36 cuyo valor es de 2 kilo ohms para todos, luego, la señal es aplicada a una entrada analógica del equipo de telemetría una vez que atraviesa al resistor R36. Puede asegurarse que este punto es la terminal 6 de 1TB7 (ver la Figura 13 en la sección 3.5.2) ya que le corresponde al Meter Voltaje de placa o Plate Voltage Meter. Hay otros dos resistores que están conectados en paralelo: entre la terminal 6 de 1TB7 y la terminal 1 (GND), y se trata de los resistores removibles R165 de 1.3 kilo ohms y de R166 de 270 ohms<sup>57</sup>.

La finalidad de este diseño, es adecuar las señales de salida del transmisor HT35FM con las entradas de cualquier equipo de telemetría, simplemente cambiando la magnitud del voltaje de salida.

<sup>55</sup> Harris Corp. (1992). Transmitter interface/backup controller board. En *Technical Manual HT35FM transmitter.* (sec P.3, p.2). EEUU.

<sup>56</sup> Adaptada de "Technical Manual HT35FM transmitter", Harris Corp, 1992, EEUU.

<sup>57</sup> Harris Corp. (1992). Transmitter interface/backup controller board. En *Technical Manual HT35FM transmitter.* (sec P.3, pp.19-25). EEUU.

Enseguida se presentan tres formas de conexión con los resistores R165 y R166<sup>58</sup>:

- *1) Si los resistores R165 y R166 se dejan conectados en la tarjeta, tal y como están en la Figura 16, el voltaje aplicado en una de las entradas analógicas del equipo de telemetría será de + 1 volt DC.*
- *2) Si se retira únicamente el resistor R166, el voltaje de salida en el Meter será de + 4 volts DC.*
- *3) Con ambos resistores removidos, el voltaje de salida máximo en el Meter será de + 10 volts DC.*

Estos voltajes son aplicados a una sola entrada del equipo de telemetría, por lo que es importante decir que el transmisor tiene otras cuatro salidas analógicas distribuidas en las interfaces 1TB7 y 1TB8 (acorde con las Figuras 13 y 14 de 3.5.2) y cada una de ellas, también tiene un circuito igual al de la Figura 16 para poder cambiar la magnitud del voltaje de salida.

Algunos equipos de telemetría necesitan niveles lógicos en sus entradas para detectar cambios en los sistemas que monitorean<sup>59</sup>. Usualmente las entradas de estos equipos son llevadas al nivel lógico conocido como ALTO o HIGH (+ 5 volts DC) para representar el estado de ENCENDIDO u ON. En este caso, los Indicators del transmisor HT35FM son de colector abierto, esto quiere decir, que están en nivel BAJO o LOW (cero volts) cuando representan un ON<sup>60</sup>. Se puede lograr una mejor comprensión de esta idea, si se usa como ejemplo la terminal 6 de la placa 1TB9 (SCREEN Current Overload Indicator).

*En el tetrodo; si la magnitud de la corriente en la reja pantalla es mayor a 250 mili amperes (ver la Tabla 5 en la sección 3.4), entonces el electrodo se encuentra sometido a una sobrecarga y por lo tanto, el nivel lógico del Indicator correspondiente es LOW. Si la corriente es menor a 250 mili amperes (condición normal), el nivel lógico del Indicator es HIGH<sup>61</sup> .*

Hasta ahora no hay nada complicado en entender la lógica con la que funciona el transmisor, sin embargo, existe un detalle: cuando una terminal digital del transmisor Harris está en HIGH, el voltaje de salida en la terminal es de + 10 volts DC y, al mismo tiempo, este voltaje es aplicado a una entrada digital del equipo de monitoreo que esté conectado al HT35FM. El problema, es que las entradas digitales de algunos equipos de monitoreo no soportan más de + 5 volts DC, pero el fabricante da una solución a este problema y puede analizarse partir de la Figura 17 de la siguiente página.

<sup>59</sup> Harris Corp. (1992). Installation. En *Technical Manual HT35FM transmitter.* (sec 2.4.3.8.7, p.18). EEUU.

<sup>58</sup> Harris Corp. (1992). Installation. En *Technical Manual HT35FM transmitter.* (sec 2.4.3.8.7, p.17). EEUU.

<sup>60</sup> Harris Corp. (1992). Installation. En *Technical Manual HT35FM transmitter.* (sec 2.4.3.8.7, p.18). EEUU.

<sup>61</sup> Harris Corp. (1992). Installation. En *Technical Manual HT35FM transmitter.* (sec 2.4.3.8.7, p.18). EEUU.

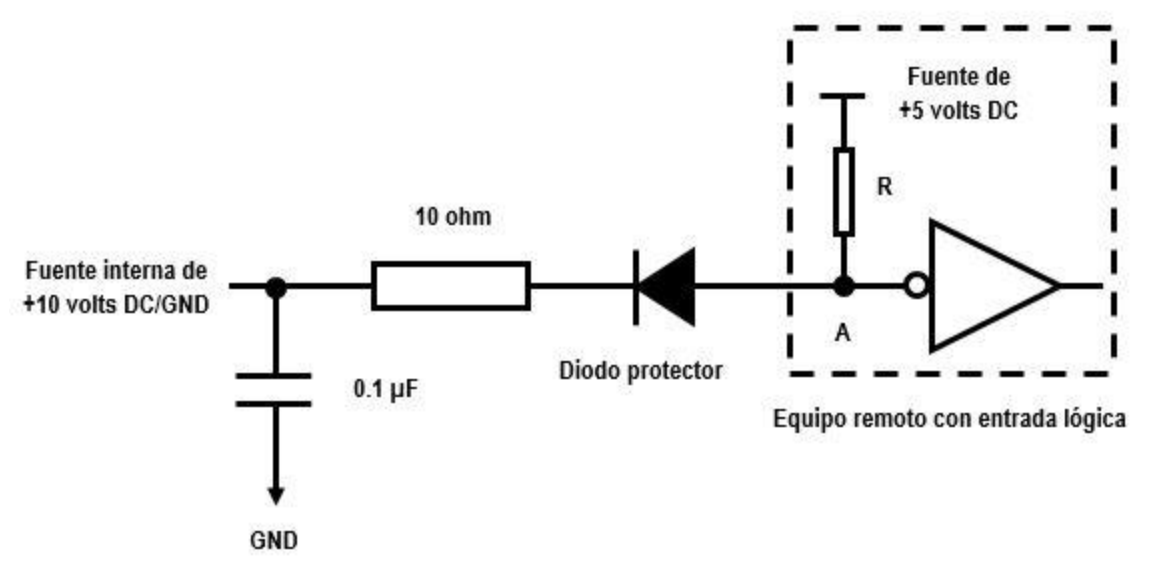

<span id="page-35-0"></span>*Figura 17. Circuito para proteger una entrada digital del monitor<sup>62</sup> .*

Usando un diodo protector es posible conectar la terminal 6 de 1TB9 del transmisor a una de las entradas del equipo remoto (punto A de la Figura 17), sin que ésta última sufra un daño por exceso de voltaje<sup>63</sup>.

Si se analiza el circuito conformado por la fuente interna del transmisor de  $+10$  volts DC, el resistor de 10 ohms, el diodo, el resistor R y la fuente externa de + 5 volts DC, se puede entender fácilmente la solución al problema.

*a) Si la corriente en la reja pantalla del tetrodo es menor a 250 mili amperes, el nivel lógico del indicador es HIGH y en respuesta, el transmisor aplica + 10 volts DC a la terminal 6 de 1TB9 (ver la Figura 15 en la sección 3.5.2), cuando esto ocurre, el diodo queda en polarización inversa<sup>64</sup> y en consecuencia, hay un circuito abierto entre una de las terminales del resistor de 10 ohms (punto que coincide con la salida del Indicator) y el punto A, que es la entrada al equipo remoto. El voltaje en A es de +5 volts DC y es porque no hay corriente eléctrica a través de R debido al circuito abierto causado por la polarización inversa del diodo. El inversor que está en la entrada del equipo remoto sirve para representar el estado de APAGADO u OFF del Indicator con el nivel lógico LOW.*

<sup>62</sup> Adaptada de "Technical Manual HT35FM transmitter", Harris Corp, 1992, EEUU.

<sup>63</sup> Harris Corp. (1992). Installation. En *Technical Manual HT35FM transmitter.* (sec 2.4.3.8.7, p.18). EEUU. <sup>64</sup> Boylestad Robert; Nashelsky Louis. (200x). Diode Appl ications. En *Electronic Devices and Circuit Theory 7th Edition*. (sec, 2.4, pp. 59-64). EEUU.
b) *Si la corriente en la reja pantalla del tetrodo es mayor a 250 mili amperes, el nivel lógico del Indicator es LOW y en este caso la fuente de + 10 volts DC conmuta a cero volts. Ahora se tiene un circuito cerrado en donde la fuente de +5 volts DC polariza al diodo de forma directa<sup>65</sup> , dando lugar a la conexión entre el punto A y la terminal 6 de 1TB9. El voltaje en A es igual al voltaje aplicado en los extremos del resistor de 10 ohms, el cual debe ser de cero volts y para garantizarlo, el valor de la resistencia R debe ser mucho mayor a 10 ohms.*

Entonces, usando la información presentada hasta ahora, se planea conectar cinco salidas analógicas (Meters) y nueve salidas digitales (Indicators) del transmisor HT35FM con las entradas de un equipo de monitoreo remoto. Más adelante se darán más detalles acerca de esta conexión, pero por lo pronto, sirve hacer la presentación de la Tabla 6, la cual tiene la nomenclatura para referirse a las terminales de salida del transmisor que serán conectadas con las entradas del monitor.

| Nomenclatura del Manual        | Nomenclatura en este texto     | Tipo de salida - señal      |
|--------------------------------|--------------------------------|-----------------------------|
| <b>FORWARD POWER</b>           | Potencia de salida             | $Meter - analógica$         |
| <b>PLATE Current</b>           | Corriente de placa             | $Meter - analógica$         |
| REFLECTED POWER                | Potencia reflejada             | $Meter - analógica$         |
| <b>PLATE</b> Voltage           | Voltaje de placa               | Meter - analógica           |
| <b>SCREEN Current</b>          | Corriente de pantalla          | $Meter - analógica$         |
| <b>IPA VSWR Overload</b>       | Sobrecarga en IPA              | $Indication - digital$      |
| <b>SCREEN Current Overload</b> | Exceso de corriente pantalla   | Indicator $-\text{digital}$ |
| <b>FILAMENT Overload</b>       | Sobrecarga en filamento        | $Indication - digital$      |
| <b>PLATE Current Overload</b>  | Exceso de corriente de placa   | Indicator $-\text{digital}$ |
| PA VSWR Overload               | Sobrecarga en PA               | $Indication - digital$      |
| <b>AIR</b> Interlock           | Air interlock                  | Indicator $-\text{digital}$ |
| <b>VSWR FOLDBACK</b>           | <b>VSWR</b> foldback           | $Indicator - digital$       |
| <b>BACKUP</b> Mode             | Modo respaldo                  | Indicator $-$ digital       |
| AUTO Pwr. Cntrl.               | Control automático de potencia | $Indication - digital$      |

*Tabla 6. Meters e Indicators del transmisor para su monitoreo.*

En la primera columna de la izquierda, están los nombres de los Meters e Indicators, tal cual se encuentran en el manual del HT35FM. En la columna de en medio está la traducción de los nombres de los Meters e Indicator y finalmente, en la tercera columna se hace referencia al tipo de salida del transmisor, es decir, se señala si se trata de una salida analógica o digital.

A partir de la sección 3.4, se supo que de todos los Indicadores que están en el panel frontal del transmisor, nada más diecisiete tienen su respectiva terminal (Indicator) en las interfaces de salida del HT35FM, pero Radio UNAM decidió monitorear nada más nueve Indicators y son los que aparecen en la Tabla 6.

<sup>65</sup> Boylestad Robert; Nashelsky Louis. (200x). Diode Applications. En *Electronic Devices and Circuit Theory 7th Edition*. (sec, 2.4, pp. 59-64). EEUU.

# **4 EL SISTEMA DE MONITOREO.**

Después de haber revisado la información referente al transmisor Harris, ahora toca hacer lo mismo con cada uno de los elementos que van a formar parte del monitor remoto. Al final de este capítulo el lector identificará cada uno de ellos, además, se mencionarán algunos criterios para seleccionar los elementos más adecuados para hacer el diseño del monitor.

Gracias al desarrollo de la electrónica, la lógica programable y el de las redes de computadoras basadas en los protocolos de comunicación TCP/IP, los sistemas de monitoreo más comunes y accesibles, tienen la capacidad de medir la magnitud de las características físicas de uno o varios objetos de manera remota<sup>66</sup>. Para entender esto, conviene explicar la Figura 18.

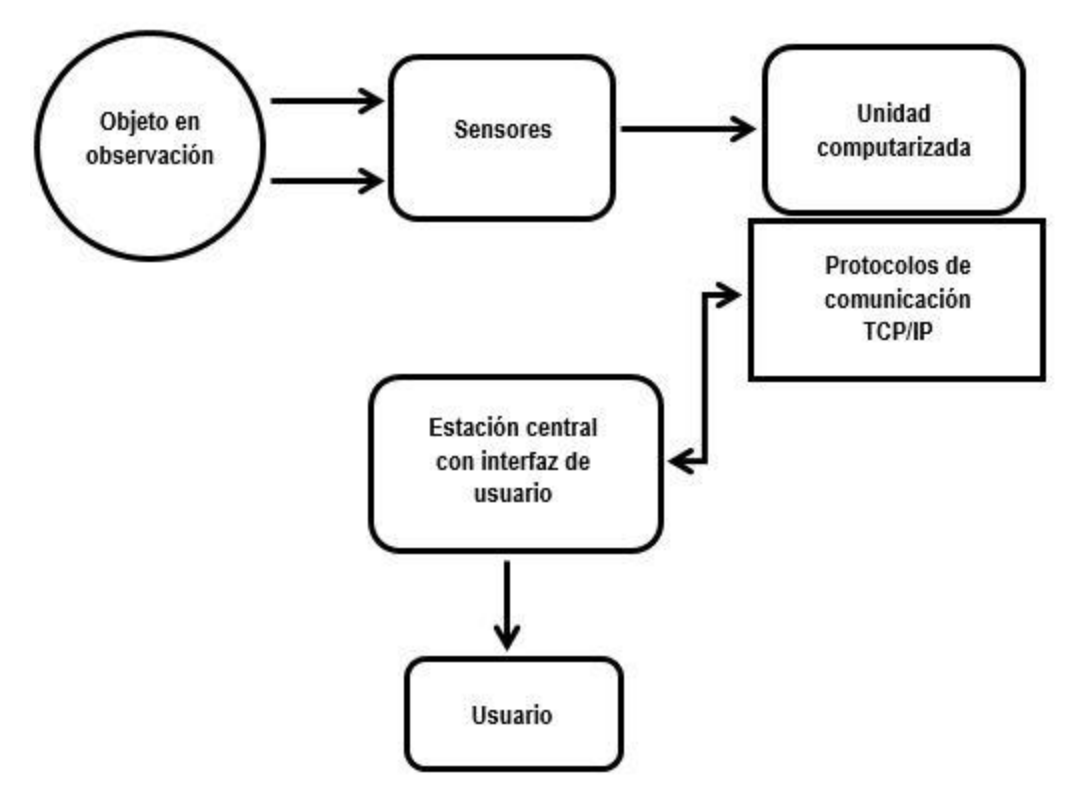

*Figura 18. Elementos que conforman un Sistema de monitoreo a distancia<sup>67</sup> .*

En primer lugar está el objeto en observación, el cual posee características que son de gran interés para el usuario y son el motivo principal de su estudio. Independientemente del área y la finalidad de dicho estudio, para poder llevarlo a cabo, se requiere de la interacción entre el objeto y el equipo de medición.

<sup>66</sup> Drake Moyano, José María. (2005). Instrumentación electrónica de comunicaciones. Documento de trabajo. España: Universidad de Cantabria, Escuela Técnica de ingenieros industriales y de telecomunicación.  $67$  Adaptada del documento "Instrumentación electrónica de comunicaciones", Drake Moyano, 2005, España.

El equipo de medición consiste en un grupo de sensores (analógicos o digitales) y una unidad computarizada o microcontrolada, en conjunto, ambos recaban la información relacionada con el objeto y le aplican el formato adecuado para su transporte (que por lo general es a través de una red TCP/IP) hacia una estación central, en donde se alojará y se presentará al usuario de forma entendible.

Es bueno aclarar que no será necesario presentar información acerca de los sensores (siguiente bloque de acuerdo con la Figura 18) y eso es porque el transmisor Harris entrega señales de voltaje directamente desde sus interfaces a las entradas del microcontrolador.

# **4.1 Protocolo TCP/IP.**

 $\overline{a}$ 

Se ha hecho referencia al protocolo de comunicación TCP/IP, es cierto que existen otras herramientas de comunicación entre dos o más dispositivos, tal es el caso de *Bluetooth o Zig Bee*, pero los siguientes tres puntos ayudarán a entender el por qué se usará TCP/IP en la implementación del monitor<sup>68</sup>.

- *1) Los estándares del protocolo TCP/IP son abiertos y ampliamente soportados por todo tipo de sistemas, es decir, se puede disponer libremente de ellos y son desarrollados independientemente del hardware de las computadoras o de los sistemas operativos.*
- *2) TCP/IP funciona prácticamente sobre cualquier tipo de medio, no importa si es sobre una red Ethernet, una red inalámbrica, una conexión ADSL o un enlace de fibra óptica.*
- *3) TCP/IP emplea un esquema de direccionamiento que asigna a cada equipo conectado una dirección única en toda la red, aunque la red sea tan extensa como Internet.*

<sup>68</sup> Parziale Lidya; T. Britt David. (2006). Core TCP/IP protocols. En *TCP/IP tutorial and technical overview IBM eighth edition.* (sec. 1, pp.3-5). EEUU.

### **4.2 Criterios de selección para los elementos del monitor.**

Ya se ha hablado bastante del objeto en observación: el transmisor Harris. Ahora llegó el momento de presentar cada uno de los elementos que serán utilizados para la construcción del monitor para este transmisor.

Para poder hacer una correcta elección de un conjunto de herramientas tecnológicas, hay que tener en mente los siguientes factores:

- *a) Experiencia previa: si anteriormente ya se había trabajado con algún dispositivo o programa en particular.*
- *b) Documentación existente: muy importante si es que se quiere conocer el elemento elegido y su entorno de desarrollo, además si existe una amplia literatura pueden utilizarse diseños ya realizados para adaptarlos a las necesidades que surgen.*
- *c) Herramientas de desarrollo disponibles: algunos desarrolladores de hardware y software ofrecen paquetes de Entorno de Desarrollo Integrado (IDE), que incluyen editores de texto, compiladores y dispositivos de programación, completamente gratis, esto como política para inclinarse por el uso de sus productos.*
- *d) Precio del producto: radica principalmente en sus características electrónicas o de programación.*
- *e) Accesible: no tiene caso invertir tiempo en buscar un producto que se adecue perfectamente a las necesidades, si éste no se encuentra disponible en el mercado local.*

Tomando en cuenta todos estos factores, ahora es posible presentar el microcontrolador, el servidor web y demás herramientas necesarias para diseñar el monitor para el transmisor Harris.

# **4.3 El microcontrolador.**

Un microcontrolador $69$  es capaz de efectuar las siguientes acciones:

- *1. Captar y transformar la señal de una determinada naturaleza (temperatura, presión, luz, etc.) a una señal eléctrica, haciendo uso de los sensores colocados en sus puertos de entrada.*
- *2. Tomar muestras de la señal eléctrica para darles un procesamiento: amplificación, filtrado, multiplexado y conversión analógico/digital (ADC).*
- *3. Presentarle al usuario la información obtenida del objeto en observación.*

Las características de las señales de voltaje en las interfaces de salida del transmisor, definen el tipo de microcontrolador que debe usarse, en la sección 3.5 de este documento está la información referente a las características de tales señales, las cuales pueden ser procesadas por una amplia gama de microcontroladores que resultan ser económicos y de calidad, además, no hay que olvidar que dicho microcontrolador, debe ser compatible con tecnología Ethernet para hacer la transmisión de datos a un servidor web.

Entre todas las plataformas de desarrollo basadas en microcontroladores, las tarjetas *Arduino* son las más utilizadas tanto en niveles principiantes como en profesionales, esto se debe, y en gran parte, a que sus creadores decidieron hacer pública toda la información relativa a su producto con el propósito de que la gente lo estudiara, entendiera su funcionamiento, le hiciera modificaciones de acuerdo a sus necesidades y que gradualmente lo mejorara<sup>70</sup>. Como consecuencia, se ha formado una gran comunidad de usuarios de Arduino en la que se comparte, todo el tiempo, muchísima información referente a las características de los diferentes dispositivos, diseños, implementaciones y soporte técnico, permitiendo la realización de prototipos en periodos cortos y enfocados a diferentes áreas.

Gracias a que se ha usado Arduino en previos proyectos, se ha adquirido experiencia en su manejo y se ha comprobado su efectividad, por lo tanto, se tiene la certeza de que con su empleo se logrará construir un sistema de monitoreo funcional y en poco tiempo.

Existen varias tarjetas Arduino capaces de medir variables físicas, pero ésta aplicación requiere que el microcontrolador incluya tecnología Ethernet y que tenga un número de puertos de entrada/salida suficiente, como para poder conectarlos con los cinco Meters y los nueve Indicators del HT35FM. En la Tabla 7 está la comparación de las características básicas de las dos tarjetas Arduino más sencillas, que ofrecen soporte para la tecnología Ethernet.

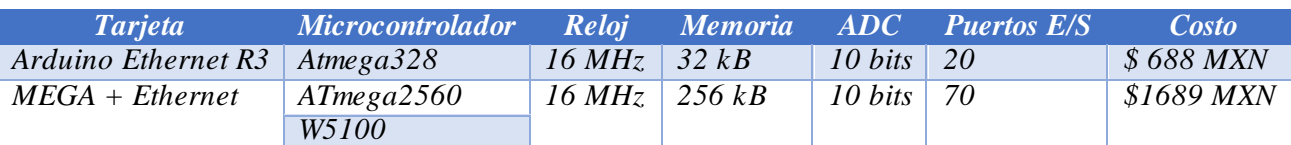

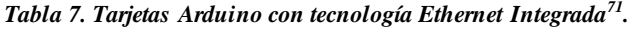

<sup>69</sup> Mandado Pérez Enrique. (2008). Microcontroladores. En *Sistemas electrónicos digitales 9ª edición.*  (p.649). España.

<sup>70</sup> Arduino. (2015). *What is Arduino?.* Recuperado de https://www.arduino.cc/en/Guide/Introduction

<sup>71</sup> Adaptado de "Arduino.CC", 2015.

El Arduino Ethernet<sup>72</sup>, es considerado por los usuarios como la combinación de un *Arduino UNO* con una *Ethernet Shield*, según la Tabla 7, esta tarjeta es más económica que el conjunto Arduino MEGA – Ethernet shield.

Además del costo, otra diferencia entre el Arduio Ethernet y el Arduino MEGA – Ethernet shield, es el número de puertos que cada uno posee. En este trabajo se requiere de un microcontrolador con cinco entradas analógicas y nueve digitales, y en este aspecto, el Arduino Ethernet hubiera sido la opción indiscutible.

El microcontrolador que será conectado al transmisor Harris, debe estar programado para poder tomar lecturas de voltaje en cinco Meters, en nueve Indicators y para conectarse con un servidor con el objetivo de enviarle dichas lecturas, sin embargo, este programa es demasiado grande (en cuanto a capacidad de almacenamiento) para un dispositivo como el Arduino Ethernet.

Un programa que ocupa la mayoría de los recursos de memoria de un microcontrolador, puede ocasionar que el dispositivo se vuelva lento, se "cuelgue" y que se sobrecaliente, así que lo mejor es optar por el conjunto Arduino MEGA – Ethernet Shield.

La tarjeta Arduino MEGA tiene ocho veces más memoria flash que el Arduino Ethernet, aunque el número de puertos, en relación a las necesidades en este proyecto, es muy exagerado: 16 entradas analógicas y 54 digitales<sup>73</sup>, pese a esto, el Arduino MEGA es la mejor opción.

<sup>72</sup> Arduino. (2015). *Arduino Ethernet overview.* Recuperado de

https://www.arduino.cc/en/Main/ArduinoBoardEthernet <sup>73</sup> Arduino. (2015). *Arduino Mega 2560R3 overview*. Recuperado de https://www.arduino.cc/en/Main/ArduinoBoardMega2560

### **4.3.1 Arduino MEGA 2560 R3.**

El Arduino MEGA 2560 R3<sup>74</sup> funciona con el chip ATmega256 que tiene un ADC de 10 bits y una frecuencia de muestreo de 15 mil muestras por segundo<sup>75</sup>. En la Tabla 8 aparecen las características principales de este microcontrolador.

| <b>Elemento</b>               | <b>Características</b>                         |
|-------------------------------|------------------------------------------------|
| Microcontrolador              | AT mega2560                                    |
| Voltaje de operación          | $+5$ volts DC                                  |
| Número de E/S digitales       | 54                                             |
| Número de entradas analógicas | $\overline{16}$                                |
| Corriente por entrada/salida  | 20 mili amperes DC                             |
| Memoria flash                 | 256 kB                                         |
| <b>SRAM</b>                   | 8 kB                                           |
| <b>EEPROM</b>                 | $4 \; kB$                                      |
| Reloj                         | 16 MHz                                         |
| Frecuencia de muestreo        | 15 kilo muestras/s                             |
| Tiempo de conversión          | 100 micro segundos                             |
| Resolución del ADC            | 10 bits                                        |
| <i>Dimensiones</i>            | $101.52 \, \text{mm} \times 53.3 \, \text{mm}$ |
| Peso                          | 37 gramos                                      |
| Costo (IVA incluido)          | \$815.00 MXN                                   |

*Tabla 8. Características principales del Arduino MEGA 2560 R3<sup>76</sup> .*

Para suministrarle potencia al microcontrolador, simplemente hay que conectarlo a una computadora mediante un cable USB, también es posible energizar el Arduino usando un convertidor AC – DC o una batería, los cuales pueden conectarse a la placa empleando un conector plug de 2.1 mm. Se recomienda que el convertidor o la batería ofrezcan un voltaje de entrada para el Arduino, de entre  $+7$  y  $+ 12$  volts DC<sup>77</sup>.

Los pines digitales funcionan con + 5 volts DC y cada uno de ellos puede actuar, ya sea como fuente o como sumidero de 20 mili amperes, dependiendo si estos son configurados como entradas o como salidas. La corriente máxima que puede circular en cada pin es de 40 mili amperes. Por su parte, los pines analógicos pueden tomar muestras de una señal de voltaje, cuya magnitud puede variar entre cero (GND)  $y + 5$  volts<sup>78</sup>.

https://www.arduino.cc/en/Main/ArduinoBoardMega2560.

<sup>74</sup> Arduino. (2015). *Arduino Mega 2560R3 overview.* Recuperado de

<sup>75</sup> Atmel. (2014). ADC-Analog to Digital Converter. En *Microcontroller Atmega2560.* (sec 26, p.268).

<sup>76</sup> Tomado de "Arduino.cc", 2015.

<sup>77</sup> Arduino. (2015). *Arduino Mega 2560R3 overview*. Recuperado de

https://www.arduino.cc/en/Main/ArduinoBoardMega2560.

<sup>78</sup> Arduino. (2015). *Arduino Mega 2560R3 overview.* Recuperado de

https://www.arduino.cc/en/Main/ArduinoBoardMega2560.

El Arduino MEGA puede comunicarse con una computadora, con una shield o con otro microcontrolador. El ATmega2560 ofrece cuatro puertos de comunicación serial UART para TTL  $(+ 5 \text{ volts})$ , un bus TWI y un puerto SPI<sup>79</sup>.

La compatibilidad con varias shields, particularmente la Ethernet, se da gracias a que los pines del microcontrolador ICSP, GND, AREF (referencia de voltaje) y los adyacentes, así como las entradas analógicas A0, A1, A2, A3, A4, A5 y el header de potencia, están distribuidos de la misma forma que en la Ethernet shield<sup>80</sup>.

La tarjeta Arduino MEGA puede apreciarse en la siguiente imagen.

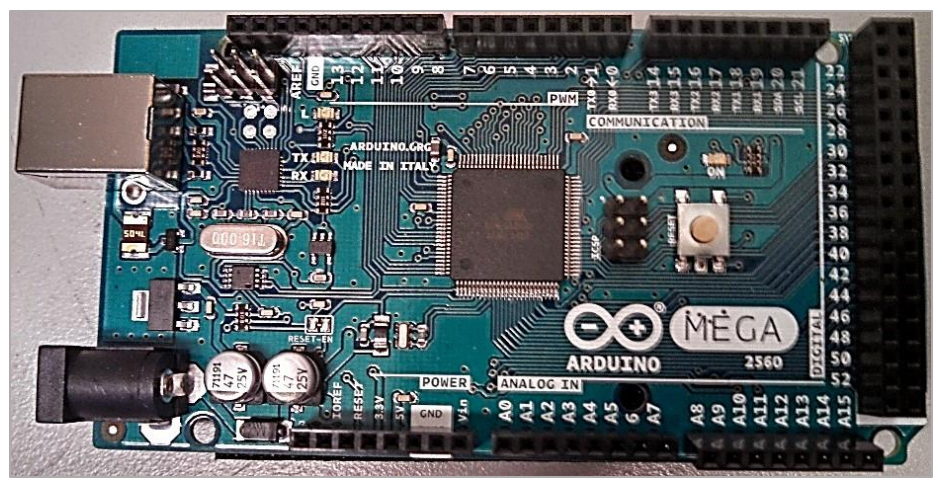

*Figura 19. Microcontrolador Arduino MEGA 2560 R3<sup>81</sup> .*

<sup>79</sup> Arduino. (2015). *Arduino Mega 2560R3 overview.* Recuperado de https://www.arduino.cc/en/Main/ArduinoBoardMega2560. <sup>80</sup> Arduino. (2015). *Arduino Board Ethernet overview.* Recuperado de

https://www.arduino.cc/en/Main/ArduinoBoardEthernet. <sup>81</sup> Tomada de "Arduino.cc", 2015.

### **4.3.2 Arduino Ethernet Shield R3.**

La Ethernet Shield<sup>82</sup>, mostrada en la Figura 20, hace posible la conexión del Arduino MEGA con cualquier Red de Área Local (LAN) en tan solo unos minutos, lo único que hay que hacer es montar la shield sobre el microcontrolador y después conectar el conjunto Arduino MEGA – Ethernet con un modem mediante un cable RJ45. La shield tiene el chip W5100<sup>83</sup>, el cual soporta los protocolos de comunicación TCP y UDP. La velocidad de conexión es de 10/100Mb. La shield se comunica con el Arduino MEGA a través del puerto SPI, además incluye una ranura para una tarjeta micro SD.

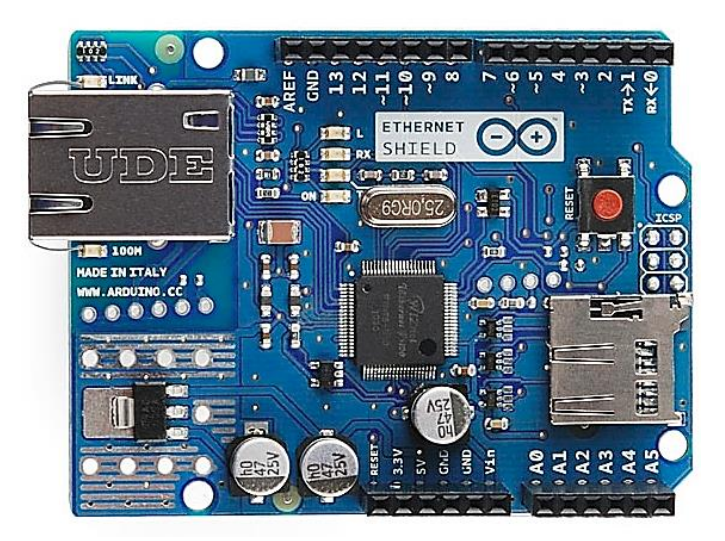

*Figura 20. Vista frontal de la tarjeta Ethernet para Arduino<sup>84</sup> .*

La tarjeta Ethernet cuenta con varios LEDS que, al ser encendidos, muestran al usuario información relevante acerca del desempeño del dispositivo en la red<sup>85</sup>.

- *PWR: indica que la tarjeta esta energizada y lista para funcionar*
- *LINK: indica que el Arduino tiene un enlace con la red, este LED parpadea constantemente cuando hay una transmisión/recepción de datos*
- *FULLD: el modo de transmisión en la red es Full dúplex*
- *100M: la velocidad de transmisión de datos es de 100 Mbps*
- *RX: LED que parpadea cuando el Arduino recibe datos*
- *TX: LED que parpadea cuando el Arduino transmite datos*
- *COLL: este LED es encendido cuando se detecta una colisión en la red*

El costo de esta tarjeta es de \$874.00 MXN (IVA incluido).

- <sup>83</sup> Arduino. (2015). *Arduino Ethernet shield overview*. Recuperado de
- https://www.arduino.cc/en/Main/ArduinoEthernetShield

<sup>82</sup> Arduino. (2015). *Arduino Ethernet shield overview.* Recuperado de https://www.arduino.cc/en/Main/ArduinoEthernetShield

<sup>84</sup> Tomado de "Arduino.cc", 2015.

<sup>85</sup> Aeduino. (2015). *Arduino Ethernet shield overview*. Recuperado de https://www.arduino.cc/en/Main/ArduinoEthernetShield

# **4.4 Elementos del servidor web.**

 $\overline{a}$ 

El Arduino MEGA – Ethernet Shield va a tomar muestras de las señales de voltaje en los Meters e Indicators del transmisor y las va a enviar a un dispositivo remoto.

El dispositivo remoto debe poder recibir, almacenar y presentar al usuario las muestras que le envíe el Arduino MEGA – Ethernet.

Antes de comenzar con la descripción de los elementos que conforman a un servidor web, se mencionará brevemente la manera en la que éste funciona:

*Se trata de un programa ejecutado en una computadora que responde a solicitudes de otros programas llamados clientes, cuando un cliente solicita mediante un navegador web (Mozilla Firefox, Google, IE, etc.) el contenido de una página HTML (texto, imágenes, audio o video) a un servidor, se establece entre ambos una conexión basada en el estándar HTTP (Protocolo de Transferencia de Hipertexto) y gracias a esta conexión, el cliente puede descargar todo el contenido de la página<sup>86</sup> .*

Los servidores web pueden ser *estáticos* o *dinámicos*<sup>87</sup>; los primeros están enfocados a mostrar información permanente, o sea que su contenido es básicamente descriptivo, pero tienen una desventaja: los clientes deben hacer una conexión HTTP por cada elemento que haya en la página web del servidor, por ejemplo; si esta estuviera conformada por cinco imágenes y un párrafo, el cliente tendría que realizar siete conexiones con el servidor web para poder descargar todos los archivos.

Los servidores web dinámicos<sup>88</sup>, al ser interactivos, se convierten en los más usados en aplicaciones como foros, formularios, sistemas contables, etc. Su contenido es extraído de *bases de datos, servicios de correo electrónico, entre otros* (también conocidos como recursos). La característica dinámica en un servidor puede darse de dos maneras:

- a) *Desde el cliente:* el cliente usa applets que realizan conexiones HTTP con el servidor las veces que sea necesario para descargar su contenido. Las applets son programas en JAVA y para poder ser empleadas, es fundamental que la Máquina Virtual de Java (JVM) esté instalada en el dispositivo del cliente, desde luego, que esto representa una desventaja.
- b) *En el servidor:* cuando el cliente se conecta con el servidor, éste último ejecuta un *script,* que es un código elaborado en algún lenguaje de programación como PHP, Perl, ASP o JSP. Si el servidor logra ejecutar el script, podrá acceder a sus recursos (o a los de otros servidores) y presentar el contenido HTML al cliente.

Claramente se nota que los servidores dinámicos son la mejor opción para construir el monitor para el transmisor Harris.

<sup>86</sup> Pavón Mestras Juan. (2012). Sistemas web. Documento de trabajo. España: Universidad Complutense Madrid, Departamento de Ingeniería del software e inteligencia artificial.

<sup>87</sup> IBM developer Works. (2015). ¿Cómo convertir un sitio web estático a dinámico con RAD?. Recuperado de http://www.ibm.com/developerworks/ssa/rational/library/08/0805\_prakash/

<sup>88</sup> The PHP Group. (2015). ¿Qué puede hacer PHP?. Recuperado de http://php.net/manual/es/introwhatcando.php

El diagrama de este monitor (desde el punto de vista informático) se aprecia en la Figura 21. En ésta, se describe la forma en la que funciona un servidor web dinámico, además se menciona el nombre de los programas necesarios para implementarlo.

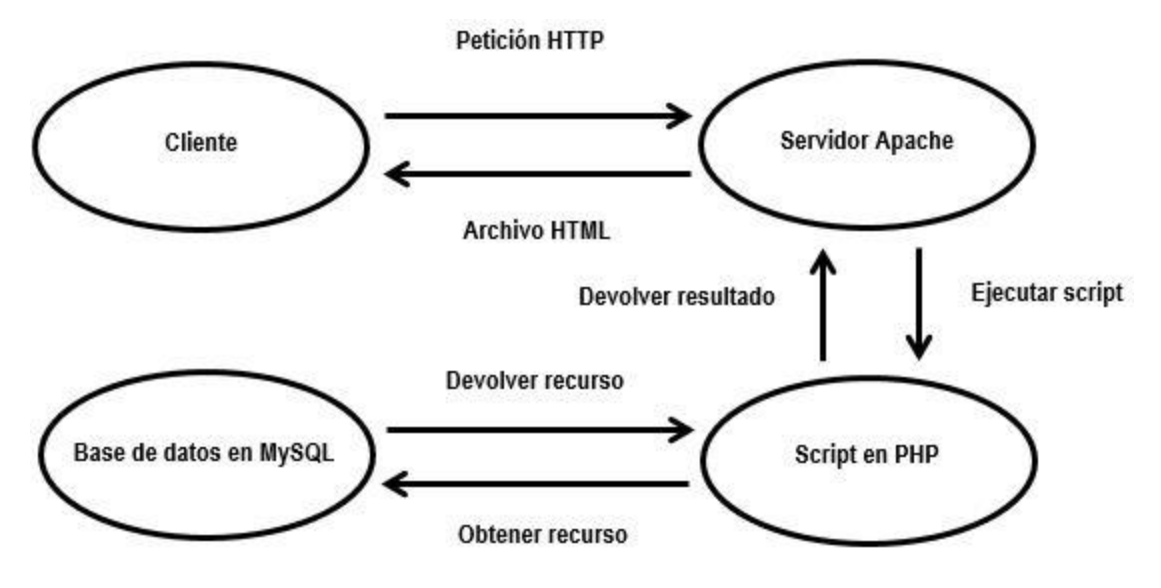

*Figura 21. Servidor web dinámico conectado con un cliente<sup>89</sup> .*

En las siguientes secciones se justificará, con base en los criterios presentados en la sección 4.2, el empleo de estos programas para conformar el sistema que será usado para monitorear el HT35FM.

<sup>89</sup> Tomado de "Sistemas web", Pavón Mestras Juan, 2012, España.

# **4.4.1 Servidor Apache.**

De acuerdo con estudios de la compañía Británica de servicios de internet llamada Netcraft<sup>90</sup>, en Abril de 2014 ya existían más de cincuenta desarrolladores de tecnología enfocada a los servidores web, no obstante, sólo cuatro de ellos concentraba el 87 % de los sitios web en el mundo y fueron:

- 1. Apache
- 2. Microsoft IIS
- 3. NGINX
- 4. Google Web Server (GWS)

Por su lado, la compañía W3Techs<sup>91</sup> indicó que en el mismo periodo pero del año 2015, de todos los sitios web registrados, el 56.6 % usaba Apache, el 25.3 % optaba por NGINX, un 13 % estaba con IIS de Microsoft y solo el 1.3 % utilizaba Google Web Server.

La información anterior es muy valiosa, si es que nunca antes se ha trabajado con un servidor web, porque ayuda a conocer la forma en la que está concentrado este mercado, después de todo, cuando los usuarios marcan una preferencia por cierto producto, significa que debe haber algo bueno en él. Hay que revisar los siguientes puntos:

- En cuanto a costo: Apache, NGINX y GWS son de código abierto<sup>92</sup>, mientras que IIS viene incluido en algunos sistemas Windows, aunque esto representa un aumento en el costo de la licencia de Microsoft.
- Documentación y soporte: cada uno tiene su respectiva documentación y es actualizada con frecuencia, además muchos usuarios participan en foros en los que discuten arduamente sobre mejoras, problemas y soluciones relacionadas con el funcionamiento del programa.
- Compatibilidad: lo mejor es utilizar un software que sea compatible con los diferentes sistemas operativos y entornos de programación, también debe ocupar una cantidad reducida de recursos del equipo en el que se va a instalar. Este aspecto ayuda a que los proyectos sean escalables.

*Lo que se busca, es un software de fácil configuración y manejo, que sea de bajo costo, que utilice una baja cantidad de recursos del equipo en el que se vaya a usar y, que al mismo tiempo, dote a este equipo con las características de un servidor web funcional y el programa Apache ofrece estas características.*

<sup>90</sup> Netcraft. (2014). April 2014 Web Server Survey. Tomado de

http://news.netcraft.com/archives/2014/04/02/april-2014-web-server-survey.html

<sup>&</sup>lt;sup>91</sup> W3Techs. (2014). Usage of web servers for website. Recuperado de

http://w3techs.com/technologies/overview/web\_server/all

<sup>92</sup> ¿Qué es el software libre?. (2014). El sistema operativo GNU. Tomado de https://www.gnu.org/philosophy/free-sw.html

La primera versión del servidor Apache apareció en el año de 1995 y desde entonces, los servidores que trabajan con este programa han sido los más populares  $93$ . Por default, el programa Apache viene instalado en la mayoría de los equipos que funcionan con sistemas operativos Unix y Linux, mientras que para las computadoras con sistemas Windows, existe una versión adaptada<sup>94</sup> por los desarrolladores.

Los requerimientos para poder instalar Apache en computadoras con alguna versión del sistema operativo Windows son fáciles de cubrir. Sólo se necesita una computadora con procesador de la familia x86 y que tenga instalado el protocolo TCP/IP<sup>95</sup> . La configuración de Apache es muy simple y utiliza, primordialmente, un archivo de texto documentado con comentarios acerca de las diferentes opciones y significado de las directivas. Las directivas son variables almacenadas en el archivo de configuración y son útiles para modificar y controlar el funcionamiento del servidor<sup>96</sup>.

Para complementar el servidor, hace falta agregarle otros dos programas, uno de ellos es el que le otorga la facilidad de acceder a sus recursos (o a los de otros servidores) y el otro es el propio recurso y, en este caso, es la base de datos.

<sup>93</sup> Apache foundation. (2015). Frequently asked questions. Recuperado de http://httpd.apache.org/docs/2.0/es/

<sup>94</sup> Apache foundation. (2015). Using Apache with MS Windows. Retomado de http://httpd.apache.org/docs/2.0/es/platform/windows.html

<sup>95</sup> Apache foundation. (2015). Using Apache with MS Windows. Retomado de http://httpd.apache.org/docs/2.0/es/platform/windows.html

<sup>96</sup> Apache foundation. (2015). Índice de directivas. Retomado de

https://httpd.apache.org/docs/2.0/es/mod/directives.html

# **4.4.2 Lenguaje PHP.**

 $\overline{a}$ 

De alguna forma, al escoger Apache se integran por si solas las herramientas necesarias para darle los atributos dinámicos al servidor; la primera de estas herramientas es el lenguaje de programación PHP (Preprocesador de Hipertexto), el cual existe desde 1995 y es el más común en la elaboración de los scripts usados por los servidores web, algunas de sus características más interesantes son $97$ :

- *Velocidad: PHP se integra perfectamente con otro software y no requiere de un uso excesivo de los recursos del sistema en el que funciona, además, si es configurado como módulo de Apache se puede utilizar de manera inmediata.*
- *Estabilidad: utiliza su propio sistema de administración de recursos y su método de manejo de variables para mantenerse estable en cada ejecución.*
- *Seguridad: provee diferentes niveles de seguridad y pueden ser establecidos por el usuario desde un archivo determinado.*
- *Simplicidad: Si se tiene experiencia trabajando con C/C++, entonces no habrá mucha dificultad para aprender rápidamente PHP, ya que son similares.*
- *Conectividad: dispone de una amplia gama de librerías y es muy sencillo agregarle extensiones, lo que lo vuelve un lenguaje de programación utilizable en funciones de encriptado, de gráficos y en otras aplicaciones.*

Hay otras ventajas de PHP que merecen ser mencionadas  $98$ :

- *PHP puede ser compilado y ejecutado en prácticamente todas las plataformas Windows, MAC, Solaris y en las diferentes versiones de Unix mediante el mismo código fuente y empleando poca memoria.*
- *PHP puede interactuar con muchos motores de bases de datos, por ejemplo; MySQL, Oracle, Informix y otros más.*
- *Al igual que Apache, PHP también es código abierto.*
- *PHP dispone de abundante documentación sobre su uso y soporte en la web.*

Los programas en PHP le permitirían al servidor entrar a la base de datos para guardar las lecturas de los voltajes en las salidas del transmisor (enviadas por el microcontrolador) y para presentarlas al usuario.

<sup>97</sup> The PHP group. (2015). What can PHP do?. Recuperado de https://secure.php.net/manual/en/introwhatcando.php

<sup>98</sup> Vázquez Mariño Carlos. (2008). PHP frente a otros lenguajes. En *Programación en PHP5 nivel básico*. (sec 1.3, p.13).

### **4.4.3 Motor de Gestión de Bases de Datos: MySQL.**

MySQL es la segunda de las herramientas que se integran al servidor Apache, este programa trabaja con el estándar SQL (Structured Query Language)<sup>99</sup> y también es muy popular entre los usuarios. MySQL es un sistema gestor de bases de datos (DBMS) de buen rendimiento, gran estabilidad y sencillo de utilizar, está desarrollado en lenguaje C/C++ y también está optimizado para funcionar en computadoras con múltiples procesadores, este programa tampoco requiere de una licencia anual y es soportado por dispositivos con sistemas operativos como Unix, Linux y Windows, entre otros.

Algunas características de MySOL son<sup>100</sup>:

- *a) Dispone de una gran variedad de tipos de datos (int, float, char, etc.).*
- *b) Su administración se basa en usuarios y privilegios.*
- *c) Es compatible con un gran número de idiomas.*
- *d) Acepta conexiones locales y remotas.*
- *e) Almacena los datos en tablas para su manejo.*
- *f) Es escalable, es decir, sirve para aplicaciones pequeñas y grandes (cuenta con la capacidad para manejar millones de registros).*

El programa MySQL permitirá la creación y la administración de bases de datos de cualquier tamaño y con diferentes tipos de datos.

## **4.4.4 Interfaz phpMyAdmin.**

 $\overline{a}$ 

El programa phpMyAdmin es la interfaz gráfica del motor MySQL, la cual facilita tanto la construcción como la gestión de las bases de datos. Entre sus principales características se encuentran las siguientes  $101$ :

- Se pueden definir varios usuarios y asignarles privilegios o permisos para poder trabajar con las bases de datos.
- Permite consultar las bases de datos desde cualquier cliente (local o remoto).
- El usuario puede hacer copias de seguridad de las bases de datos.
- Se puede graficar la información contenida en las bases de datos.
- Permite exportar el contenido de las bases de datos a diversos formatos (hojas de cálculo, documentos de texto, PDF, HTML, etc.).

La configuración de phpMyAdmin se hace desde un script en PHP, en él se pueden definir los niveles de seguridad de MySQL, también es posible habilitar las herramientas para crear nuevas bases de datos, para modificar o eliminar el contenido parcial o total de las que ya existen, así como para la importación y la exportación de los datos.

<sup>99</sup> Oracle. (2015). Reference Manual. Recuperado de http://dev.mysql.com/doc/refman/5.6/en/index.html <sup>100</sup> Casillas Santillán Luis Albeto; Gibert Ginesta Marc; Pérez Mora Óscar. (2015). Características de MySQL.

En *Bases de datos en MySQL*. (sec 1.1, p.7). Recuperado de www.uoc.edu

<sup>101</sup> phpMyAdmin. (2015). Bringing MySQL to the web. Recuperado de https://www.phpmyadmin.net/

# **5 DESARROLLO DEL PROYECTO.**

Después de presentar la información referente al transmisor Harris y a los diferentes elementos que conformarán al monitor remoto, es el momento de hacer el diseño completo de este monitor, en la Figura 22 se muestra su diagrama de bloques.

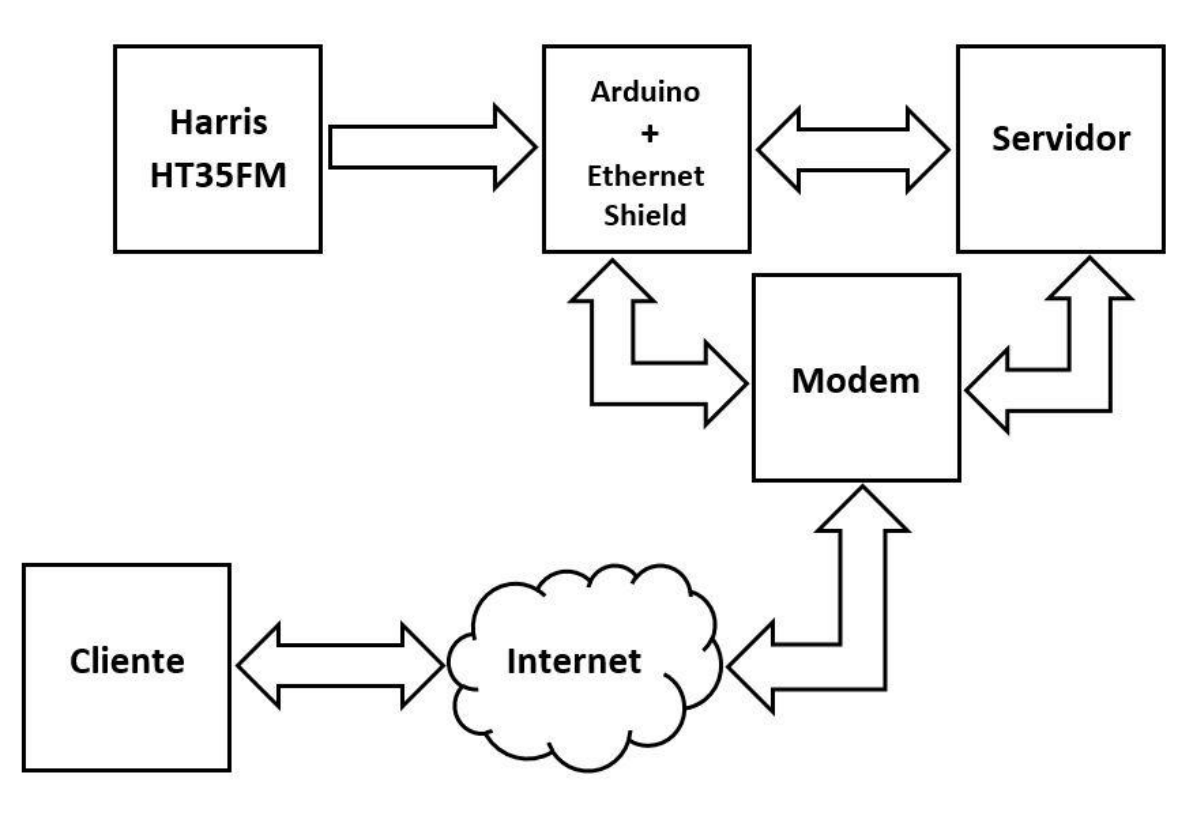

*Figura 22. Conexión entre el sistema de monitoreo y el transmisor.*

Puede verse que es un diseño muy sencillo, no es novedoso (ni se pretende que lo sea), pero funciona y cumple con las expectativas buscadas en este proyecto.

Ahora se va a describir brevemente la Figura 22: primero está la conexión entre el HT35FM y el Arduino MEGA – Ethernet, en esta etapa, el microcontrolador va a tomar muestras de las señales de voltaje que provienen de las interfaces de salida del transmisor, luego, se va a conectar vía TCP/IP con el servidor para enviarle los datos que obtuvo, después, cuando el servidor reciba dichos datos, éste los va a guardar en una base de datos (BDD) para que el usuario los pueda consultar mediante por medio de algún dispositivo que esté conectado a Internet.

El microcontrolador va a tomar muestras de las señales de voltaje en los **Meters** y en los **Indicators** del HT35FM, así que es necesario mencionar las características de tales señales:

 Cada Meter entrega a una entrada analógica del equipo de telemetría, una señal analógica cuya magnitud puede variar entre cero  $y + 1$ , + 4 o + 10 volts, estos valores máximos de voltaje dependen de las configuraciones que se realicen a la tarjeta de interfaces del controlador del transmisor (ver la sección 3.5.3). En este trabajo se decidió no hacer modificaciones a esta tarjeta, así que, la magnitud de

cada señal puede variar únicamente entre cero  $y + 1$  volt y tener una corriente eléctrica máxima de 50 mili amperes.

 En lo que concierne a los Indicators, cada uno entrega a una entrada digital del equipo de telemetría, una señal digital cuya magnitud de + 10 volts DC representa a un **OFF**, mientras que cero volts (Ground o GND) representa a un **ON**. El manual del transmisor menciona que el voltaje de + 10 volts proviene de una fuente de alimentación que está en el interior del transmisor.

# **5.1 Identificación del sitio de instalación.**

Antes de comenzar con la instalación del monitor remoto, es buena idea presentar una descripción del lugar en el que va a ser colocado, este lugar es el cuarto de transmisiones de la planta Ajusco de F.M. En la Figura 23 se muestra su croquis.

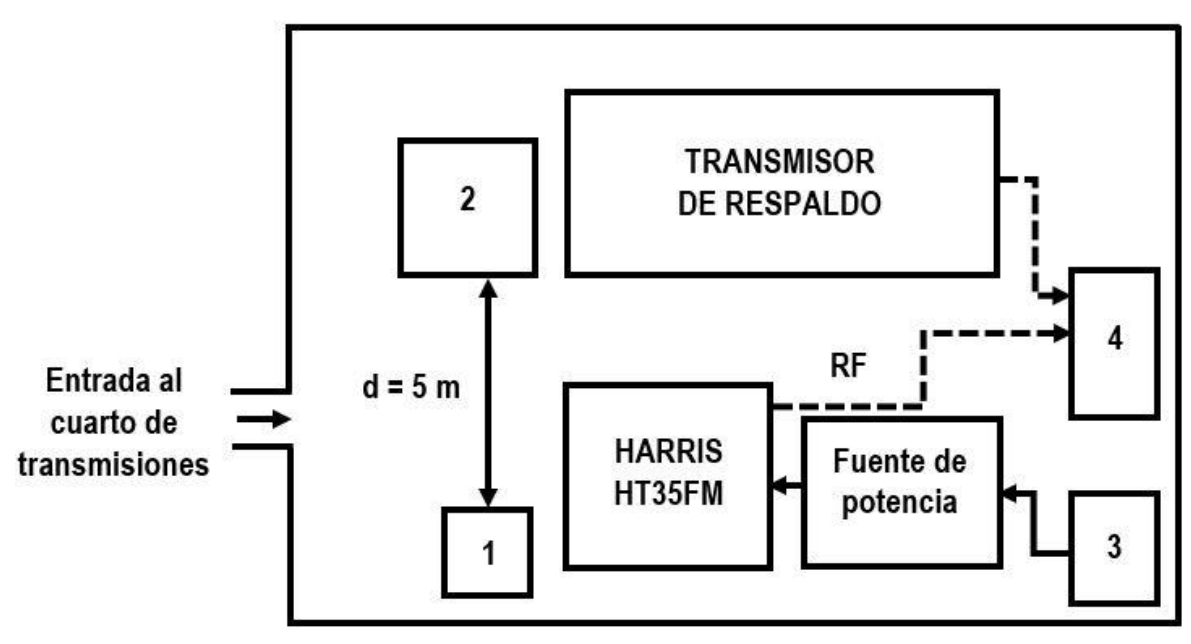

*Figura 23. Croquis del cuarto de transmisiones.*

Hay varios elementos dentro del croquis que van a ser explicados: el bloque 1, es un estante en el que se va a colocar el microcontrolador, enfrente, a una distancia "d" de cinco metros, está el bloque 2, el cual es un rack en donde se ubican los equipos de recepción, procesamiento de audio y el modem. En este rack se va a colocar el servidor.

El bloque 3 es la caja con los interruptores de la fuente trifásica, ésta alimenta a la fuente de potencia que a su vez, hace funcionar al HT35FM. Enfrente del transmisor Harris, está el transmisor de respaldo.

El bloque 4 es el sistema de antenas y las flechas punteadas, que lo unen con ambos transmisores, son las líneas de transmisión por donde circulan las señales de R.F.

El rack es el lugar más seguro y adecuado para poner el servidor, ya que está aterrizado. También tiene el espacio suficiente para colocar todos los accesorios de la computadora y, además, allí están colocados los sistemas UPS, que son los que brindan alimentación a los equipos electrónicos que estén conectados a ellos, incluso si hay fallas en el suministro de energía eléctrica.

La Figura 24 es una fotografía del rack en donde se va a colocar el servidor. En la parte superior de este rack y detrás de la tira de parches está el modem, en medio están los equipos de recepción y de procesamiento de audio. En la parte inferior, están los equipos UPS y el espacio para instalar el servidor.

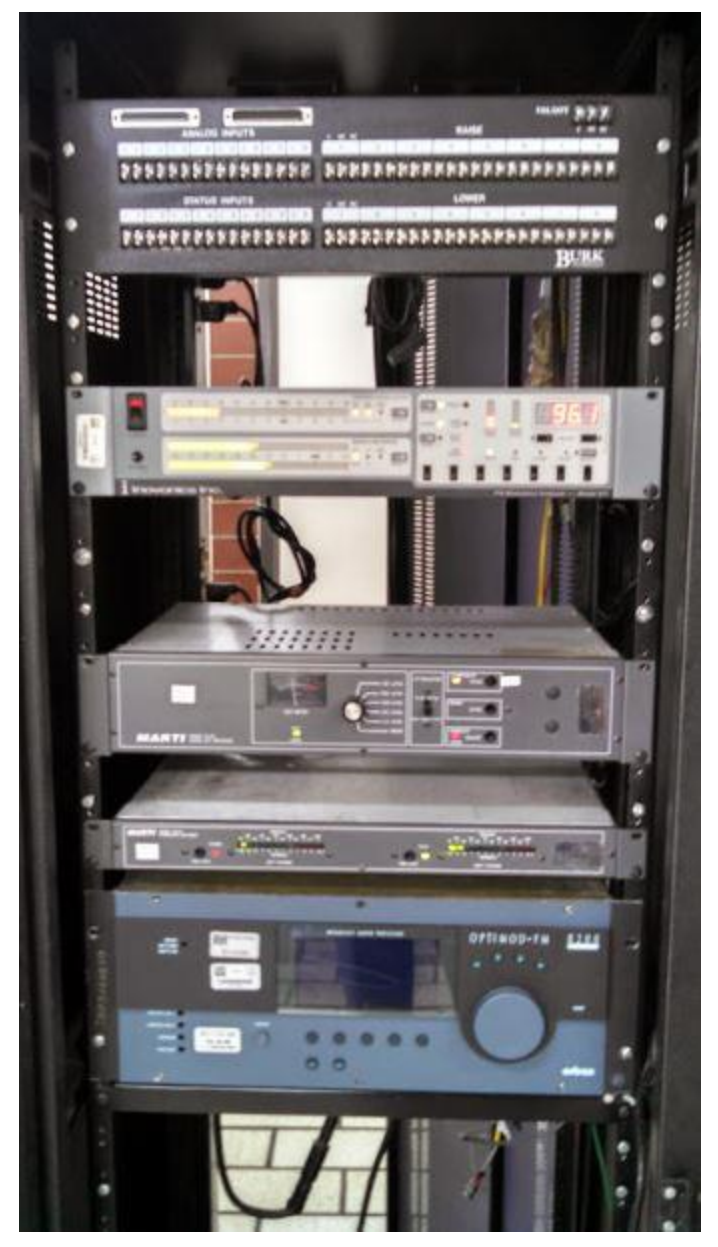

*Figura 24. Rack en donde se ubicará el servidor.*

Para conectar el servidor con el modem, se usará un cable de red de 1.20 metros de largo, este cable quedará en posición vertical. Un poco más delante se ilustrará la conexión entre estos dos equipos.

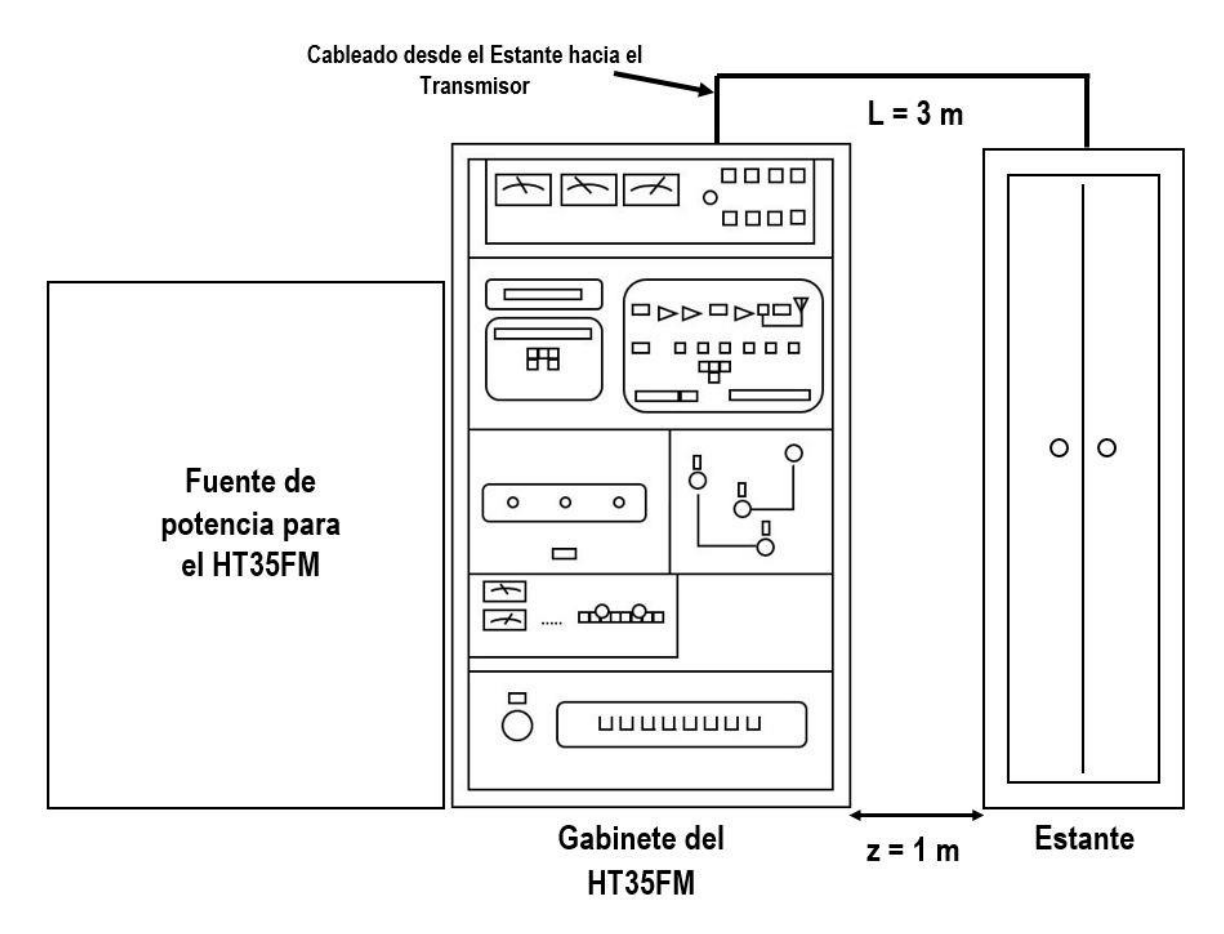

Como se mencionó en párrafos anteriores, enfrente del rack y del transmisor de respaldo, está el transmisor Harris, su fuente de alimentación y un estante, ver la Figura 25.

*Figura 25. Vista frontal del HT35FM y del estante.*

En el lado derecho de la imagen está un estante a una distancia "z" de 1 metro del transmisor. Dentro del estante y en su parte superior, se va a colocar el microcontrolador que se conectará con el HT35FM.

Para hacer esta conexión, se usará cable de cobre del calibre 18 AWG con longitud "L" de 3 metros. El cableado va a comenzar desde la parte superior del estante y subirá hasta llegar a una estructura metálica que cuelga del techo, luego, el cableado va a ser guiado a lo largo de esta estructura hasta quedar arriba del transmisor, después, los cables van a bajar hacia un punto en donde el gabinete del HT35FM tiene un orificio de 10 centímetros de diámetro, los cables van a atravesar por este orificio hasta alcanzar a las interfaces de salida del transmisor. En el capítulo 6 se darán más detalles de las conexiones entre las salidas del transmisor y los puertos de entrada del Arduino.

La Figura 22 indica que el Arduino también debe estar conectado con el servidor y con el modem. A continuación, y con la ayuda de la Figura 26, se va a describir la forma en la que se van a conectar estos tres dispositivos:

El rack está enfrente del estante, aproximadamente, a una distancia "d" de cinco metros y para conectar el microcontrolador con el servidor y con el modem, se van a usar dos cables: el primero es un cable de red de siete metros de longitud y servirá para conectar el Arduino – Ethernet con el modem, el segundo también es un cable de red, pero con conectores USB en sus extremos para unir el microcontrolador con el servidor.

El cableado va a comenzar en la parte superior del estante, luego subirá hasta alcanzar una viga en el techo, los cables deberán ser guiados a lo largo de esta viga hasta llegar al rack y, para terminar, ambos cables van a bajar; uno hasta alcanzar el modem y el otro hasta el servidor.

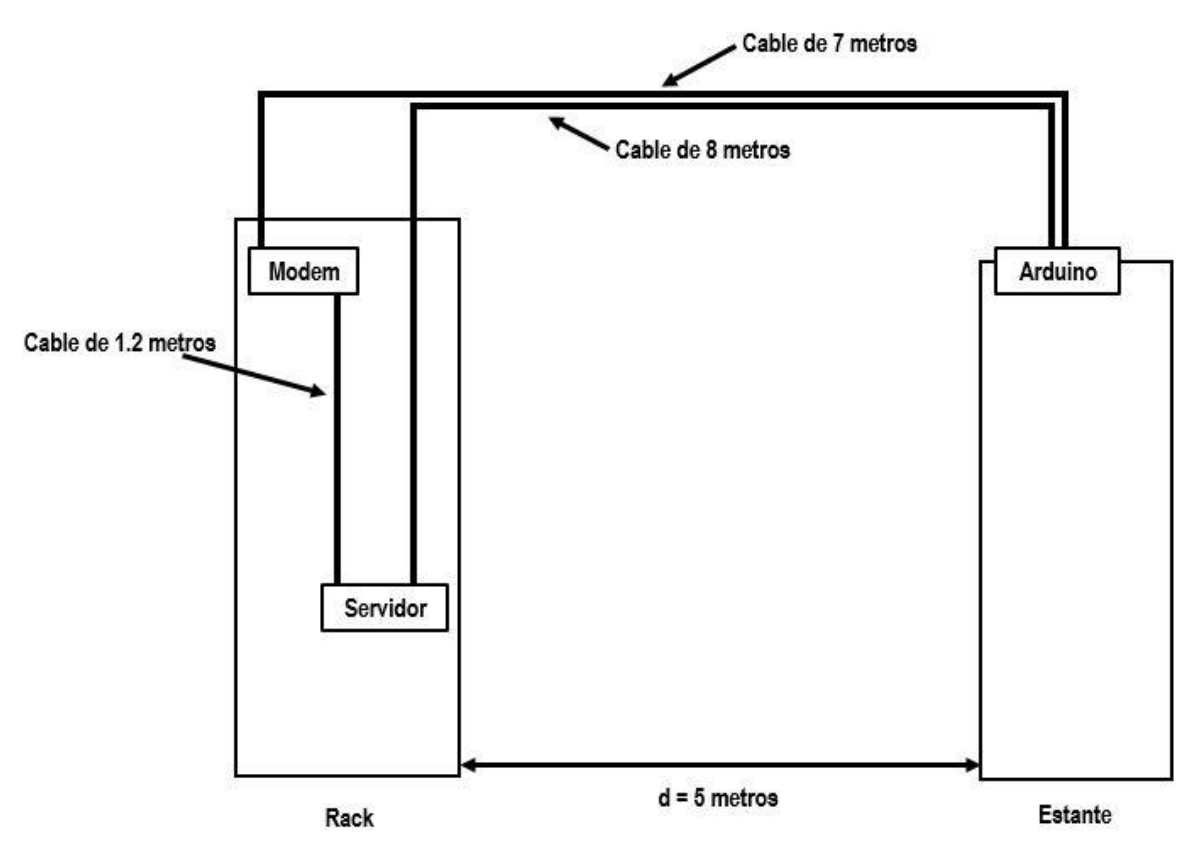

*Figura 26. Cableado entre el rack y el estante.*

En la Figura 26 también se incluye la conexión entre el servidor y el modem.

# **5.2 Instalación del prototipo.**

La Figura 27 ilustra una Red de Área Local (LAN) conformada por el Arduino, la computadora de escritorio (el servidor) y un modem. La red está conectada a Internet y esto les permite a los clientes remotos acceder al contenido del servidor. En las siguientes secciones, se irá describiendo de manera muy breve, la configuración que se deberá hacer a cada dispositivo de la red local con la finalidad de establecer la comunicación entre ellos.

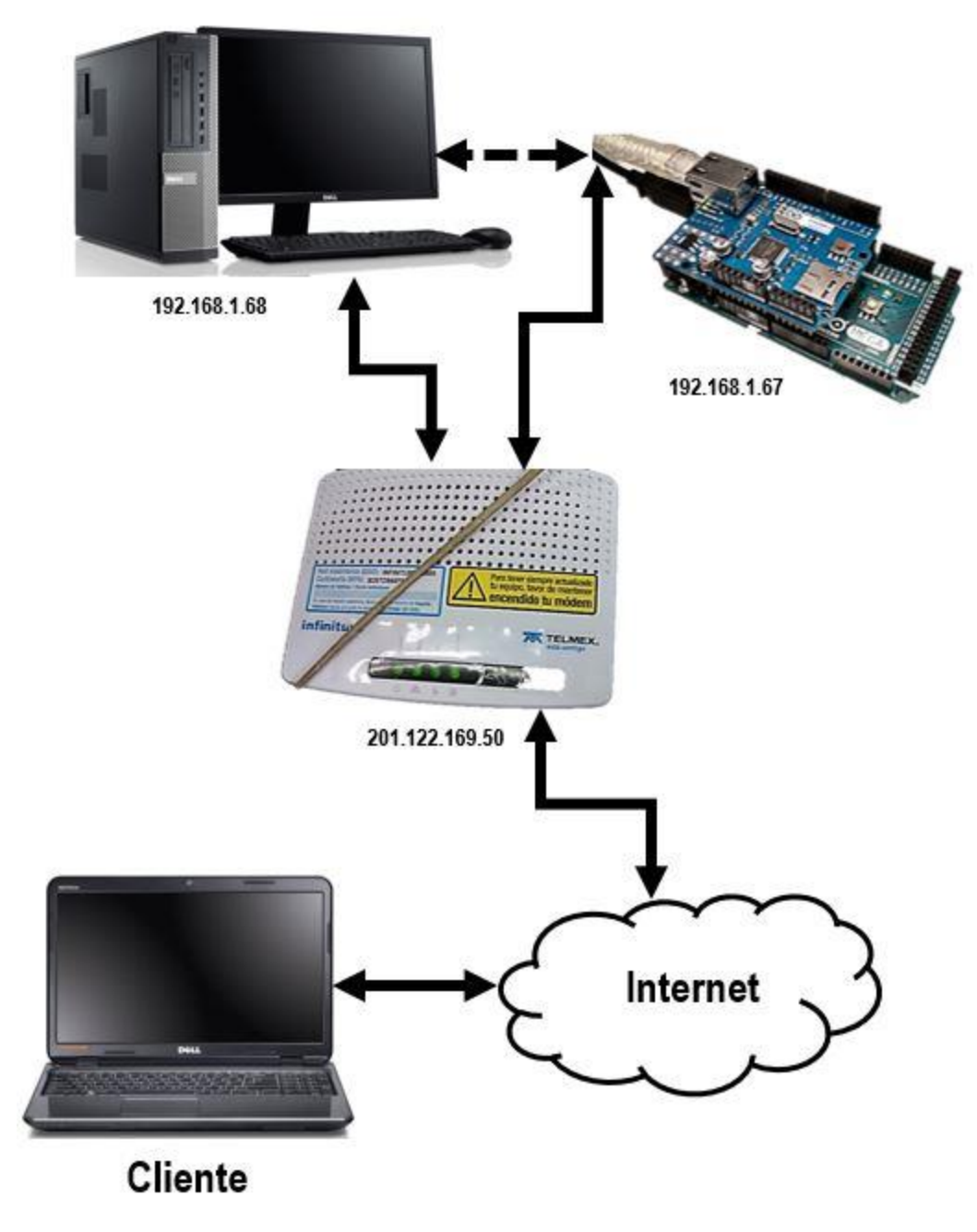

*Figura 27. Sistema de monitoreo para el HT35FM.*

Esta parte del proyecto involucrará un manejo exhaustivo de software, aunque tampoco quiere decir que solo un experto es capaz de realizar este trabajo, después de todo, el usuario puede consultar una gran cantidad de manuales que le ayudarán a resolver cualquier duda acerca de los equipos y protocolos involucrados.

Retomando la imagen anterior, se aprecia que cada elemento de la red local tiene al pie un bloque de números conocidos como *direcciones IP* y, con excepción de la del modem, fueron asignadas por el administrador de la red de Radio UNAM. Las direcciones IP servirán para que los dispositivos puedan comunicarse entre sí.<sup>102</sup> Las direcciones IP para el Arduino y para el servidor web son respectivamente la **192.168.1.67** y **192.168.1.68**, en tanto que la IP del módem es la **201.122.169.50** y fue asignada por el proveedor del servicio de internet.

El Arduino estará conectado con el servidor para recibir la energía que requiere para funcionar y para que el usuario pueda entrar a su memoria para cargar y, de ser necesario, modificar su programación.

## **5.2.1 Instalación y configuración del servidor web.**

La computadora que dotará al equipo con las características de un servidor web, tiene instalado el sistema operativo Windows 7 de 32 bits. Este equipo cuenta con un procesador de 3 GHz, una memoria RAM de 1.5 GB, un disco duro de 500 GB, y el protocolo TCP/IP instalado. La razón por la que se eligió esta computadora, fue porque la institución disponía de una gran cantidad de equipos con estas características y lo correcto fue aprovechar uno de ellos.

Para empezar a instalar el servidor, lo primero que se debe hacer es encender el modem y la computadora.

Desde el momento en el que la computadora es conectada al modem, ésta ya forma parte de la red LAN y es gracias a la *configuración dinámica de host (DHCP)*, la cual está activada por default en el equipo, sin embargo, aquí se usará la *configuración estática*.

Para activar la configuración estática en un equipo con sistema Windows, lo que se tiene que hacer es ir al Panel de Control y en la opción de Conexiones de Internet, seleccionar el protocolo TCP/IP, ahí se debe elegir la configuración estática y registrar la IP que le fue asignada a la computadora.

Ahora es necesario comprobar que este procedimiento se haya hecho correctamente, así que, únicamente hay que abrir un navegador web (el Internet Explorer) y tratar de usar cualquier aplicación que requiera conexión a internet, si no hay error de conexión, entonces se puede empezar a instalar el servidor. Si la conexión a internet es exitosa, lo siguiente es ingresar a los sitios web que se presentan a continuación y descargar los programas requeridos para armar el servidor:

- $\checkmark$  http://www.apache.org
- $\checkmark$  http://php.net

 $\overline{a}$ 

http://www.mysql.com

<sup>102</sup> Parziale Lydia; T. Britt David. (2006). Internetworking protocols. En *TCP/IP Tutorial and technical overview IBM eighth edition*. (sec 3.1, p.68). EEUU.

Recordar que estas aplicaciones son de libre distribución, por lo que para descargarlas en el equipo, simplemente hay que entrar en sus respectivos enlaces y seguir las instrucciones que vayan apareciendo en la pantalla de la computadora.

Como con cualquier otro programa que el usuario quiera instalar en Windows, una vez que estén descargados los archivos de instalación, solamente se tienen que abrir los ejecutables y seguir los pasos que muestre el asistente de instalación hasta terminar el proceso. Es importante mencionar que se tiene que instalar primero Apache, después PHP, enseguida MySQL y al final phpMyAdmin.

La computadora también deberá tener instalados los controladores y el IDE de Arduino para poder programar el microcontrolador.

Obviamente se tiene que probar la conexión entre el servidor y un cliente, pero antes de hacerlo, es indispensable organizar el contenido del servidor web para que el cliente tenga acceso a él.

Se empezará por ubicar en el directorio de los archivos de instalación de Apache, una carpeta de nombre **htdocs**<sup>103</sup>. Cualquier archivo almacenado allí puede ser publicado en la web. Dentro de esta carpeta se crearán dos más: una llamada **radiounam** que contendrá el archivo *index,* que es el que lleva a la base de datos, y otra con el nombre **telemetria** (sin acento) que guardará los scripts necesarios para que la base de datos pueda funcionar.

Enseguida se muestran los directorios para cada una de las carpetas creadas:

- *1) C:\Program Files (x86)\Apache Software Foundation\Apache2.2\htdocs\radiounam*
- *2) C:\Program Files (x86)\Apache Software Foundation\Apache2.2\htdocs\telemetria*

Tener directorios específicos para cada contenido en el servidor es importante porque una parte de sus nombres conforman a las direcciones web y estas son indispensables para conectar al cliente con el servidor.

Continuando, para cerciorarse de que el servidor web funciona, nuevamente se va a usar la computadora en el que fue instalado y se abrirá el navegador web, luego se escribirá en la barra de direcciones lo que aparece abajo:

• localhost:8000/radiounam/index.php

 $\overline{a}$ 

Una vez que sea ingresada esta dirección web, se va a presionar la tecla ENTER y en el monitor de la computadora aparecerá instantáneamente, lo mismo que en la Figura 28 de la siguiente página.

Vale la pena entender algunos aspectos de esta dirección web: en primer lugar está la palabra *localhost*, a la que también se le conoce como *la IP 127.0.0.1* o la dirección de reenvío o bucle cerrado<sup>104</sup> (loopback) y es utilizada por la computadora para verificar si su adaptador Ethernet funciona correctamente. Le sigue el puerto 8000 del modem y está asignado para la aplicación Apache, este puerto le permite al cliente establecer la conexión

<sup>103</sup> Apache foundation. (2015). Documentación del servidor Apache. Recuperado de http://httpd.apache.org/docs/2.2/

<sup>104</sup> Parziale Lydia; T. Britt David. (2006). Internetworking protocols. En *TCP/IP Tutorial and technical overview IBM eighth edition*. (sec 3.1.1, p.71). EEUU.

con el servidor. El complemento de esta dirección web es un segmento del directorio en donde está el archivo *index.php*.

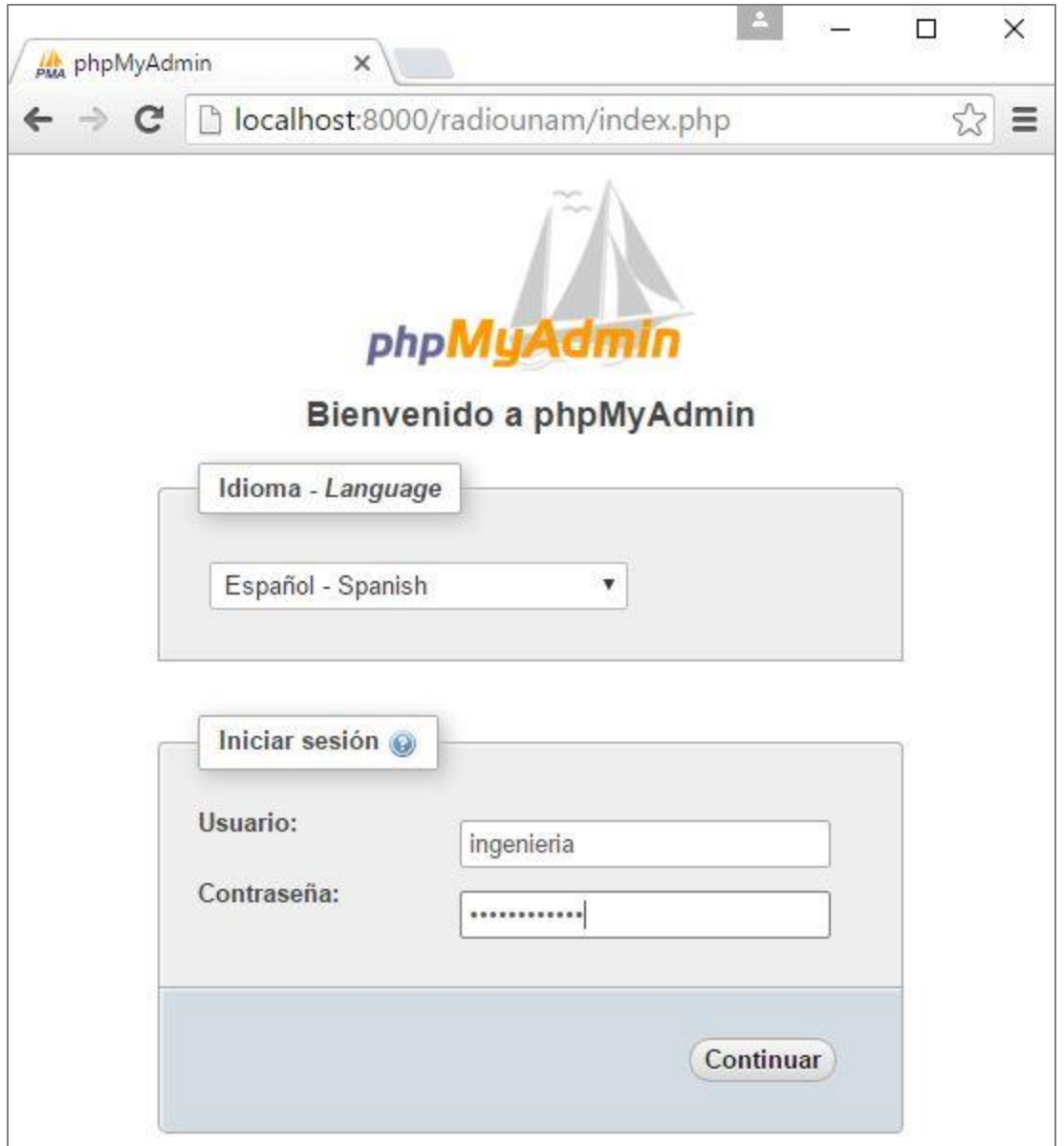

*Figura 28. Interface phpMyAdmin para MySQL.*

Para tener acceso a la base de datos, el usuario deberá iniciar sesión en phpMyAdmin como **Administrador**<sup>105</sup>, para eso, el usuario necesitará emplear una credencial que está conformada por un nombre y una contraseña y que fue establecida en las configuraciones iniciales para el servidor y la base de datos, por último, el usuario hará click en el botón *Continuar*.

<sup>105</sup> Casillas Santillán Luis Albeto; Gibert Ginesta Marc; Pérez Mora Óscar. (2015). Acceso a un servidor MySQL. En *Bases de datos en MySQL*. (sec 2.1.2, p.10). Recuperado de www.uoc.edu

Este último paso sirve para verificar que tanto Apache como MySQL – phpMyAdmin están instalados correctamente en la computadora. Lo siguiente es construir una base de datos y comprobar que un cliente sea capaz de conectarse con ella y enviarle datos.

### **5.2.2 Construcción de la base de datos.**

La conexión entre el cliente y MySQL es la transmisión de información por parte del cliente a la base de datos. Es muy importante aclarar un aspecto: se está usando el concepto de *cliente* de manera general, ya se sabe lo que esto implica, pero en este trabajo habrá al menos dos clientes:

- 1. El dispositivo del usuario para consultar el contenido de la base de datos.
- 2. El Arduino que enviará las mediciones del transmisor Harris a la base de datos.

Se va a comenzar por crear una base de datos en la que el servidor web pueda guardar la información que se recibe del cliente. Hay que decir que el procedimiento de construcción de bases de datos en phpMyAdmin no es difícil pero si es laborioso, así que en este apartado se mencionará este procedimiento de una manera muy breve.

### **Procedimiento:**

i. Iniciar sesión en phpMyAdmin, inmediatamente aparecerá en la pantalla de la computadora la interfaz de la Figura 29, en el lado superior izquierdo de esta imagen se encuentra la pestaña **Bases de datos**, después hay que dar click en ella para empezar a trabajar.

| $\rightarrow$ C calhost:8000/radiounam/index.php?token=7faa063ddc8a144c62c0bc5545c98048Q 7 |                                                                                                    |
|--------------------------------------------------------------------------------------------|----------------------------------------------------------------------------------------------------|
| <b>E</b> Servidor: localhost                                                               |                                                                                                    |
| SQL<br>Bases de datos<br>Estado actual<br>森川                                               | Exportar<br><b>Usuarios</b><br>Más<br>冕<br>ᆓ                                                                                                    |
| <b>Configuraciones generales</b>                                                           | Servidor de base de datos                                                                                                    |
| Cambio de contraseña<br>Cotejamiento de la conexión al servidor O:<br>utf8mb4 unicode ci   | · Servidor: localhost via TCP/IP<br>· Tipo de servidor: MySQL<br>· Versión del servidor: 5.5.9 - MySQL<br>Community Server (GPL)<br>· Versión del protocolo: 10<br>· Usuario: root@localhost<br>· Conjunto de caracteres del servidor: |
| Configuraciones de apariencia<br>Idioma - Language<br>Español - Spanish                    | UTF-8 Unicode (utf8)<br>v                                                                                                    |
|                                                                                            | Servidor web                                                                                                    |
| Tema:<br>pmahomme v<br>· Tamaño de fuente:<br>82%<br>$\mathbf{v}$<br>Más configuraciones   | • Apache/2.2.25 (Win32) PHP/5.3.5<br>· Versión del cliente de base de datos:<br>libmysql - mysqlnd 5.0.7-dev -<br>091210 - \$Revision: 304625 \$                                                                                       |

*Figura 29. Interfaz phpMyAdmin.*

ii. La Figura 30 muestra que para construir una base en phpMyAdmin, el usuario debe escribir un nombre para la BDD en la casilla que se ubica debajo de la leyenda **Crear base de datos**, en este caso, el nombre de la BDD es **prueba**. Para terminal hay que hacer click en el botón **Crear**.

| $\rightarrow$ C   biocalhost:8000/radiounam/index.php?token=eed1603235f8a20adf& T $\sim$<br>Servidor: localhost<br>SQL<br>Estado actual<br>Bases de datos<br><b>Usuarios</b><br>Más<br>▽<br>Bases de datos<br>Crear base de datos<br>utf8 general ci<br>Crear<br>prueba<br>۷<br>A Nota: Activar aquí las estadísticas de la base de datos podría causar tráfico pesado entre el<br>servidor web y el servidor MySQL.<br>Base de datos<br>Cotejamiento<br>utf8 general ci a Comprobar los privilegios<br>information schema<br>$\Box$<br>utf8 general ci a Comprobar los privilegios<br>$\Box$<br>monitor<br>latin1_swedish_ci   Comprobar los privilegios<br>□<br>mysql<br>utf8_general_ci   Comprobar los privilegios<br>$\Box$<br>performance schema<br>latin1_swedish_ci<br>Total: 4 | $\times$<br>п |  |  |  | <b>AM localhost:8000 / localhost</b> X |  |
|----------------------------------------------------------------------------------------------------|---------------|--|--|--|----------------------------------------|--|
|                                                                                                    | $\equiv$      |  |  |  |                                        |  |
|                                                                                                    |               |  |  |  |                                        |  |
|                                                                                                    |               |  |  |  |                                        |  |
|                                                                                                    |               |  |  |  |                                        |  |
|                                                                                                    |               |  |  |  |                                        |  |
|                                                                                                    |               |  |  |  |                                        |  |
|                                                                                                    |               |  |  |  |                                        |  |
|                                                                                                    |               |  |  |  |                                        |  |
|                                                                                                    |               |  |  |  |                                        |  |
|                                                                                                    |               |  |  |  |                                        |  |

*Figura 30. Creación de la BDD "prueba".*

iii. Las bases de datos en MySQL se conforman por tablas, recordar la sección 4.4.3, así que ahora debe construirse una tabla de nombre *medicion* (sin acento) y estará estructurada por tres columnas, ver el ejemplo de la Tabla 9.

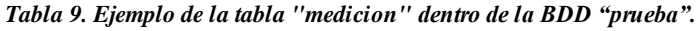

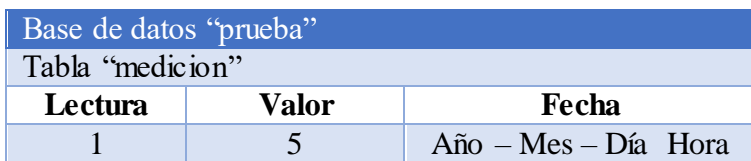

La columna **Lectura** es un índice que se encarga de enumerar a las filas que contienen los datos que el cliente le envía a la BDD. La siguiente columna llamada **Valor**, sirve para contener el dato que es enviado por el cliente, mientras que la columna **Fecha** registra el día y la hora en la que el dato es guardado o modificado en la BDD.

En el ejemplo, se tiene que la primera lectura es el valor 5 y se guardó (o modificó) en la base de datos en una determinada fecha; conformada por el año, el mes, el día y la hora.

La Tabla 9 tiene una sola fila, pero esto es solo para ejemplificar, de hecho, al principio las tablas en MySQL carecen de filas. Las filas van siendo agregadas al ritmo en el que la BDD recibe los datos.

En la Figura 31 se indica la forma en la que se construye la tabla en MySQL, lo único que hay que hacer es escribir un nombre para la tabla y para cada columna en los campos correspondientes, también hay que establecer el tipo de datos que se van a guardar en las columnas de la tabla *medicion*.

Hay otros campos que sirven para darles a las tablas diferentes atributos, pero para lo que se va a hacer aquí, esto es suficiente.

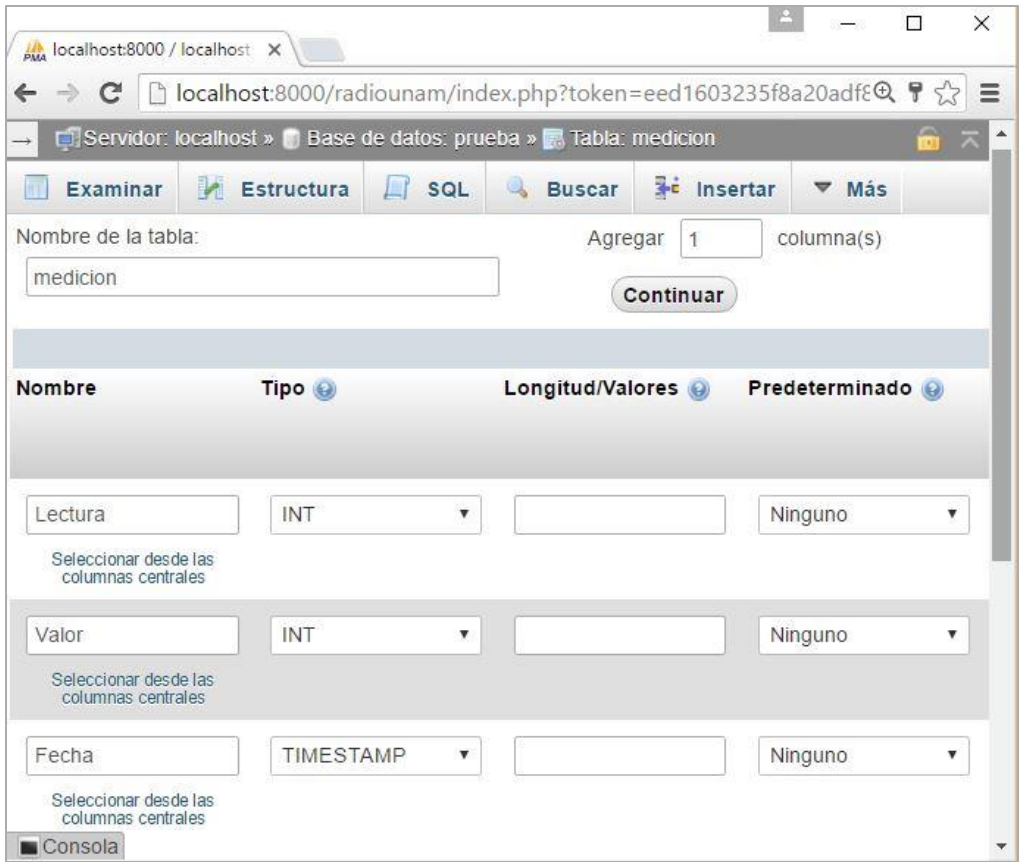

*Figura 31. Construcción de la Tabla "medición" en phpMyAdmin.*

Se vio en la sección 4.4.3, que en MySQL es posible manejar diferentes tipos de datos. La tabla *medicion* contiene dos tipos; el *entero* (INT) y otro muy especial conocido como el TIMESTAMP<sup>106</sup>, este es útil para registrar la fecha y la hora cuando un dato es guardado o modificado en la base de datos.

<sup>106</sup> Casillas Santillán Luis Albeto; Gibert Ginesta Marc; Pérez Mora Óscar. (2015). Creación y manipulación de tablas. En *Bases de datos en MySQL*. (sec 3.2.3, p.25). Recuperado de www.uoc.edu

En este trabajo, cada tabla que forme parte de una base de datos tendrá asignado un determinado número de columnas, este número será la suma de la cantidad de parámetros que se deseen registrar, más otras dos columnas: una servirá para enumerar los datos y la otra para registrar la fecha de la medición, por ejemplo, si está contemplado medir diez parámetros del HT35FM, entonces la tabla con el registro de las mediciones tendrá doce columnas.

iv. El último paso es programar el servidor para que el cliente pueda enviarle datos y guardarlos en la BDD, pero esto se hará en la siguiente sección.

Ahora se puede cerrar la sesión en phpMyAdmin.

Más adelante, se volverá a entrar a la base de datos para ver cómo se van guardando los datos en ella.

#### **5.2.3 Programación del servidor y conexión con la base de datos.**

Se requiere de un programa que contenga las instrucciones que aparecen enseguida:

- *a) Que el servidor pueda aceptar la petición de un cliente (o más) que esté intentando conectarse con él.*
- *b) Una vez establecido el enlace, el servidor tiene que ser capaz de capturar cada dato que el cliente le envíe a través de la red IP.*
- *c) Después, debe guardar los datos en una BDD (creada previamente).*
- *d) Cerrar la conexión con el cliente y esperar por su siguiente petición.*

En la documentación encontrada sobre cómo iniciarse en el uso de PHP, existen muchos ejemplos de programas enfocados a diferentes aplicaciones, particularmente, los que tienen que ver con bases de datos son los de mayor interés. Parte de las tareas en este proyecto han sido investigar, estudiar y entender los elementos necesarios para construir un programa que se adapte a las necesidades del proyecto.

El respectivo diagrama de flujo para el programa que cumple con lo establecido en los incisos anteriores, está repartido en las Figuras 32 y 33 de las siguientes dos páginas de este documento, lo más importante de este programa, es poder establecer la conexión con la BDD. El resto de la secuencia consiste en el procesamiento de los datos recibidos y en su almacenamiento. En la Figura 32 se distingue un bloque denominado *Fu*, dentro de él, los datos sufren diferentes operaciones (aritméticas y/o lógicas) con el fin de presentarlos al usuario de una manera entendible.

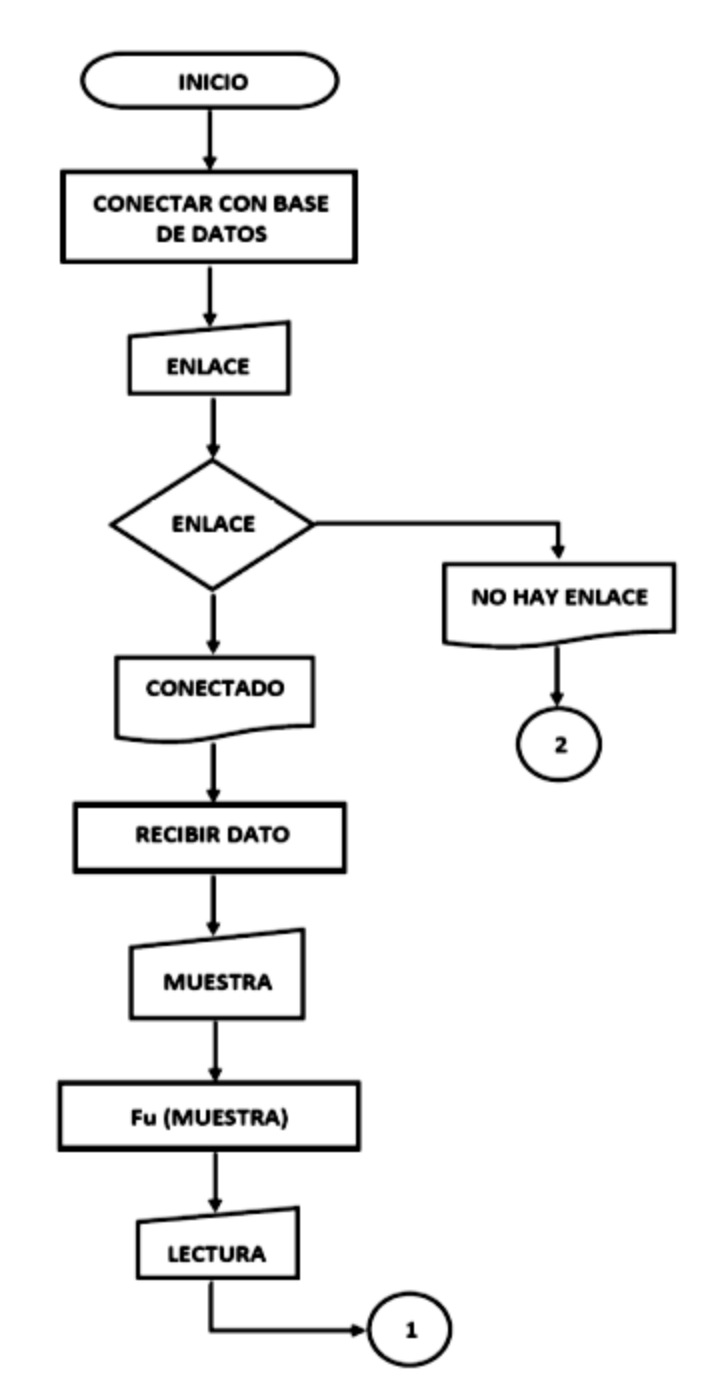

*Figura 32. Programa que permitirá establecer una conexión con la base de datos<sup>107</sup> .*

<sup>107</sup> Adaptado de "The PHP group", 2015.

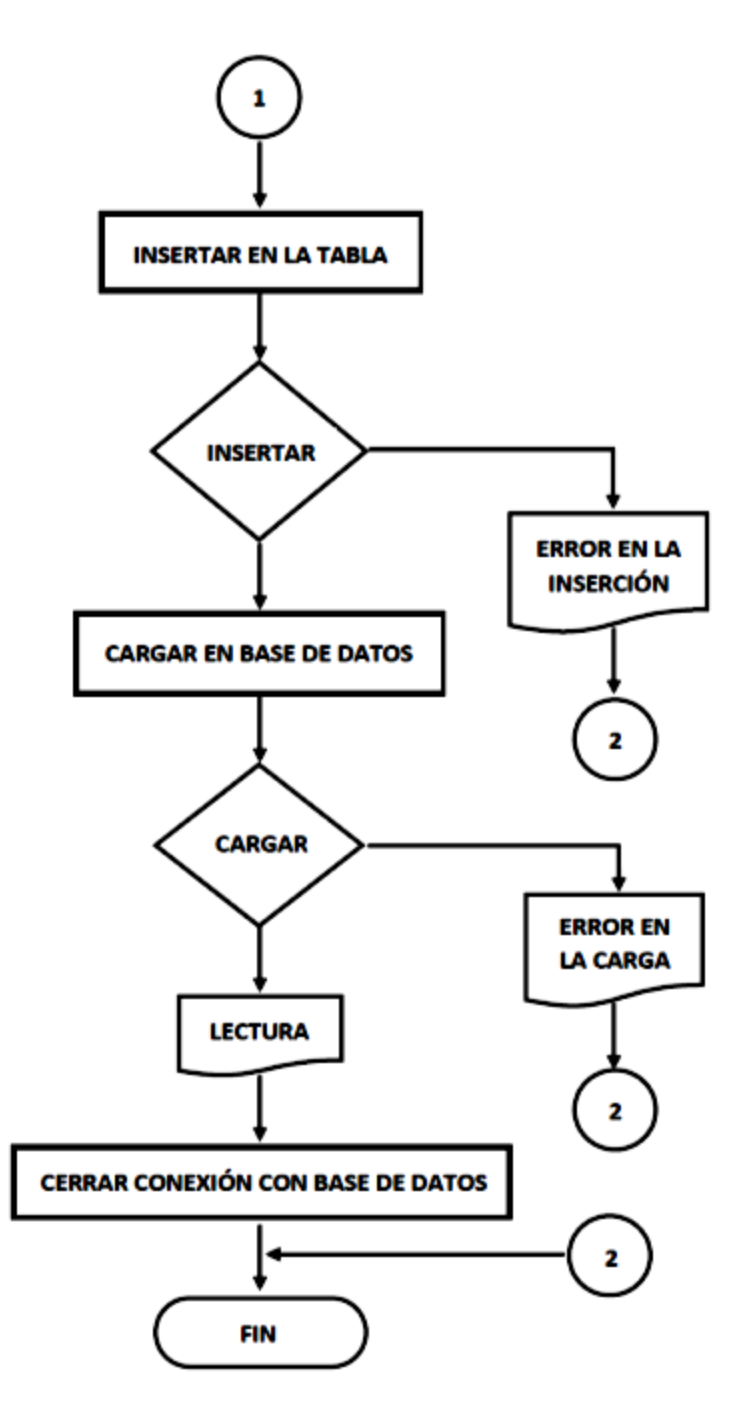

*Figura 33. Continuación del diagrama de flujo<sup>108</sup> .*

<sup>108</sup> Adaptado de "The PHP group", 2015.

El código del programa tiene que estar hecho en PHP y existen muchos entornos de desarrollo para llevarlo a cabo, pero realmente mencionar alguno es irrelevante, todos dan el mismo resultado, sin embargo, lo recomendable para el usuario es usar el que conozca.

Al terminar de escribir el código y luego de haber comprobado que no contiene ningún error, hay que guardarlo dentro de la carpeta *telemetria* y bajo el nombre de *prueba.php*. Recordar que el directorio completo de la carpeta *telemetria* es:

*C:\Program Files (x86)\Apache Software Foundation\Apache2.2\htdocs\telemetria*

Este y cualquier otro script, tiene que ser guardado en este directorio.

Para saber si este programa funciona, nuevamente hay que a abrir el navegador web y en la barra de direcciones hay que escribir la siguiente línea:

localhost:8000/telemetria/prueba.php**?**a=5

Luego, se debe presionar la tecla ENTER y de inmediato aparecerá en la pantalla de la computadora algo semejante a la Figura 34.

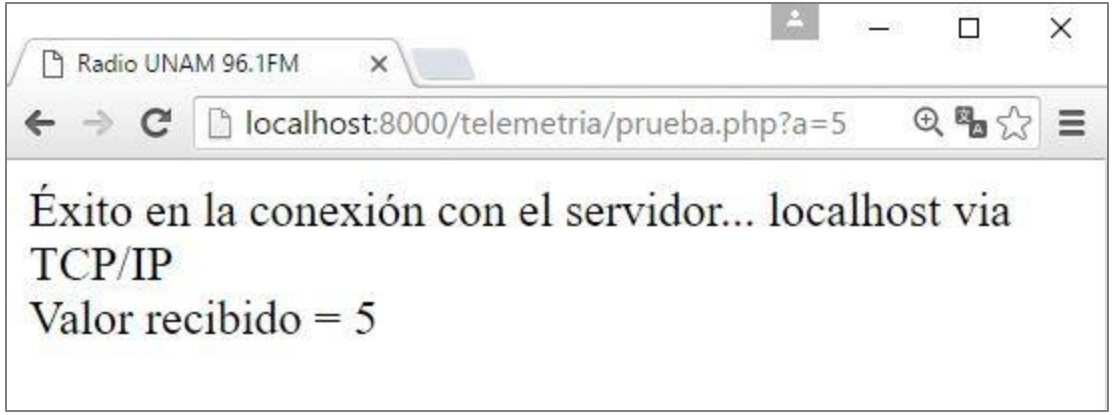

*Figura 34. Conexión exitosa con la base de datos.*

Se aprecia nuevamente que se usan localhost y el puerto 8000, pero el complemento de la dirección web ahora está indicando la ruta en la que está guardado el archivo llamado *prueba.php* que es el conecta al cliente con la BDD. Le sigue un signo de interrogación que cierra (?) y sirve para introducir el argumento *a* del método GET<sup>109</sup> para enviar datos al servidor través de HTTP.

<sup>109</sup> The PHP group. (2015). A simple tutorial. Recuperado de https://secure.php.net/manual/en/tutorial.php

El valor 5 ha quedado guardado en la tabla **medicion** dentro de la base de datos llamada **prueba**, para verificar que esto es cierto, se va a iniciar la sesión en phpMyAdmin, luego entrar a **Bases de datos** para escoger la BDD **prueba** y la tabla **medicion**. De inmediato se desglosará su contenido, ver la Figura 35.

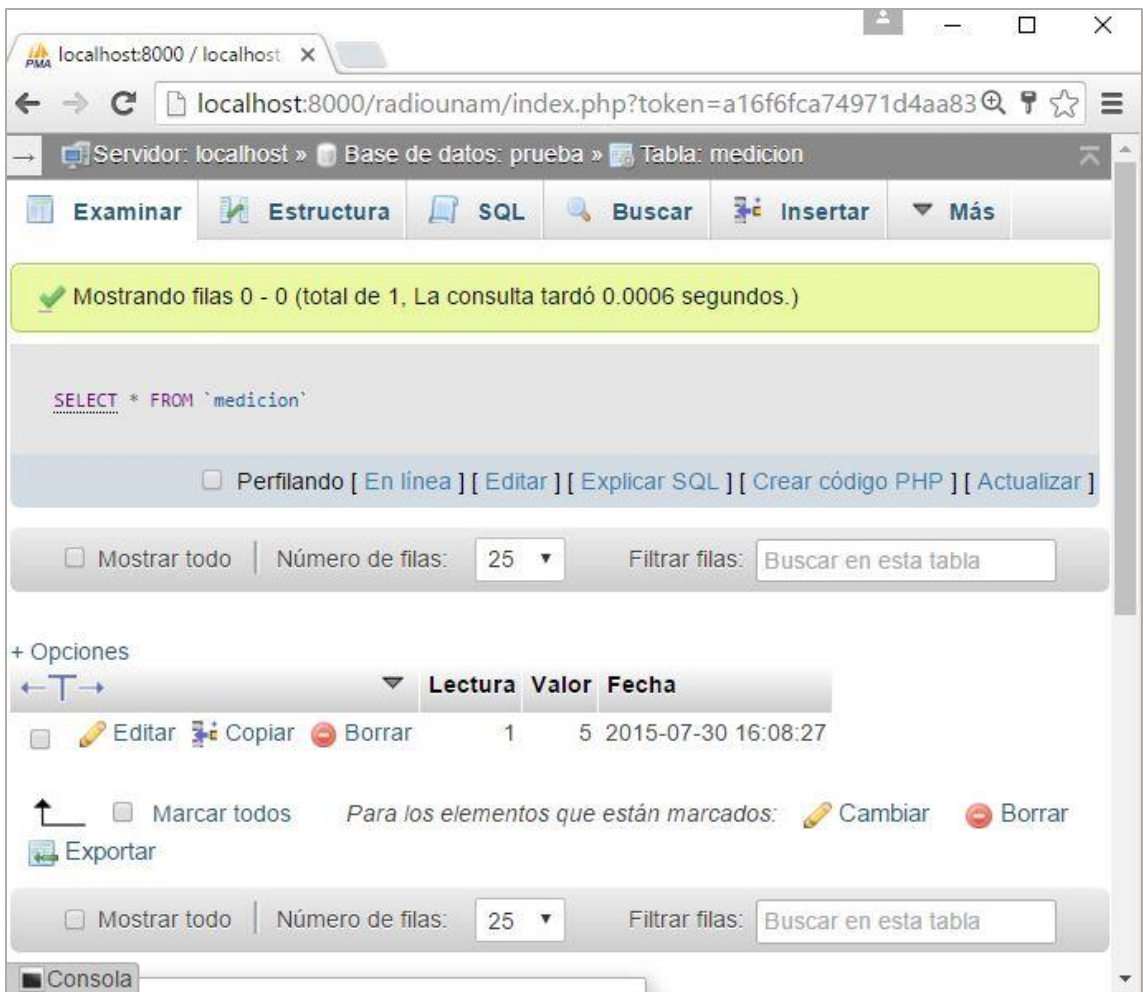

*Figura 35. Contenido de la BDD "prueba".*

El valor 5 es el primero en la tabla **medicion** y quedó registrado en la BDD, el día treinta de julio de 2015, a las cuatro de la tarde con ocho minutos y veinte siete segundos.

Esta fue una manera de enviar datos a la BDD desde el navegador web y con el uso del teclado de la computadora. En la siguiente sección se hará lo mismo pero usando el microcontrolador.

### **5.2.4 Programación del Arduino.**

El siguiente paso consiste en programar el microcontrolador para que tome muestras de las señales de voltaje que están en las salidas del HT35FM y después las envíe al servidor web. En la Figura 36 se observa el diagrama de flujo del programa para cumplir con este propósito.

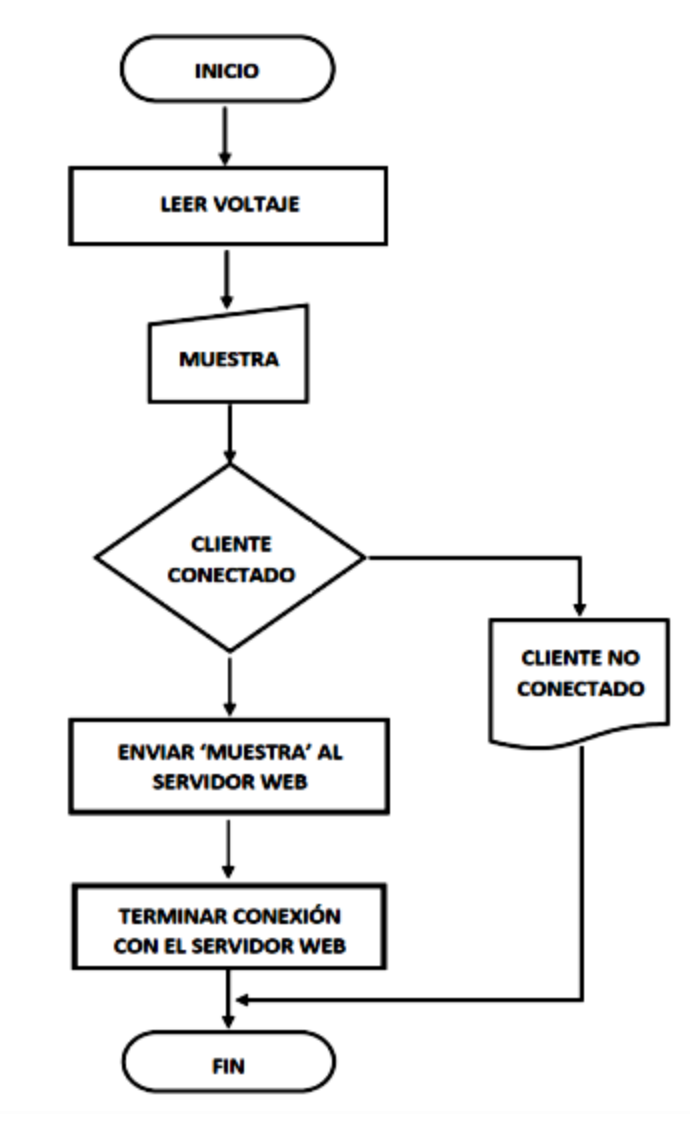

*Figura 36. Programa en Arduino para leer voltajes y enviarlos al servidor<sup>110</sup> .*

En primer lugar, el Arduino toma una lectura de voltaje, ya sea de un Meter o de un Indicator del HT35FM, después esta lectura la asigna a una variable llamada 'MUESTRA' y la guarda temporalmente en su memoria. Posteriormente, el Arduino inicia el proceso de conexión con el servidor. Si ésta resulta exitosa, el microcontrolador le envía al servidor el contenido de 'MUESTRA', después termina la conexión y luego el programa. En caso de que el microcontrolador no pueda establecer conexión con el servidor, éste ejecutará el fin del programa.

<sup>110</sup> Adaptado de "Arduino.cc", 2015.

En ambos casos el programa es nuevamente ejecutado y es porque la programación del Arduino está conformada por bucles y por lo tanto, será posible tomar muestras de las señales de voltaje del HT35FM de manera continua, por ejemplo, cada sesenta segundos, como se hará enseguida.

El código 1 del capítulo 10 de Anexos, es el programa para que el Arduino pueda leer el voltaje en la terminal variable de un potenciómetro lineal. Con este código se va a hacer otra prueba que ayudará a determinar si funcionará el prototipo del monitor para el HT35FM, además, en ese código vienen más detalles de cómo se configuran los puertos de entrada del microcontrolador, también cómo le asignan la IP y la MAC, y cómo se conecta con el servidor web.

Primero, véase el circuito de la Figura 37.

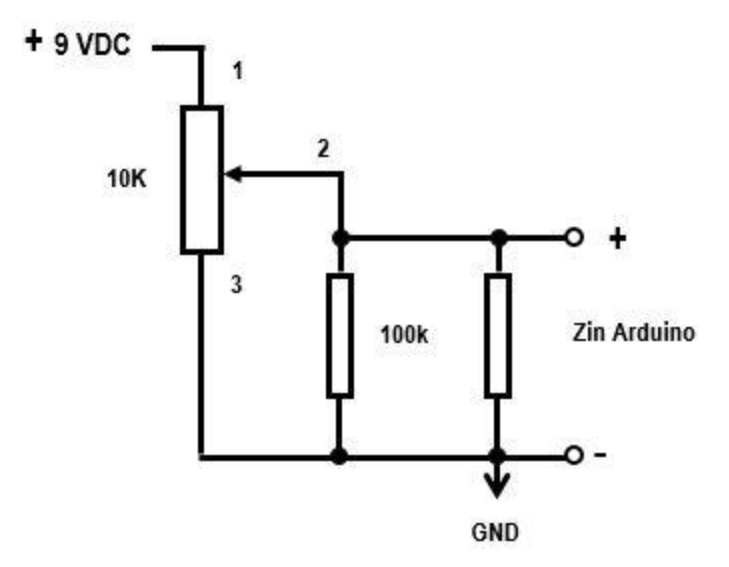

*Figura 37. Circuito para medir el voltaje en un potenciómetro.*

De acuerdo con el diagrama de la Figura 37, a las terminales 1 y 3 de un potenciómetro lineal de 10 kilo ohms se les aplica un voltaje de + 9 volts DC, en tanto que la terminal 2 del potenciómetro está conectada con un extremo de un resistor de 100 kilo ohms y con una entrada analógica del Arduino con impedancia (Zin Arduino) de 100 Mega ohms.

Entonces, para probar el prototipo es necesario realizar la siguiente serie de pasos:

- 1. Armar en una protoboard el circuito mostrado en la Figura 37, pero sin conectar la entrada del Arduino.
- 2. Iniciar sesión en phpMyAdmin y entrar a la base de datos **prueba**, después, en la tabla **medicion**, hay que seleccionar la opción **Vaciar contenido** para dejar la tabla sin datos, luego, se debe cambiar el nombre de la columna **Valor** por el de **Voltaje** y su tipo de datos INT por el de punto flotante (FLOAT), ya que se hayan realizado estos cambios, hay que cerrar la sesión.
- 3. Regresando al circuito: usando un multímetro digital, se va a medir el voltaje en la terminal 2 del potenciómetro, la magnitud del voltaje debe ser + 9 volts DC. Recordar que esta medición es con respecto a GND (cero volts).
- 4. Después, se va a variar la resistencia del potenciómetro hasta que el multímetro indique un voltaje de + 5 volts DC en la terminal 2.
- 5. De inmediato, se va a conectar la entrada **A0** del Arduino con la terminal 2 del potenciómetro y el pin **GND** con la terminal negativa de la batería de + 9 volts.
- 6. Con la ayuda de la computadora y del IDE de Arduino, se va a establecer en el código del programa de la Figura 36, un retardo de 60 segundos, es decir; el Arduino va a tomar una lectura de voltaje, luego va a intentar conectarse con el servidor y si lo logra, le enviará la lectura que tomó. Finalmente terminará la conexión con el servidor y esperará sesenta segundos antes de volver al inicio del programa. Por su parte, el servidor web guardará cada lectura que reciba en la tabla **medicion** de la BDD.
- 7. Verificar que el código del programa no tenga errores, si no los hay, se cargará el programa en la memoria del Arduino – Ethernet para que empiece a tomar las lecturas de voltaje en la terminal 2 del potenciómetro. Algo muy importante es que este experimento se realizará en un lapso de veinte minutos, por lo que es importante tener un cronómetro digital para tomar el tiempo desde el momento en el que el programa es cargado en la memoria del microcontrolador.
- 8. Si se desea leer con el Arduino diferentes valores de voltaje en la terminal 2 del potenciómetro, se puede modificar la resistencia de éste varias veces mientras dura el experimento, aunque no hay que olvidar que el voltaje máximo que puede leer la entrada del microcontrolador, es de + 5 volts.

El esquema de la conexión del microcontrolador con el circuito de la protoboard está en la Figura 38 y muestra que el cicuito es muy sencillo.

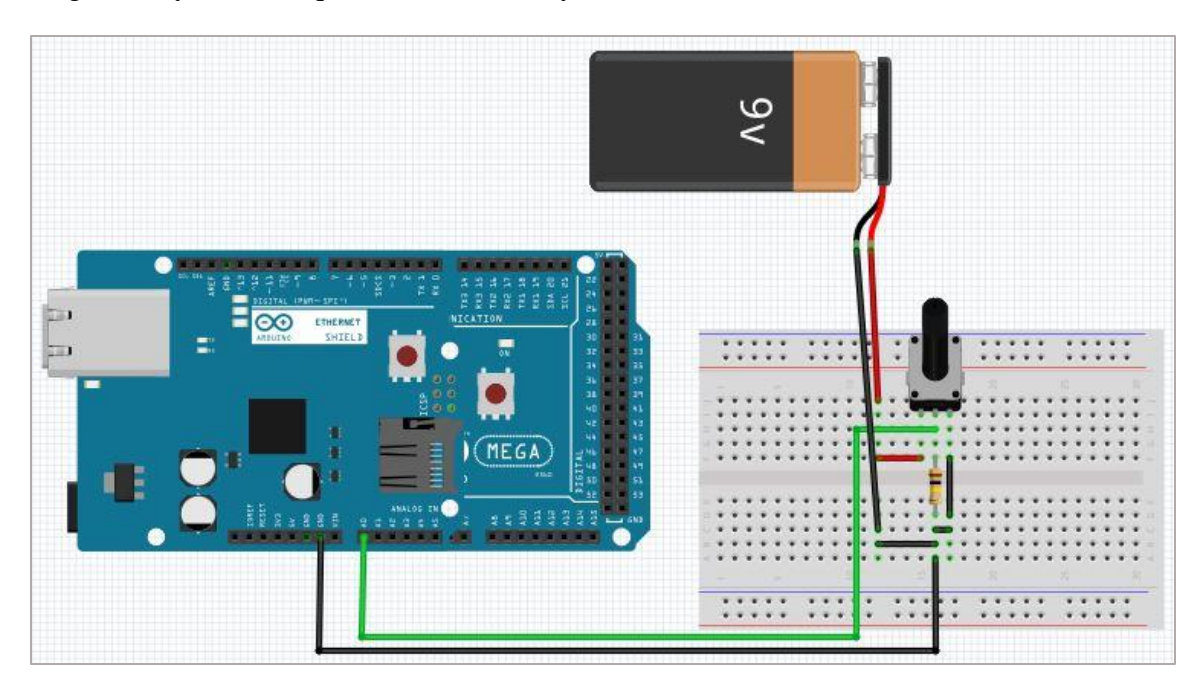

*Figura 38. Conexión entre el Arduino - Ethernet y la protoboard.*
Después de concluir con el experimento, se puede detener el microcontrolador y desconectar su entrada de la terminal variable del potenciómetro.

Lo siguiente es volver a iniciar la sesión en phpMyAdmin, luego hay que elegir la BDD **prueba** y desplegar el contenido de la tabla **medicion**. Revisar la Figura 39.

|                                     |            | MA localhost:8000 / localhost X                                                       |                                                                     |           |                                |  |                                |            |          |                           | ⊡ | $\times$ |
|-------------------------------------|------------|---------------------------------------------------------------------------------------|---------------------------------------------------------------------|-----------|--------------------------------|--|--------------------------------|------------|----------|---------------------------|---|----------|
|                                     | С          |                                                                                       | ↑ localhost:8000/radiounam/index.php?token=b695490490a76a6fcelQ ♥ ☆ |           |                                |  |                                |            |          |                           |   | $\equiv$ |
|                                     |            | <b>Conservation</b> : localhost » in Base de datos: prueba » <b>M</b> Tabla: medicion |                                                                     |           |                                |  |                                |            |          |                           |   |          |
|                                     | Examinar   | <b>Estructura</b>                                                                     |                                                                     | SQL<br>IШ | <b>Buscar</b>                  |  | <b>The Insertar</b>            | <b>Red</b> | Exportar | $\blacktriangleright$ Más |   |          |
| $\leftarrow$ $\rightarrow$          | + Opciones |                                                                                       |                                                                     | Lectura   | Voltaje Fecha                  |  |                                |            |          |                           |   |          |
|                                     |            | Editar <b>3-</b> Copiar <b>Borrar</b>                                                 |                                                                     |           | 1 4.99512 2015-07-30 17:25:12  |  |                                |            |          |                           |   |          |
| U                                   |            | Editar <b>3.</b> Copiar Borrar                                                        |                                                                     |           |                                |  | 2 4.99512 2015-07-30 17:26:12  |            |          |                           |   |          |
| 6                                   |            | Editar <b>3</b> Copiar <b>Borrar</b>                                                  |                                                                     |           | 3 4.99512 2015-07-30 17:27:12  |  |                                |            |          |                           |   |          |
| o                                   |            | Editar <b>3</b> Copiar <b>Borrar</b>                                                  |                                                                     |           |                                |  | 4 4.99512 2015-07-30 17:28:12  |            |          |                           |   |          |
| La J                                |            | Editar <b>3</b> Copiar Borrar                                                         |                                                                     |           | 5 4.99512 2015-07-30 17:29:12  |  |                                |            |          |                           |   |          |
| o                                   |            | Editar <b>3</b> Copiar <b>Borrar</b>                                                  |                                                                     |           |                                |  | 6 4.99512 2015-07-30 17:30:12  |            |          |                           |   |          |
| $\Box$                              |            | Editar <b>3-</b> Copiar <b>Borrar</b>                                                 |                                                                     |           | 7 4.45312 2015-07-30 17:31:12  |  |                                |            |          |                           |   |          |
| IJ                                  |            | Editar Re Copiar Borrar                                                               |                                                                     |           |                                |  | 8 4.45312 2015-07-30 17:32:12  |            |          |                           |   |          |
| 8                                   |            | Editar <b>3-</b> Copiar Borrar                                                        |                                                                     |           | 9 4.44336 2015-07-30 17:33:12  |  |                                |            |          |                           |   |          |
| $\Box$                              |            | Editar <b>3.</b> Copiar <b>Borrar</b>                                                 |                                                                     |           | 10 3.28125 2015-07-30 17:34:12 |  |                                |            |          |                           |   |          |
| 田                                   |            | Editar <b>3:</b> Copiar <b>Borrar</b>                                                 |                                                                     |           | 11 3.27637 2015-07-30 17:35:12 |  |                                |            |          |                           |   |          |
| U                                   |            | Editar <b>J<sub>r</sub></b> Copiar Borrar                                             |                                                                     |           | 12 3.27148 2015-07-30 17:36:12 |  |                                |            |          |                           |   |          |
| 0                                   |            | Editar 3 Copiar Borrar                                                                |                                                                     |           | 13 3.27637 2015-07-30 17:37:12 |  |                                |            |          |                           |   |          |
| □                                   |            | Editar <b>32</b> Copiar <b>Borrar</b>                                                 |                                                                     |           |                                |  | 14 3.28125 2015-07-30 17:38:12 |            |          |                           |   |          |
| O                                   |            | Editar <b>3.</b> Copiar Borrar                                                        |                                                                     |           | 15 3.27637 2015-07-30 17:39:12 |  |                                |            |          |                           |   |          |
| u                                   |            | Editar <b>3.</b> Copiar Borrar                                                        |                                                                     |           | 16 3.27637 2015-07-30 17:40:12 |  |                                |            |          |                           |   |          |
| €                                   |            | Editar <b>3-</b> Copiar <b>Borrar</b>                                                 |                                                                     |           | 17 3.27637 2015-07-30 17:41:12 |  |                                |            |          |                           |   |          |
| $\Box$                              |            | Editar <b>3.</b> Copiar Borrar                                                        |                                                                     |           | 19 3.28125 2015-07-30 17:43:12 |  | 18 3.28125 2015-07-30 17:42:12 |            |          |                           |   |          |
| $\left\lfloor \alpha \right\rfloor$ |            | Editar 3: Copiar @ Borrar                                                             |                                                                     |           | 20 3.27637 2015-07-30 17:44:12 |  |                                |            |          |                           |   |          |
|                                     |            | Consola <sup>ttar</sup> <b>3-</b> Copiar <b>@</b> Borrar                              |                                                                     |           |                                |  |                                |            |          |                           |   |          |

*Figura 39. Contenido de la BDD "prueba".*

El programa phpMyAdmin ofrece varias herramientas para poder analizar datos, por ejemplo, en el Anexo del capítulo 10, después del **Código 4**, se encuentra la gráfica (Figura 52) de los datos que están guardados en la BDD **medicion**.

Para terminar, otra parte del objetivo de este diseño es que el usuario pueda hacer consultas de las BDD en phpMyAdmin, a través de cualquier dispositivo que pueda conectarse a Internet, ya sea desde una laptop en las oficinas de Radio UNAM o desde un teléfono inteligente conectado a la red 3G/4G.

El puerto 8000 del modem fue asignado a la aplicación Apache y es para direccionar, es decir, cuando un dispositivo que pertenezca a otra LAN este buscando entrar al servidor, lo que tiene que hacer es dirigirse a este puerto del modem mediante la siguiente dirección:

 $\bullet$  http://201.122.169.50:8000/radiounam/index.php

Esta dirección web se compone por la IP del modem, el puerto 8000 y el directorio en donde está el index. Gracias a esto, al usuario le es posible entrar a la base de datos desde cualquier dispositivo que esté conectado a Internet, en este caso, por medio de un teléfono conectado a la red 3G, tal y como lo señala la Figura 40.

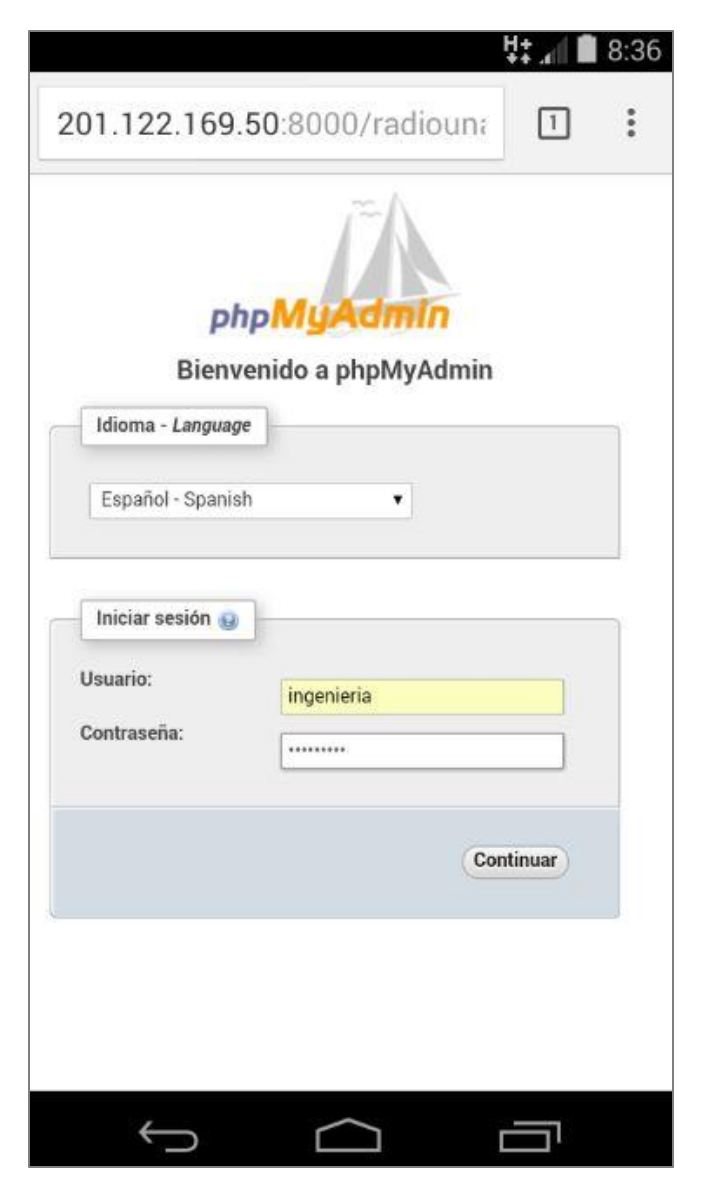

*Figura 40. Conexión con la BDD mediante la red 3G.*

# **6 IMPLEMENTACIÓN.**

Previamente, en la planta de F.M. de Radio UNAM, se hizo la instalación de cada componente del monitor para el transmisor Harris, incluso se comprobó que este prototipo funciona. Así que ahora llegó el momento de aplicar este diseño en el transmisor Harris.

Antes de haber realizado el cableado entre el microcontrolador y el HT35FM, se tomaron lecturas de los medidores y se observó el estado de los indicadores; ambos conjuntos están en el lado frontal del gabinete del transmisor.

#### **6.1 Lectura de los medidores e indicadores del HT35FM.**

Lo primero que se debe hacer es ubicar los elementos importantes del panel frontal del transmisor Harris. La Figura 41 está compuesta por tres fotografías, la de la izquierda es una toma completa del gabinete del transmisor, a la derecha de esta foto, están otras dos: la de arriba muestra tres recuadros en blanco y se trata de los medidores de voltaje, corriente y potencia. Debajo de estos recuadros se encuentran el multímetro digital y los indicadores. La foto de abajo, es una vista (exclusivamente) del panel con los indicadores del HT35FM.

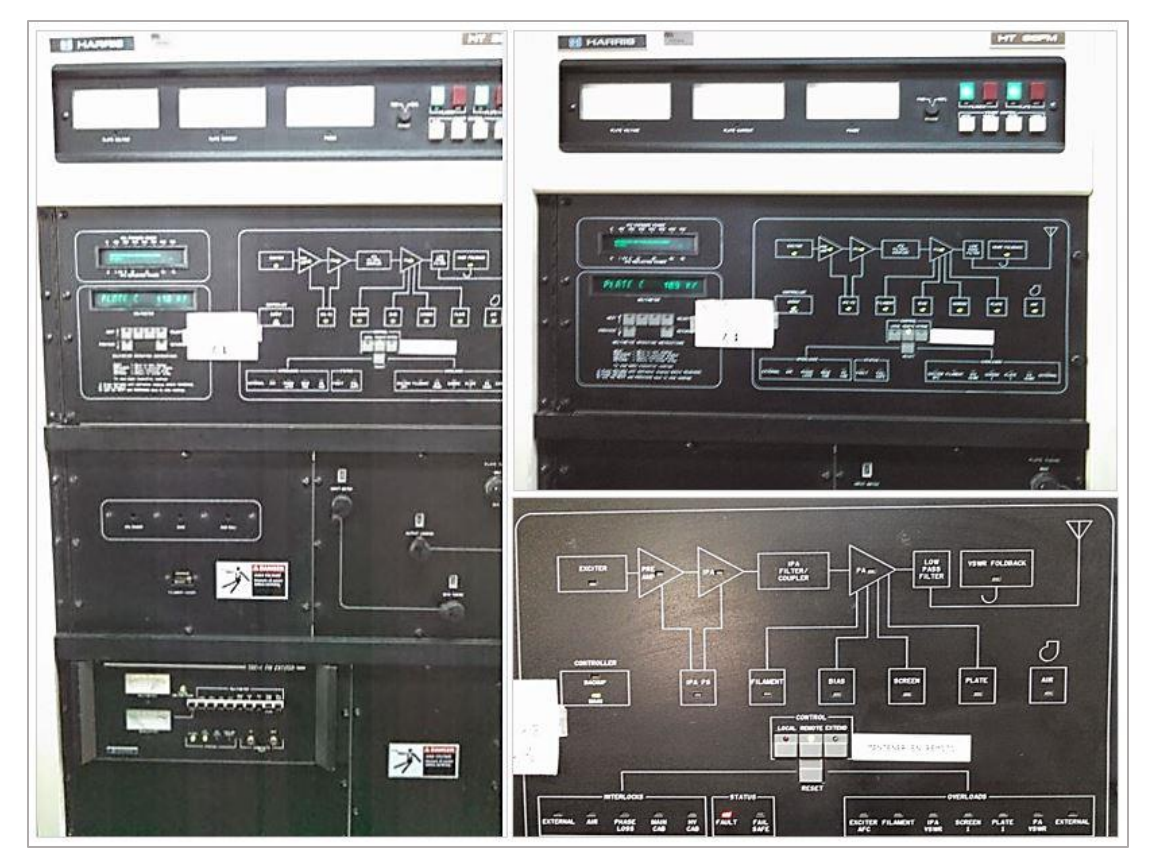

*Figura 41. Fotografías del transmisor HT35FM.*

El panel en donde están los indicadores tiene un dibujo del diagrama de bloques del transmisor.

En la Figura 42 se aprecia otro conjunto de cuatro fotografías, las cuales pertenecen a diferentes medidores del transmisor: la de la esquina superior izquierda es del medidor de la corriente de placa, la que está a la derecha es la del medidor del voltaje de placa, debajo de ésta se encuentra la foto del medidor de la potencia reflejada y a la izquierda está la del medidor de la potencia de salida.

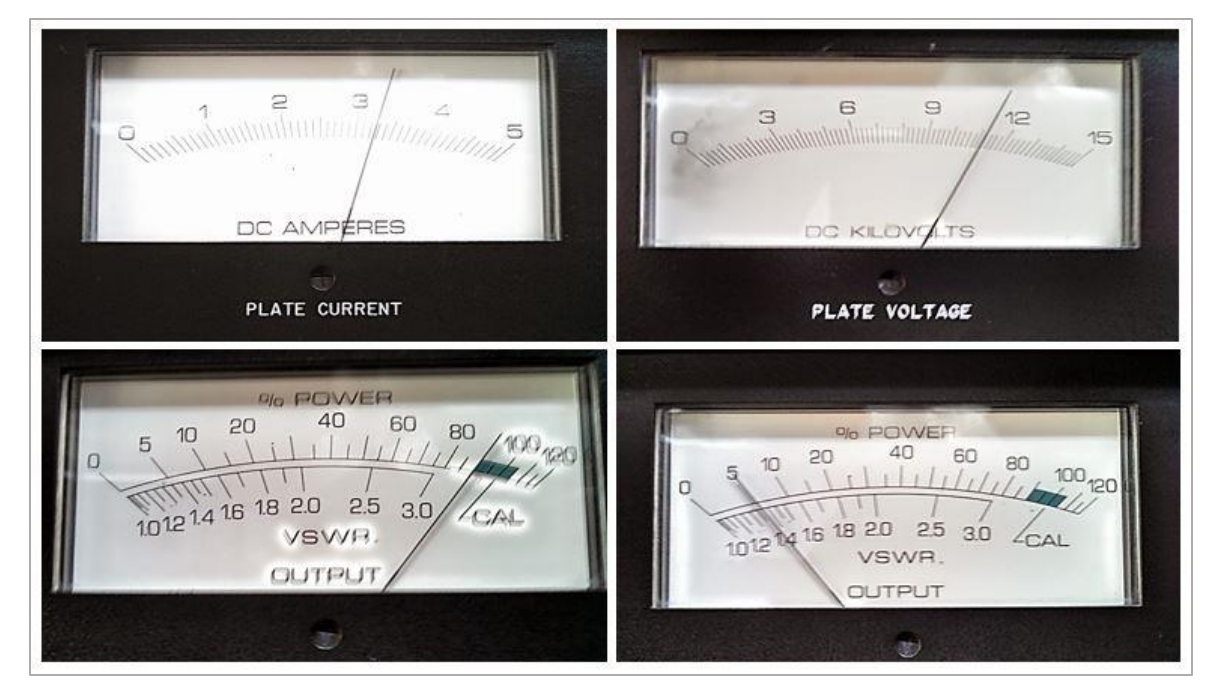

*Figura 42. Fotografías de cuatro medidores del transmisor.*

En las fotos se observa que el medidor de la corriente de placa indica que hay 3.2 amperes DC. El medidor del voltaje de placa muestra que en este electrodo hay 11.2 kilo volts DC, en tanto que los medidores de potencia expresan estas cantidades en porcentajes; 90 % de la potencia de salida en relación a 35 kilowatts y 6 % de potencia reflejada en el PA con respecto a 1.40 kilowatts. También se muestra que hay una relación de onda estacionaria (VSWR) de 1.3:1, aproximadamente.

El transmisor también tiene un multímetro digital que es más exacto que los medidores. En él se puede leer el valor del voltaje y de la corriente de los elementos del amplificador de potencia, también se lee la magnitud de la potencia de salida, de la reflejada y el valor del APC, tal y como se muestra en la Tabla 10.

| Parámetro                            | Magnitud            |
|--------------------------------------|---------------------|
| Potencia de salida                   | 31.7 kilowatts      |
| Potencia reflejada                   | 0.25 kilowatts      |
| Voltaje de placa                     | 11 kilo volts DC    |
| Corriente de placa                   | 3.14 amperes DC     |
| Corriente de pantalla                | 98 mili amperes DC  |
| Máxima corriente de placa            | 4.21 amperes DC     |
| Máxima potencia reflejada            | 1.39 kilowatts      |
| Máxima corriente de pantalla         | 250 mili amperes DC |
| Control automático de potencia (APC) | 31.8 kilowatts      |

*Tabla 10. Lecturas del multímetro digital del trasmisor.*

Los valores de la Tabla 10 difieren un poco con los de la Tabla 2 de la sección 3.4, y es porque en esta ocasión, el trasmisor opera con una potencia de salida de 31.7 kilowatts en vez de 35 kilowatts de potencia máxima.

Los indicadores LED encienden o apagan cuando algo le ocurre al HT35FM. De la sección 3.4 se sabe que existen diecisiete indicadores, pero el departamento de ingeniería de Radio UNAM decidió registrar el estado de nada más nueve y son los que están en la Tabla 11.

| <b>Indicador</b>                     | Estado del LED |
|--------------------------------------|----------------|
| Modo de respaldo                     | Apagado        |
| Control automático de potencia (APC) | Encendido      |
| Air interlock                        | Apagado        |
| Exceso de potencia reflejada en IPA  | Apagado        |
| Exceso de corriente pantalla         | Apagado        |
| Sobrecarga en el filamento           | Apagado        |
| Exceso de corriente de placa         | Apagado        |
| Exceso de potencia reflejada en PA   | Apagado        |
| <b>VSWR</b> foldback                 | Apagado        |

*Tabla 11. Registro del estado de nueve indicadores del HT35FM.*

Cuando algunos de estos indicadores están encendidos, revelan que el sistema está trabajando bajo condiciones de sobrecarga.

Los datos mostrados en las Tablas 10 y 11, tienen que ver con el desempeño del IPA/PA y con el modo de operación del transmisor Harris.

### **6.2 Mediciones de voltaje en las interfaces del HT35FM.**

El HT35FM está en funcionamiento porque es el transmisor principal, aun así, es posible ir a la parte trasera del gabinete y abrir una compuerta que permite ver sus interfaces de salida. La fotografía de la Figura 43 muestra parte del contenido del HT35FM.

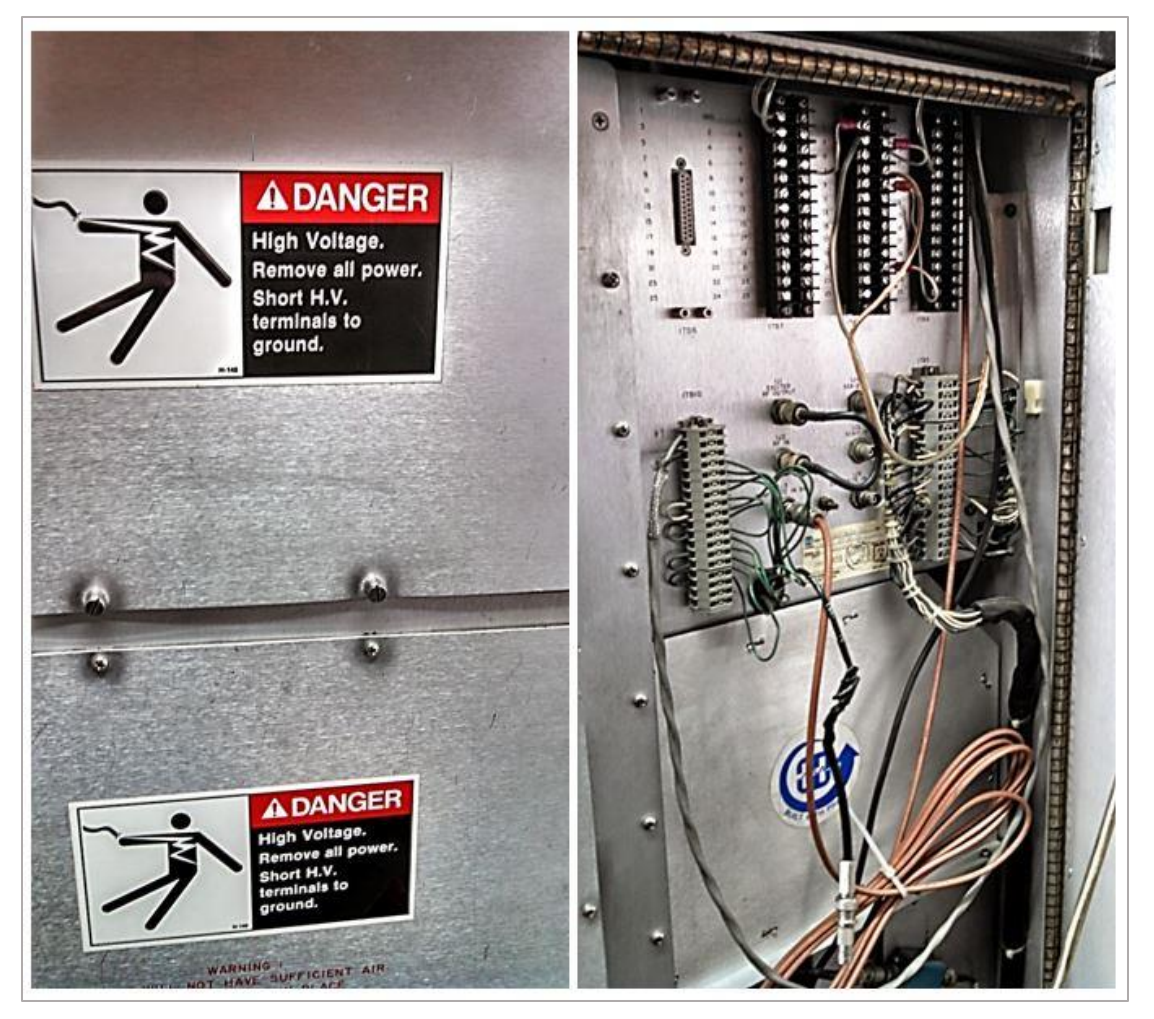

*Figura 43. Fotografía de la parte trasera del HT35FM.*

En la parte superior derecha de la foto hay tres conjuntos de placas con tornillos, estas son las interfaces de salida 1TB7, 1TB8 y 1TB9. En el lado izquierdo de la foto, se aprecian dos compuertas con letreros de peligro, detrás de estas compuertas está el tetrodo.

Ahora, usando un multímetro digital convencional, se va a medir el voltaje en algunas de las terminales de salida del transmisor, pero antes de hacerlo, se tiene que revisar la información contenida en las siguientes páginas.

En la Tabla 12 hay una la lista con cinco Meters y nueve Indicators del HT35FM para monitorear con el Arduino e incluye el número de la terminal y la placa del transmisor en donde el usuario encontrará cada salida, por ejemplo; el Meter *A* de Potencia de salida, se ubica en la terminal 3 de la placa 1TB7.

| <b>Orden</b>     | Salida del transmisor                  | Tipo de salida   | Terminal/placa |
|------------------|----------------------------------------|------------------|----------------|
| A                | Potencia de salida                     | Meter            | 3/1TB7         |
| B                | Corriente de placa                     | Meter            | 4/1TB7         |
| $\overline{C}$   | Potencia reflejada                     | Meter            | 5/1TB7         |
| D                | Voltaje de placa                       | Meter            | 6/1TB7         |
| $\overline{E}$   | Corriente de reja pantalla             | Meter            | 10/1TB8        |
| F                | Exceso de potencia reflejada en el IPA | <b>Indicator</b> | 4/1TB9         |
| $\overline{G}$   | Exceso de corriente de reja pantalla   | <b>Indicator</b> | 6/1TB9         |
| $\boldsymbol{H}$ | Sobrecarga en el filamento             | Indicator        | 8/1TB9         |
| $\bm{I}$         | Exceso de corriente de placa           | <b>Indicator</b> | 14/1TB9        |
| $\bm{J}$         | Exceso de potencia reflejada en el PA  | Indicator        | 16/1TB9        |
| $\boldsymbol{K}$ | Air interlock                          | <b>Indicator</b> | 7/1TB9         |
| L                | Modo respaldo                          | <b>Indicator</b> | 8/1TB9         |
| $\boldsymbol{M}$ | Control automático de potencia         | <b>Indicator</b> | 10/1TB9        |
| N                | <b>VSWR</b> foldBack                   | <b>Indicator</b> | 20/1TB9        |

*Tabla 12. Lista con las terminales de salida del HT35FM.*

También es recomendable volver a revisar la sección 3.5 para obtener mayores detalles acerca de las interfaces de salida del transmisor HT35FM.

Hay que tomar en cuenta el grupo de Meters  $A - E$  y el de Indicators  $F - J$ . Los Meters no solo mostrarán la magnitud de la corriente y del voltaje de algunos elementos del tetrodo, sino que también la cantidad de potencia que el transmisor entrega a la carga y la reflejada que hay en el IPA/PA.

Los Indicators alertarán al operador cuando la magnitud de esos parámetros sea mayor a la establecida dentro de los límites de seguridad, es decir, cuando exista una sobrecarga en el IPA/PA. También es muy importante incluir un registro de los estados del Indicator *K* de *Air interlock* (ver la sección 3.4), el cual permite conocer el funcionamiento del subsistema de enfriamiento del amplificador de potencia.

El transmisor siempre trabaja en el modo automático, si por alguna razón el controlador principal llegara a fallar, el HT35FM empezaría a funcionar en el Modo de Respaldo, así que los elementos que dependan del modo automático como el VSWR foldback (ver la sección 3.3) no funcionarían, por lo que también, habrá que estar al pendiente de los Indicators  $L$ ,  $M \, y \, N$ .

Es peligroso manejar el transmisor, así que hay que estudiar cuidadosamente el manual, tener absoluta concentración y recordar cada una de las medidas de seguridad y de primeros auxilios para el correcto manejo de equipos de alta potencia.

Una de las precauciones que hay que tener antes de medir el voltaje en las terminales, es la de vestir guantes aislantes, también es importante vestir zapatos con suela de goma y quitarse cualquier accesorio metálico, como es el caso de la joyería.

Se va a empezar a medir el voltaje en seis terminales de la placa 1TB7, estas terminales corresponden a cuatro Meters: el *A*, *B*, *C* y el *D* y a dos Indicators: el *L* y el *M* (según la Tabla 12).

La Figura 44 contiene un diagrama y una fotografía de la placa 1TB7. Esta imagen será una referencia muy útil al momento de medir el voltaje de salida en cada terminal.

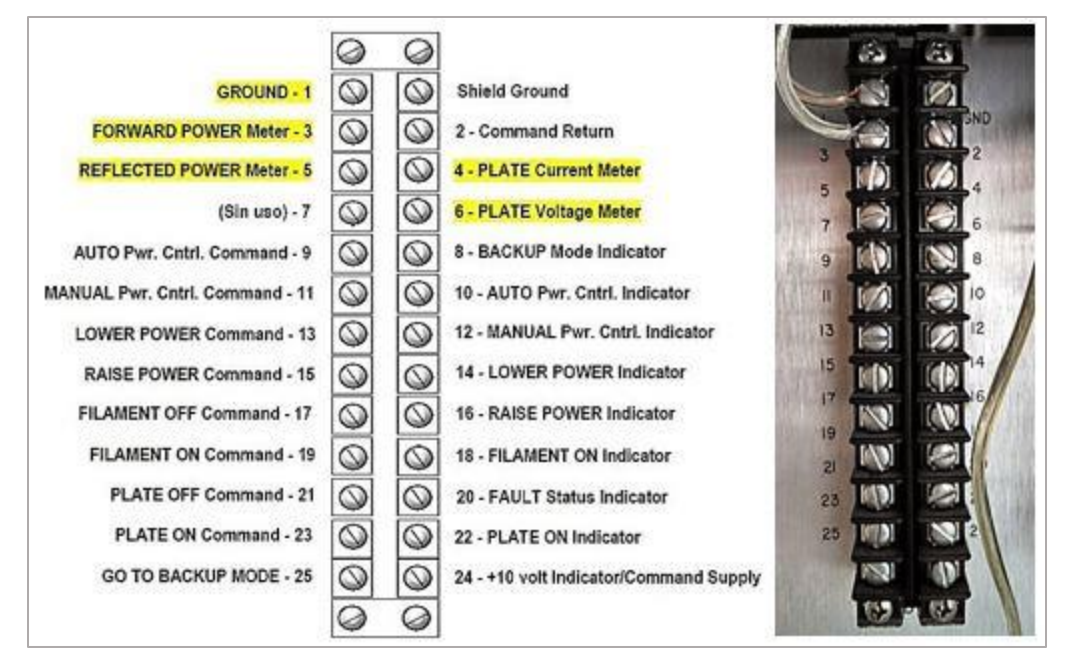

*Figura 44. Comparación diagrama - placa 1TB7.*

Ya que se esté seguro de poder manejar el equipo y con el uso de la Figura 44, es posible empezar a medir el voltaje en las terminales de salida.

Primero hay que medir el voltaje en la terminal que le corresponde al Meter *Ha llamado* Potencia de salida o FORWARD POWER Meter, que es la terminal 3 en la placa 1TB7.

Entonces, para hacerlo, se toma la punta positiva del multímetro digital y se coloca cuidadosamente en la terminal 3, mientras que la punta negativa del multímetro debe estar en la terminal 1 (Ground). De inmediato aparecerá en la pantalla del multímetro la magnitud del voltaje de salida.

Este procedimiento debe hacerse para medir el voltaje de salida en todas las terminales enlistadas en la Tabla 12. Desde luego que todas las lecturas deben registrarse en una libreta para después compararlas con las que se obtengan con el Arduino.

El conjunto de imágenes de la Figura 45 muestra los respectivos diagramas y fotos de las placas 1TB8 (arriba) y 1TB9 (abajo). A estas interfaces también se les va a tomar lectura de los voltajes de salida que presentan en cada una de sus terminales.

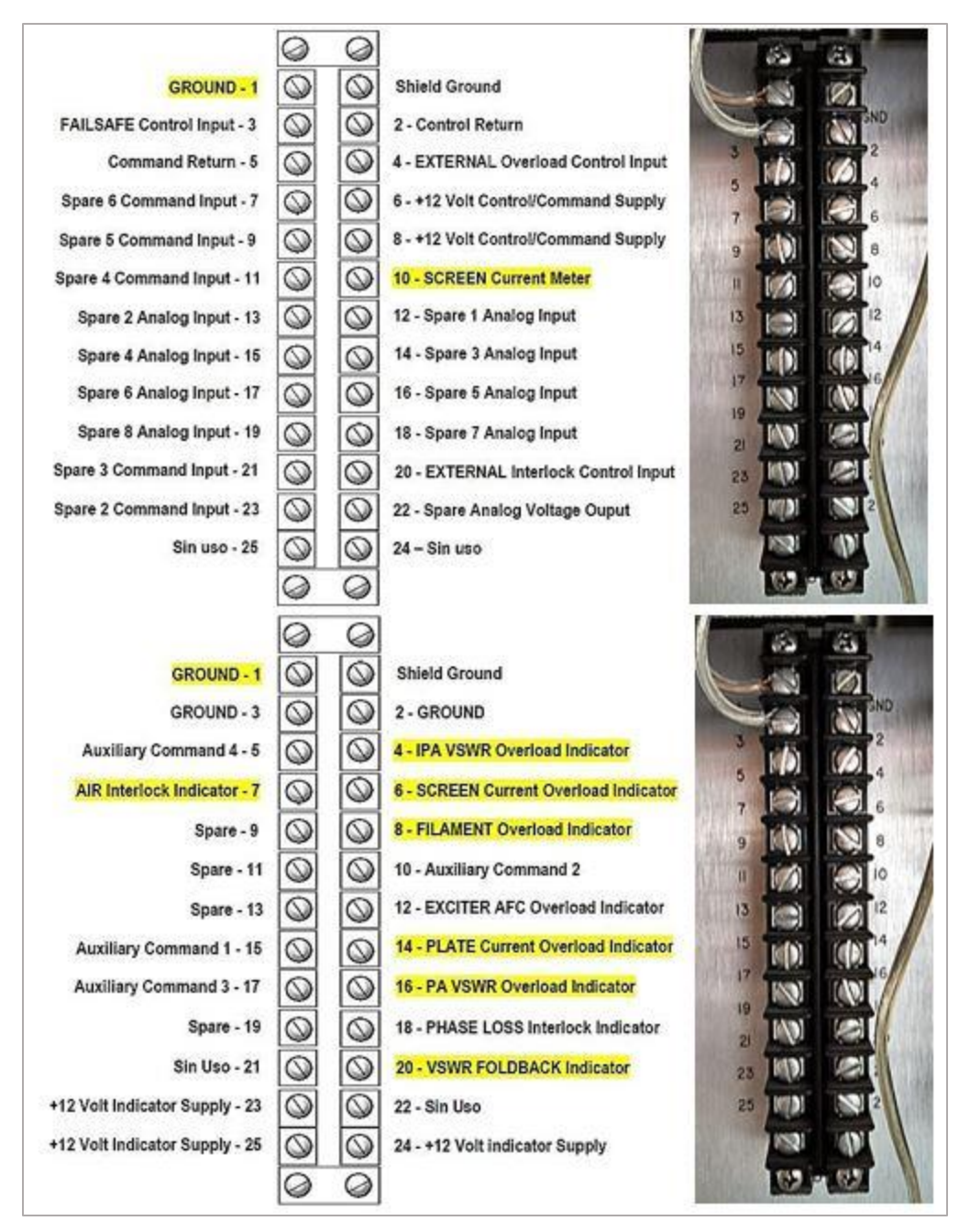

*Figura 45. Diagramas y fotos de las placas 1TB8 y 1TB9.*

En las tablas 13 y 14 están los registros con las mediciones de voltaje de cada una de las terminales de salida. También se incluyen en ambas tablas, el número de la terminal y el de la placa del HT35FM en la que el usuario puede ubicar cada Meter e Indicator, así como las lecturas tomadas de los medidores e indicadores del panel frontal del transmisor que les corresponden.

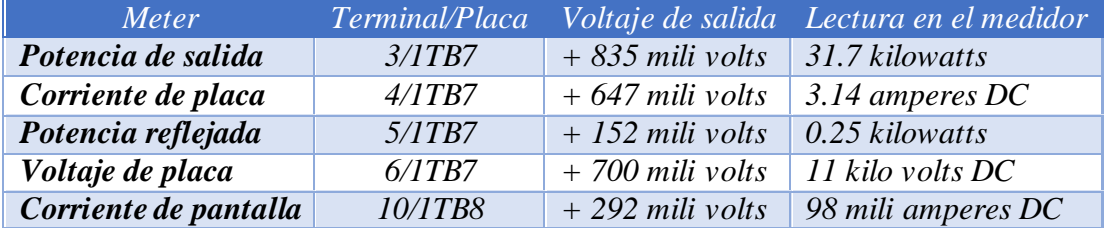

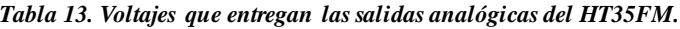

La Tabla 13 sugiere que cuando el transmisor entrega a la carga una potencia de 31.7 kilowatts, el voltaje en el Meter Potencia de salida es de + 835 mili volts. Sin embargo, si la potencia de salida en el HT35FM cambia, es decir, si se incrementa o disminuye, lo más probable es que también lo haga el voltaje en este Meter. Desafortunadamente, el manual del transmisor NO incluye información al respecto, pero eso no significa que no haya alguna forma de interpretar esta información.

Para conocer los cambios en el voltaje de salida de los Meters en el caso de que varíe la potencia, el voltaje o la corriente en alguno de los elementos del amplificador de potencia, será necesario volver a medir el voltaje de salida en los Meters correspondientes. Más adelante se volverá a tocar este punto.

El registro con las lecturas de los Indicators del transmisor se encuentra en la Tabla 14.

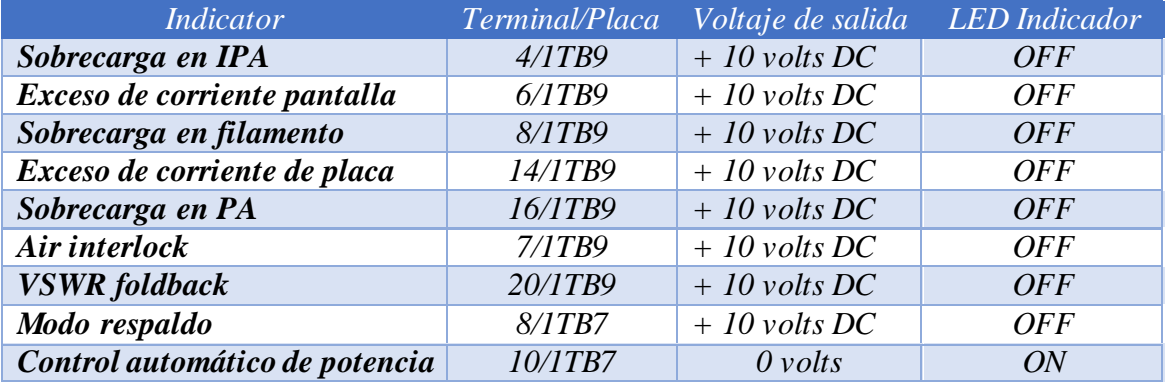

*Tabla 14. Voltajes que entregan las salidas digitales del HT35FM.*

Los datos contenidos en esta tabla señalan varias cosas:

- El transmisor Harris está trabajando en el modo automático.
- El subsistema de enfriamiento para el PA funciona de manera correcta.
- No hay ninguna sobrecarga en los elementos del amplificador de potencia.
- No hay sobrecarga en el amplificador de potencia intermedia (IPA).

#### **6.3 Conexión del monitor con el transmisor HT35FM.**

En la sección 5.1 fue mencionada la forma en la que se hizo el cableado entre el microcontrolador y el HT35FM, sin embargo, en esta sección eso se va a detallar.

Para que sea posible conectar el Arduino con las interfaces de salida del transmisor, es necesario usar un conjunto de circuitos que protejan sus entradas<sup>111</sup>. Las características de estos circuitos dependerán del tipo de señal que entrega cada una de las terminales de salida del transmisor.

La Figura 46 ilustra la forma correcta en la que debe ser conectado el microcontrolador con las interfaces de salida del transmisor Harris.

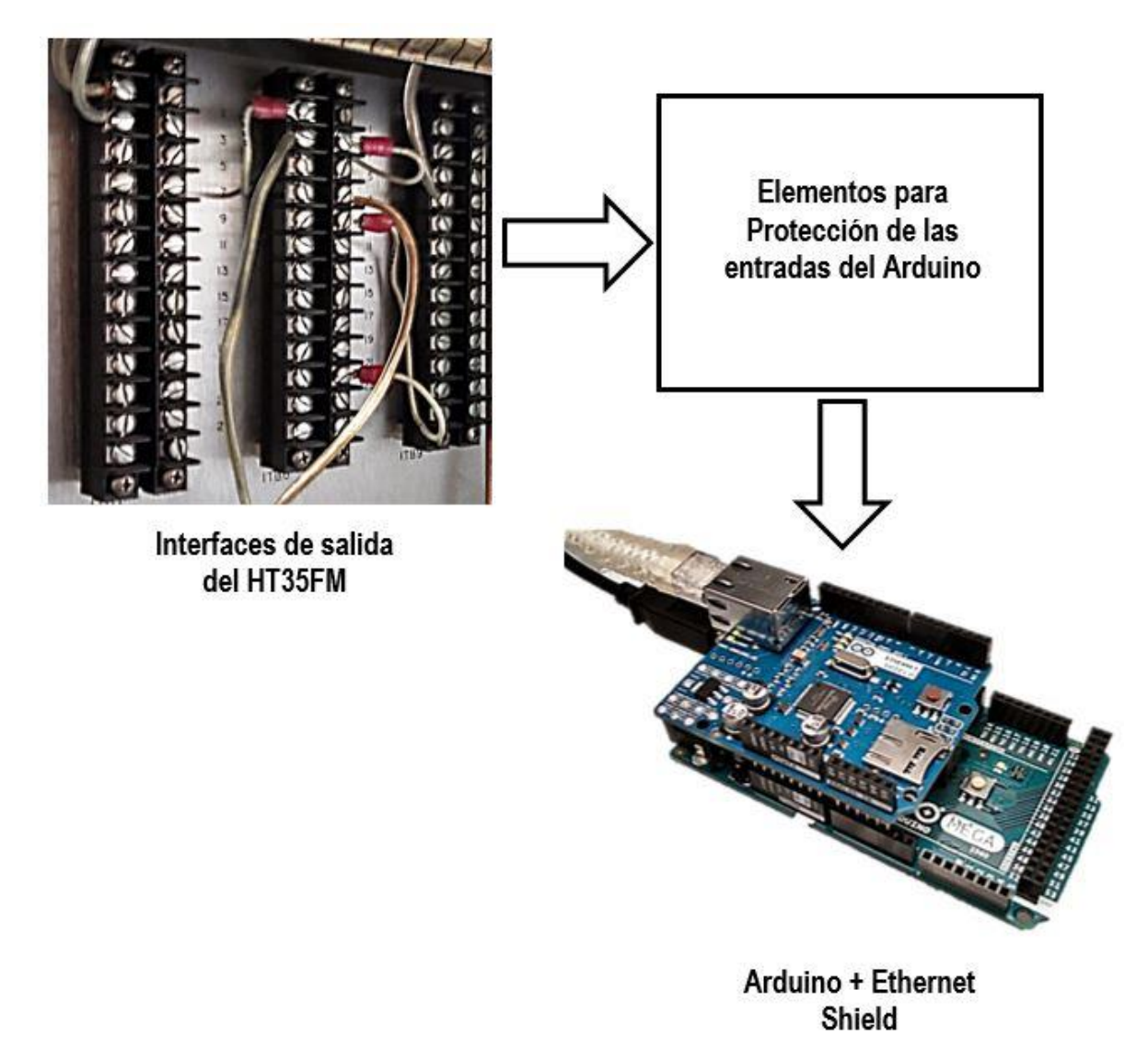

*Figura 46. Forma de conectar el monitor con el HT35FM.*

 $\ddot{\phantom{a}}$ 

<sup>111</sup> Harris Corp. (1992). Installation. En *Technial Manual HT35FM transmitter*. (sec 2.4.3.8.7, p.18). EEUU.

A partir del análisis que se hizo a la Figura 17 de la sección 3.5.3, ya se sabe qué tipo de circuito debe emplearse para proteger a una entrada digital del Arduino, solo existe un pequeño detalle, en esta ocasión el resistor **R** tiene un valor de resistencia de 1 kilo ohm, antes no estaba especificado.

Como se van a conectar nueve salidas digitales del transmisor al microcontrolador, la cantidad de circuitos que deben construirse también es nueve.

El diagrama de la Figura 47 contiene todos los circuitos necesarios para conectar las nueve entradas digitales del Arduino con las nueve salidas digitales del transmisor.

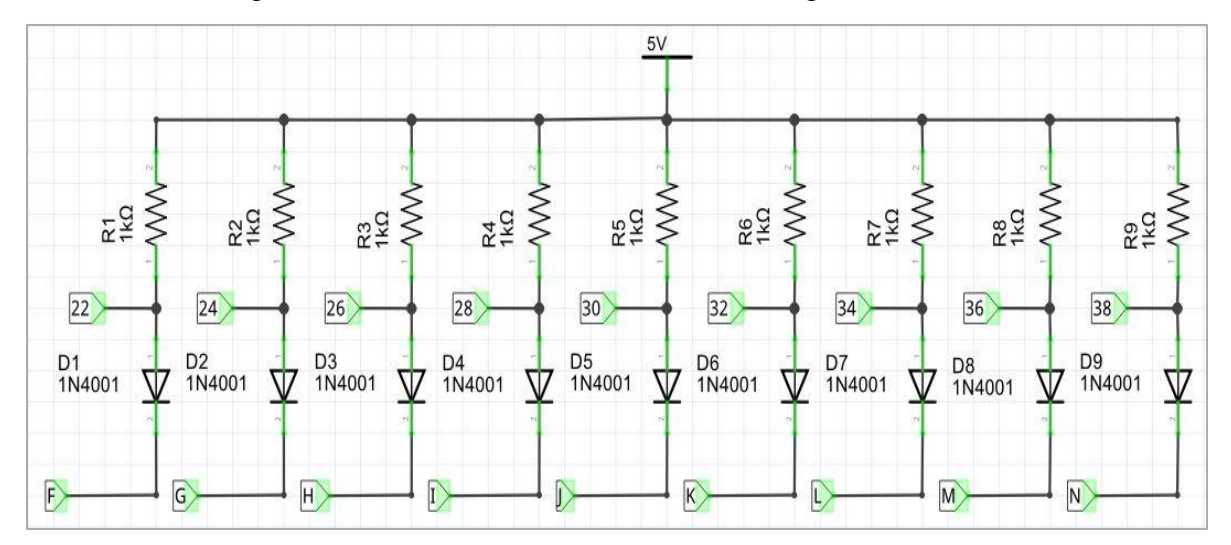

*Figura 47. Circuito para proteger las entradas digitales del Arduino.*

En el diagrama hay nueve nodos que están señalados por los números 22, 24, 26, 28, 30, 32, 34, 36 y 38. Cada nodo es la conexión de un extremo de un resistor de 1 kilo ohm con el ánodo de un diodo y con una entrada digital del Arduino MEGA. El cátodo de cada diodo está representado por una de las siguientes letras: F, G, H, I, J, K, L, M y N. En estos puntos son aplicados los voltajes de salida de los nueve Indicators del transmisor HT35FM (revisar la Tabla 12 en la sección anterior).

Por ejemplo; en el nodo 22 están conectados: la entrada digital 22 del Arduino MEGA, un extremo del resistor R1 y el ánodo del diodo D1, mientras que en el cátodo de D1 (punto F del circuito) es aplicado el voltaje de salida del Indicator *F*.

En la Figura 47 también hay una fuente de alimentación de + 5 volts DC, la cual es un conjunto de cuatro pilas AAA conectadas en serie. La terminal positiva de esta fuente es común a uno de los extremo de todos los resistores de 1 kilo ohm, mientras que la terminal negativa está conectada al pin GND del Arduino y a la terminal GROUND de las placas 1TB7, 1TB8 y 1TB9 del HT35FM.

Las cinco entradas analógicas del microcontrolador que serán conectadas a los Meters del HT35FM, pueden protegerse si se usa el circuito mostrado en el diagrama de la Figura 48.

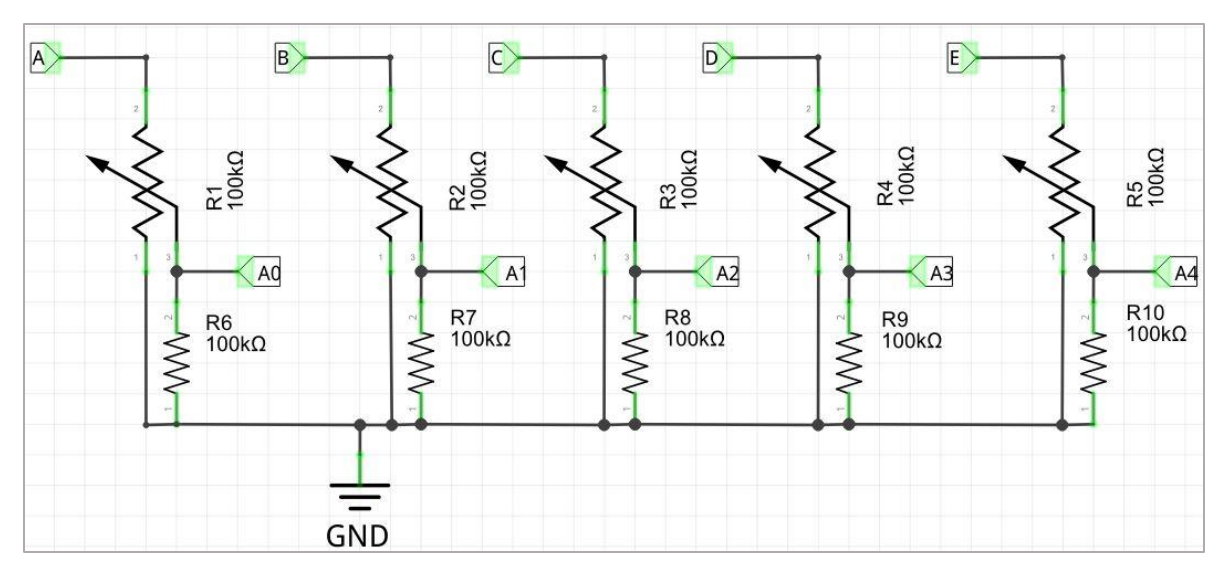

*Figura 48. Circuito para proteger las entradas analógicas del Arduino.*

En este diagrama hay cinco nodos: A0, A1, A2, A3 y A4. Cada uno de estos nodos se forma por la conexión de la terminal variable de un potenciómetro de 10 kilo ohms con un extremo de un resistor de 100 kilo ohms y con una entrada analógica del Arduino MEGA. En los puntos A, B, C, D y E se aplican los voltajes de salida que provienen de los cinco Meters del transmisor.

Como un ejemplo; el voltaje de salida del Meter *A* es aplicado en el punto A, que corresponde a un extremo de un potenciómetro cuya terminal variable está conectada con la entrada analógica A0 del microcontrolador y con un extremo de un resistor de 100 kilo ohms. En el punto GND del circuito están conectados el pin GND del Arduino, las terminales restantes de los potenciómetros y de los resistores de 100 kilo ohms y también la terminal 1 (GROUND) de las placas 1TB7, 1TB8 y 1TB9 del transmisor Harris.

Los potenciómetros servirán para limitar la cantidad de corriente eléctrica que entra a los pines analógicos del Arduino MEGA y así evitar que éstos sufran daños por exceso de corriente. Recordar del capítulo 5 – página 42, que las señales analógicas que vienen de los Meters del transmisor tienen un voltaje máximo de + 1 volt y una corriente máxima de 50 mili amperes.

La construcción de los circuitos de protección para las entradas del microcontrolador se puede llevar a cabo en placas fenólicas perforadas, solamente hay que distribuir los elementos en cada placa, como se indica en las Figuras 47 y 48, y soldarlos con estaño. El resultado de la implementación se observa en el conjunto de fotografías de la Figura 49.

Las dimensiones de cada placa fenólica son: 17x5 cm (para el circuito de la Figura 47) y 9x6 cm (para el circuito de la Figura 48).

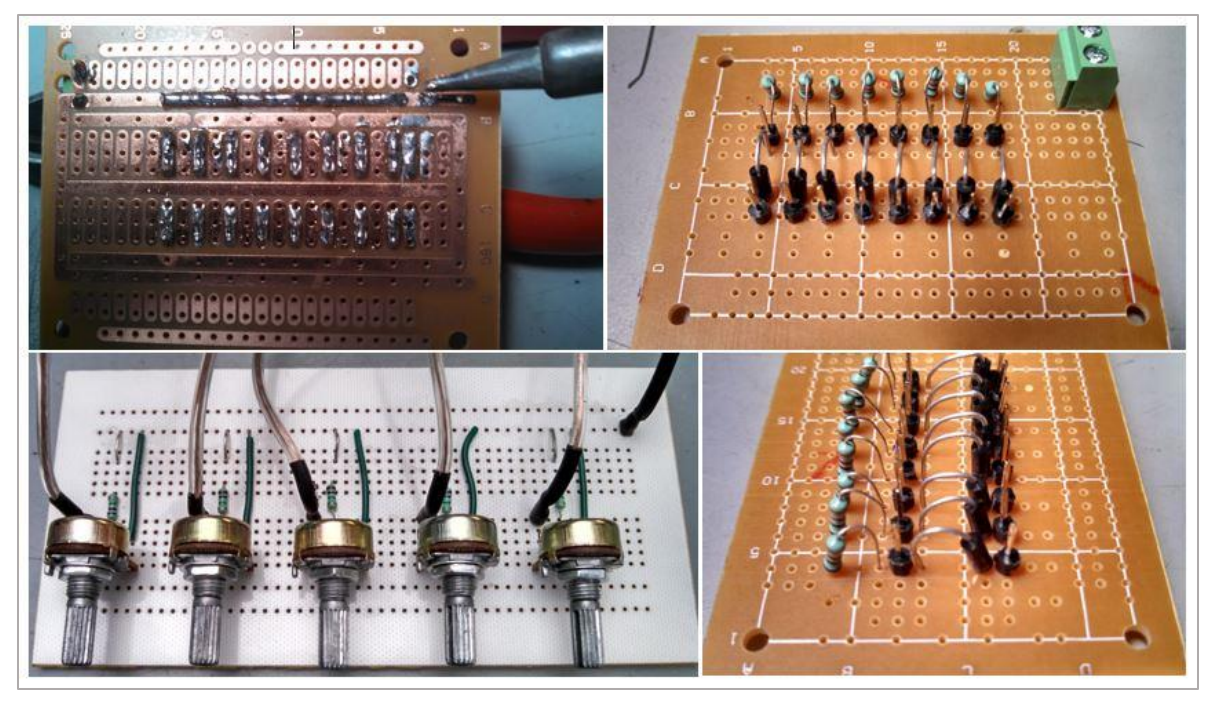

*Figura 49. Armado de los circuitos de protección para las entradas del Arduino.*

Para conectar cada Meter e Indicator del HT35FM con cada uno de los pines de entrada del Arduino, se usarán cables de cobre del calibre 18 AWG de tres metros de largo.

Se necesitan catorce cables de cobre para conectar los Meters y los Indicators con las entradas del Arduino, y uno más para conectar del GROUND de las placas 1TB7, 1TB8 y 1TB9 con el pin GND del Arduino.

Cada placa 1TB del transmisor Harris tiene una terminal GROUND y es usada como la referencia para hacer mediciones del voltaje de salida en cada Meter e Indicator, pero se puede hacer un puente entre las tres terminales GROUND para tener una sola conexión con el GND del microcontrolador.

Obviamente, cada cable debe tener una etiqueta en cada uno de sus extremos para poder saber cómo van a cablearse las entradas del Arduino con las salidas del transmisor Harris.

En la Tabla 15 están señaladas las conexiones entre las entradas del microcontrolador y las salidas del transmisor. Según esta tabla, la entrada A2 del microcontrolador debe estar conectada con la terminal 5 de la placa 1TB7, la cual le corresponde al Meter de Potencia reflejada.

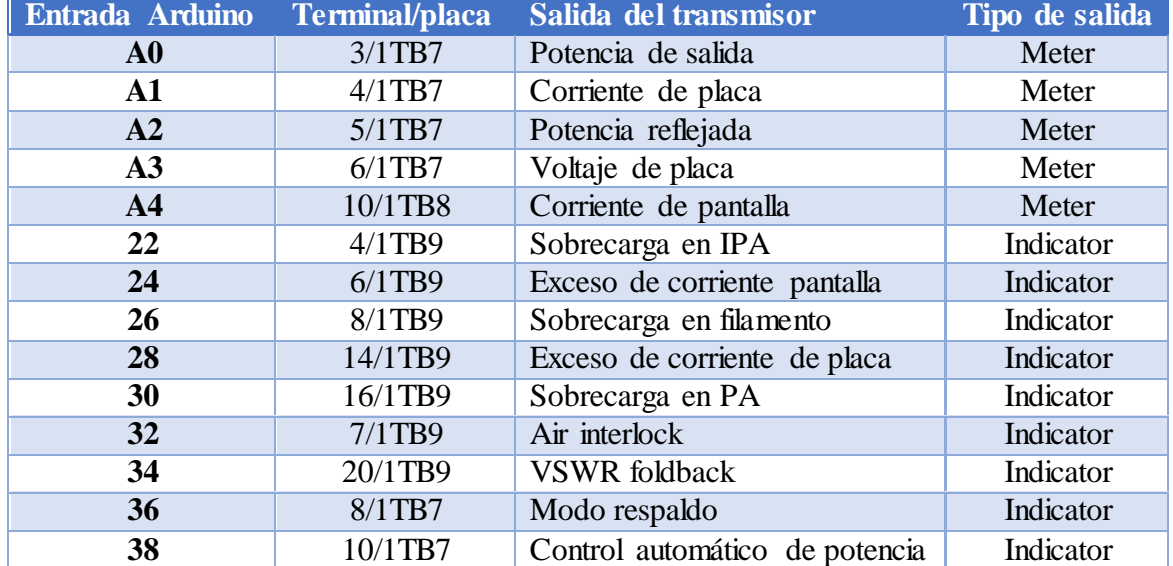

#### *Tabla 15. Conexiones entre el Arduino y el HT35FM.*

Los circuitos para proteger las entradas del microcontrolador deben ser colocados en el estante en donde también está el Arduino.

Las conexiones entre las entradas del Arduino y las salidas del transmisor se tienen que hacer en dos partes:

- 1) Conectar las entradas del microcontrolador con los circuitos de protección.
- 2) Conectar los circuitos de protección con las salidas del transmisor.

Entonces, para realizar la primera parte, se van a usar quince cables de cobre del calibre 22 AWG para conectar las entradas y el pin GND del Arduino con los circuitos de protección, todos los cables deben tener headers tipo macho en ambos extremos.

En los puntos de los circuitos de protección en dónde se deben conectar las salidas del transmisor, se deben soldar (por un extremo) todos los cables del calibre 18 AWG, mientras que el otro extremo debe ir en el correspondiente Meter e Indicator.

**PRECAUCIÓN: Antes de conectar uno de los extremos de cada cable 18 AWG con las interfaces de salida del HT35FM, los ingenieros de Radio UNAM tienen que apagar el transmisor.**

Para sujetar un extremo del cable 18 AWG con un Meter o Indicator del transmisor, solamente hay que tomar el cable por el extremo y retirarle aproximadamente un centímetro del aislante (medido desde su punta), después, con la ayuda de un desarmador, hay que aflojar el tornillo de la terminal que se quiera cablear y justo debajo de la cabeza de este tornillo hay que colocar la punta del cable, finalmente, hay que volver a apretar el tornillo.

El diagrama de conexiones entre el Arduino y las interfaces del transmisor se muestra en la Figura 50.

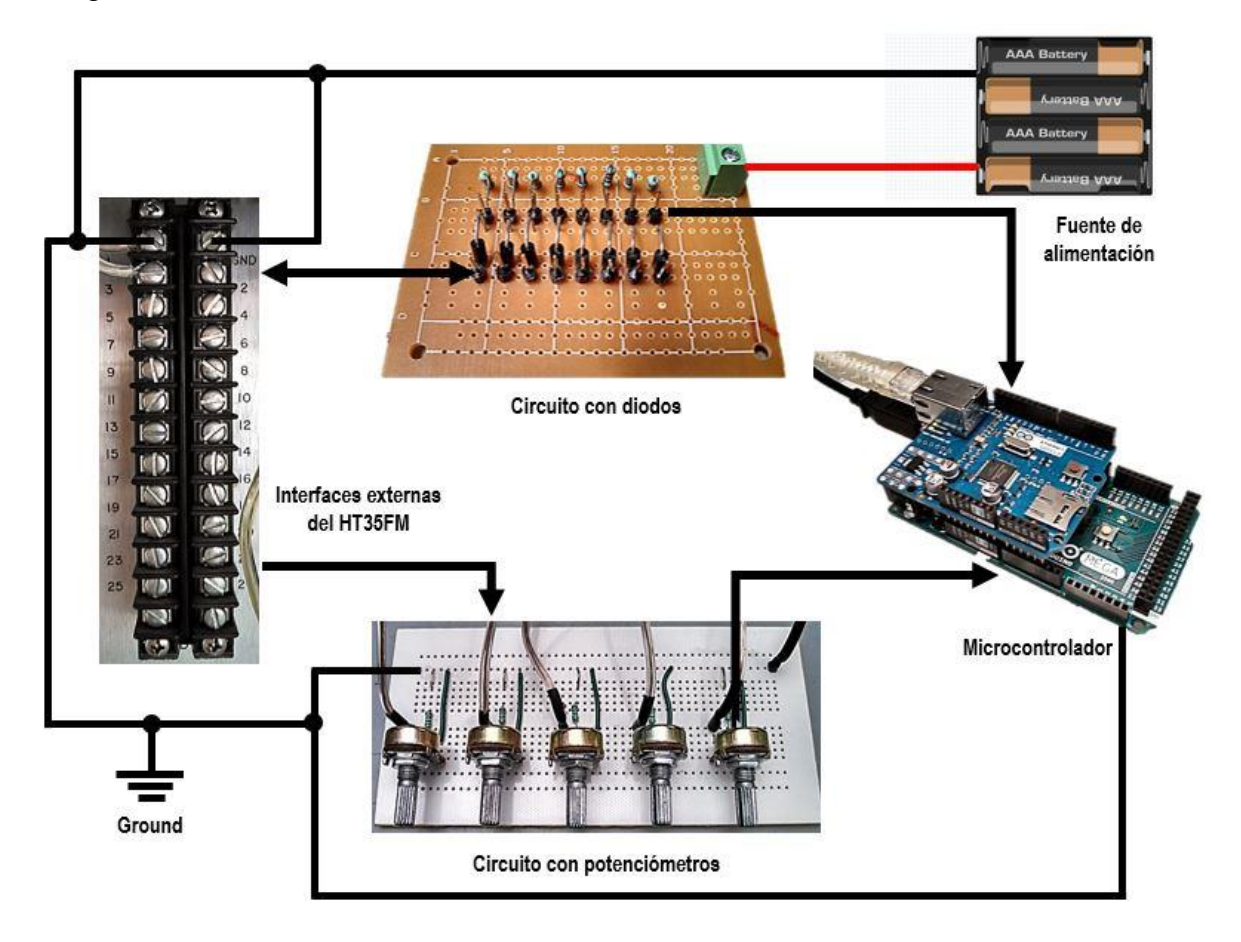

*Figura 50. Conexión entre el Arduino y el HT35FM.*

La terminal 1 de todas las placas 1TB es **Ground** y cuando se miden los voltajes de salida en cada una de las terminales de estas placas, se hacen con respecto al valor de esta terminal, que es de cero volts.

La terminal **Shield Ground**, que también se encuentra en todas las placas 1TB, es *la tierra física* y está ubicada justo a la derecha de la terminal Ground. La Shield Ground ofrece protección contra descargas eléctricas, así que se puede hacer un puente entre esta y la terminal **Ground** para aterrizar todos los elementos del monitor.

En las siguientes dos páginas, se pueden apreciar detalladamente los esquemas de las conexiones del Arduino con los circuitos de protección y con las salidas del HT35FM.

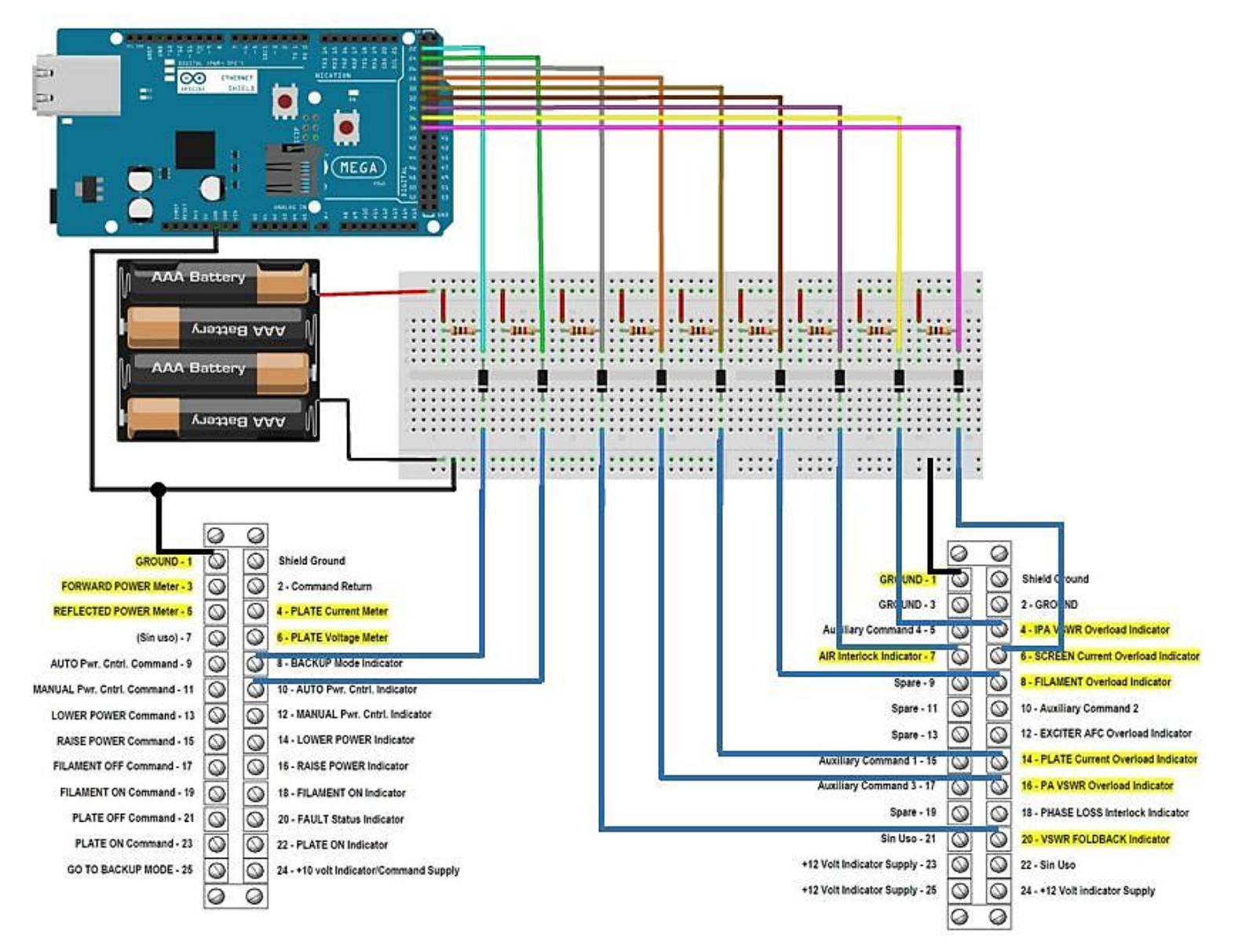

*Figura 51. Conexión del Arduino con los Indicators del HT35FM.*

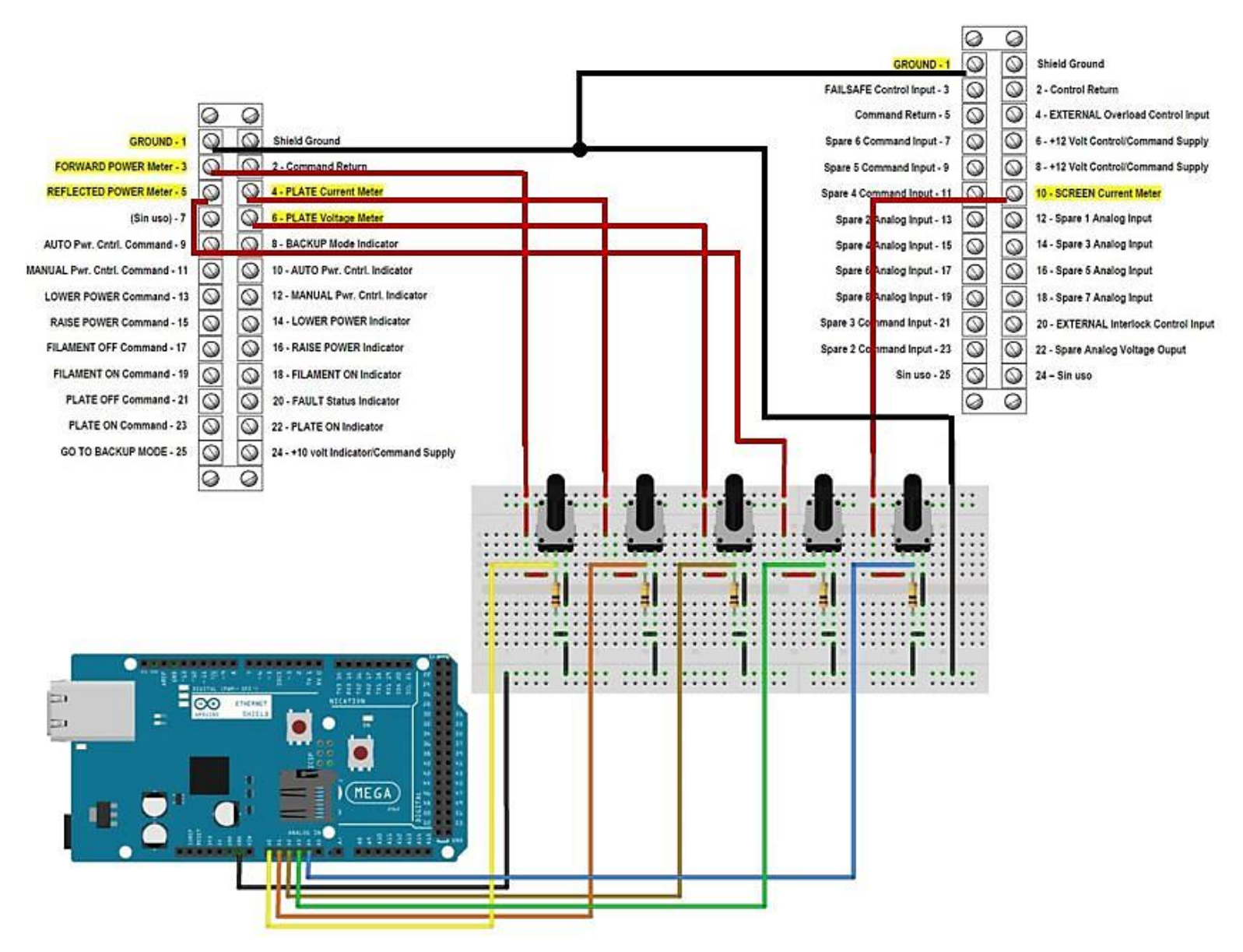

*Figura 52. Conexión del Arduino con los Meters del HT35FM.*

#### **6.4 Obtención de las lecturas del transmisor con el monitor.**

Una vez que se haya terminado de cablear el transmisor con el Arduino, los ingenieros de Radio UNAM pueden volver a encender el HT35FM, por lo que ahora, es posible usar el Arduino para tomar lecturas de los voltajes en las interfaces de salida del transmisor Harris y guardarlas en una BDD.

Se va a empezar por modificar los programas vistos en el capítulo 5, de tal forma que, ahora el microcontrolador y el servidor puedan tomar y guardar las lecturas de los nueve Indicators y de los cinco Meters del HT35FM (revisar la Tabla 12 en la sección 6.2).

Ya que hayan sido modificados estos programas, se debe iniciar sesión en phpMyAdmin para crear una BDD llamada **monitor**, la cual debe estar constituida por dos tablas; **meters** e **indicators**.

La tabla **meters** servirá para guardar las lecturas del voltaje de salida en las siguientes cinco terminales analógicas del transmisor:

- Potencia de salida.
- Corriente de placa.
- Potencia reflejada.
- Voltaje de placa.
- Corriente de pantalla.

En la tabla **indicators** se guardarán las lecturas del voltaje de salida en las siguientes nueve salidas digitales del transmisor:

- Sobrecarga en IPA.
- Exceso de corriente pantalla.
- Sobrecarga en filamento.
- Exceso de corriente de placa.
- Sobrecarga en PA.
- Air interlock.
- VSWR foldback.
- Modo respaldo.
- Control automático de potencia (APC).

Cuando se cargue el programa en la memoria del microcontrolador, este tomará lecturas de los voltajes de salida en los cinco Meters y en los nueve Indicators del HT35FM, después va a enviar estas lecturas al servidor, el cual las recibirá y las guardará en la BDD **monitor**. Después, el Arduino esperará sesenta segundos antes de volver a tomar un nuevo conjunto de lecturas del transmisor.

La duración de este experimento será de veinte minutos, una vez transcurrido este tiempo, la BDD deberá tener veinte lecturas en cada una de sus tablas.

Para obtener buenos resultados en este experimento, hay que realizar unos cuantos pasos antes de cargar el programa en la memoria del microcontrolador:

- a) En el circuito mostrado en la Figura 48 de la sección anterior, hay que ajustar la resistencia de todos los potenciómetros en cero ohms.
- b) Usando un multímetro digital, verificar que en las entradas analógicas (A0 A4) del microcontrolador estén, respectivamente, los siguientes voltajes: + 835 mili volts, + 647 mili volts, + 152 mili volts, + 700 mili volts  $y + 292$  mili volts (según lo señalado en la Tabla 13 de la sección 6.2).
- c) Si el multímetro marca valores distintos a los señalados en el inciso anterior, será necesario revisar que estén bien hechas las conexiones entre el transmisor, el circuito con potenciómetros y el Arduino.
- d) Si el multímetro indica las cantidades de voltaje del inciso b), hay que variar la resistencia de cada potenciómetro de tal manera que en la entrada A0 haya un voltaje de + 647 mili volts, en A1 estén + 518 mili volts, + 122 mili volts en A2,  $+ 560$  mili volts en A3 y  $+ 234$  mili volts en A4.
- e) Medir con el multímetro digital el voltaje en cada una de las nueve entradas digitales del microcontrolador: 22, 24, 26, 28, 30, 32, 34, y 36.
- f) Cargar el programa (Código 4 del capítulo 10) en la memoria del Arduino, al mismo tiempo, activar un cronómetro digital para tomar los veinte minutos que durará el experimento.
- g) Lo único que hay que hacer es esperar a que transcurra ese tiempo, después, se iniciará sesión en phpMyAmin y se revisará el contenido de la BDD **monitor**.

En las siguientes tres páginas se muestra el contenido de la BDD **monitor**: la tabla **meters** y la tabla **indicators**, además hay una gráfica de los datos de la Tabla **meters**.

# **RESULTADOS.**

# SQL

Servidor: localhost Base de datos: monitor Tiempo de generación: 26-09-2016 a las 15:54:21 Generado por: phpMyAdmin 4.3.13.1 / MySQL 5.5.9 consulta SQL: SELECT \* FROM `meters` LIMIT 0, 25 ; Filas: 20

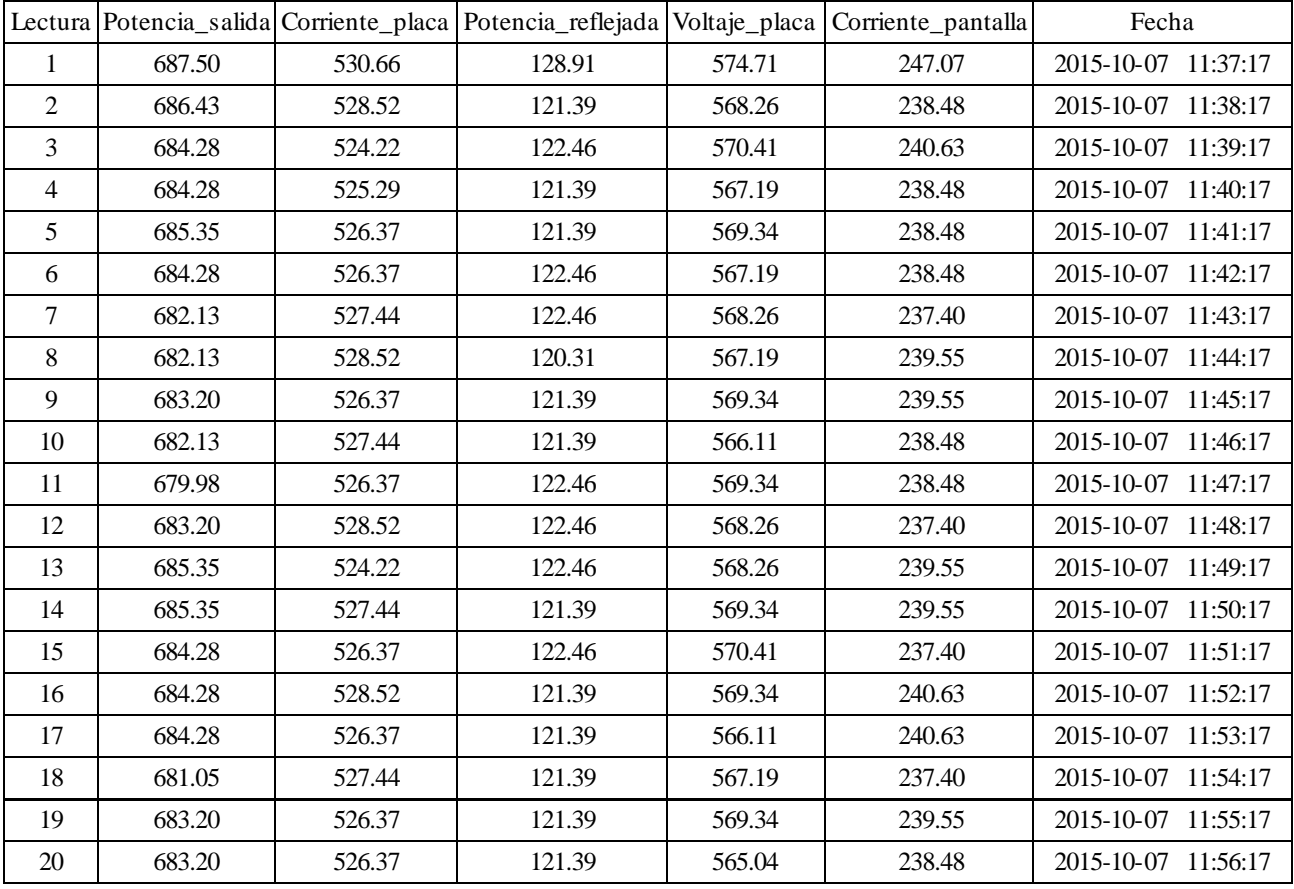

#### *Tabla 16. Registro de los voltajes\* en los Meters con el monitor.*

\*Todas las cantidades de la tabla 16 están expresadas en mili volts.

Servidor: localhost Base de datos: monitor Tiempo de generación: 26-09-2016 a las 16:13:51 Generado por: phpMyAdmin 4.3.13.1 / MySQL 5.5.9 consulta SQL: SELECT \* FROM `indicators` LIMIT 0, 25 ; Filas: 20

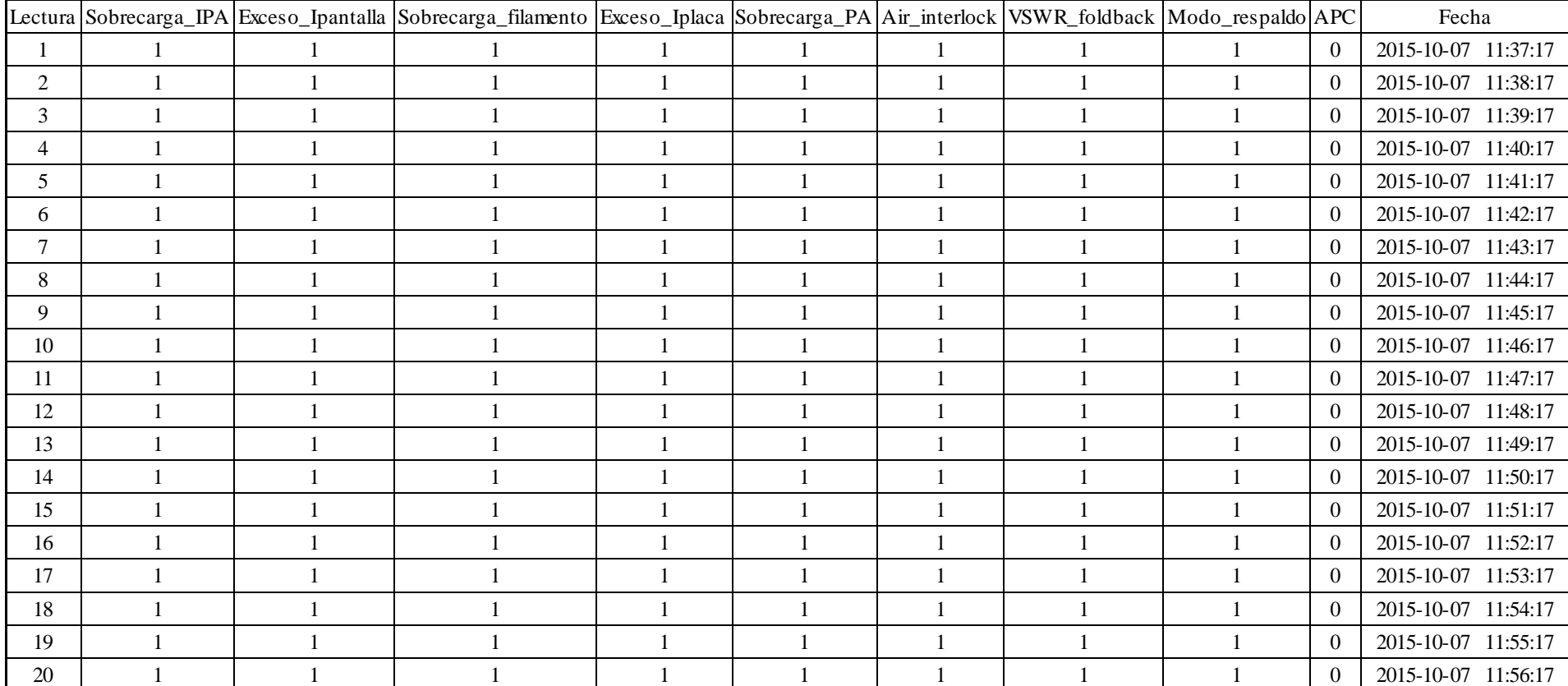

*Tabla 17. Registro de los voltajes en los Indicators con el monitor.*

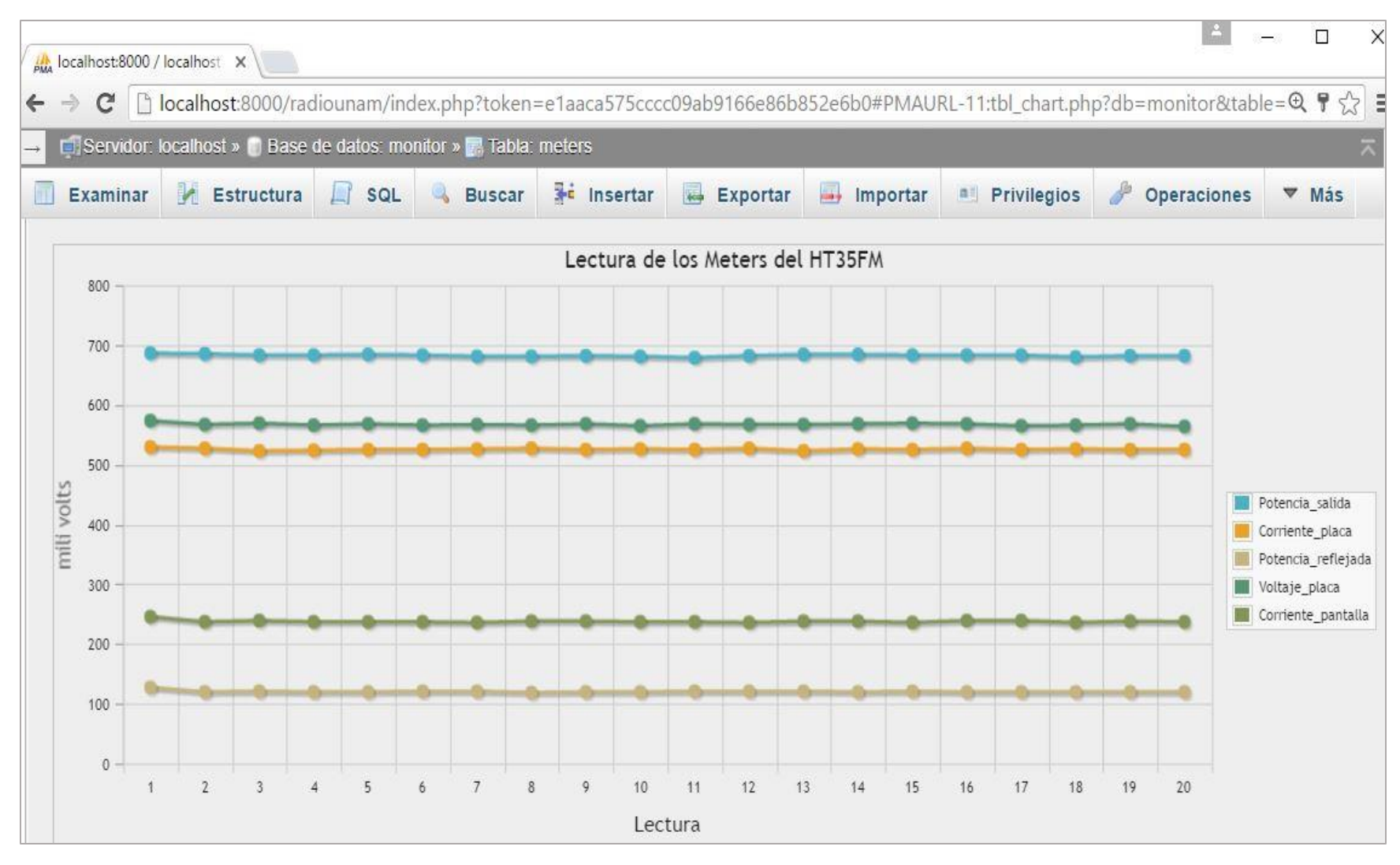

*Figura 53. Gráfica de las lecturas del voltaje en los Meters del HT35FM.*

Para poder interpretar los datos que se acaban de adquirir con el microcontrolador, es importante compararlos con los de la Tabla 18, dicha tabla contiene las lecturas de los voltajes en las entradas del Arduino y que fueron hechas con el multímetro digital. La tabla 18 también tiene las lecturas de potencia, voltaje y corriente que fueron tomadas de los medidores, de los indicadores y del multímetro del panel frontal del transmisor Harris.

Los voltajes en las entradas del Arduino provienen de las salidas del HT35FM.

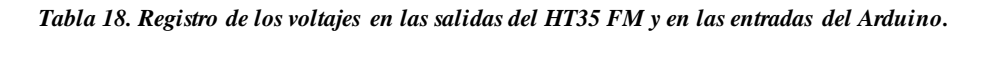

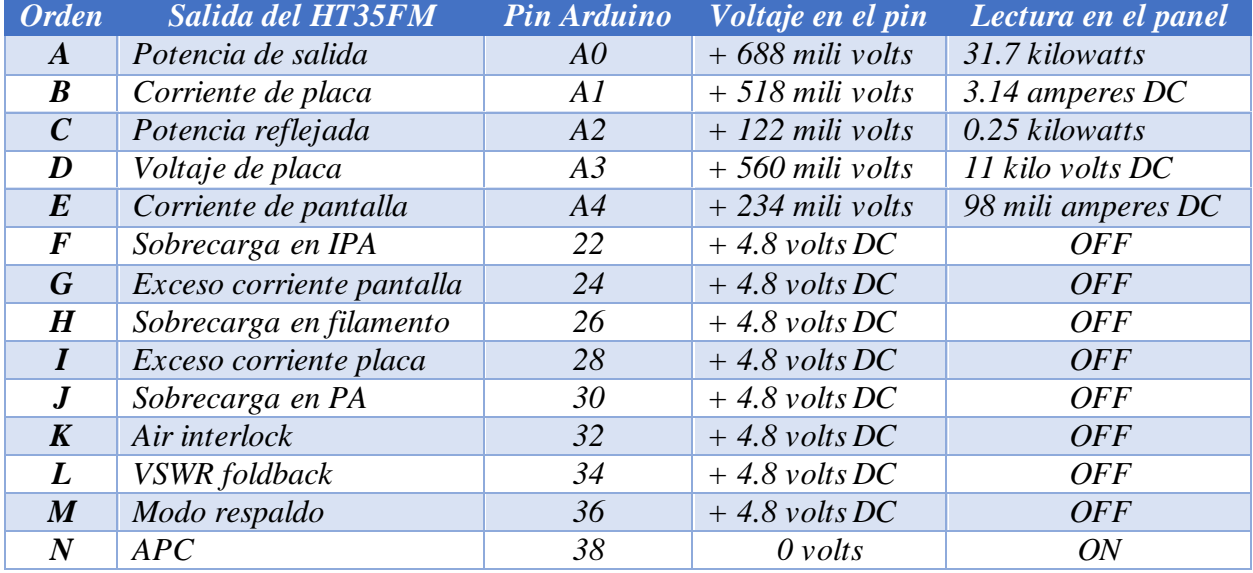

Cuando en una entrada digital del microcontrolador hay + 4.8 volts DC, quiere decir que esta entrada está en el nivel lógico HIGH o "1". Si el voltaje en la entrada digital del Arduino es cero volts, entonces la entrada está en LOW o "0".

La columna APC (Control automático de potencia) de la Tabla 17 está llena de ceros, los cuales corresponden al nivel LOW. Según la información de la sección 3.5.3:

*Si un Indicator está en el nivel LOW, quiere decir que está encendido (ON).*

Entonces, si el Indicator del APC está en ON, significa que el transmisor se encuentra funcionando en el modo automático.

El resto de las columnas de la Tabla 17 contienen solamente unos y el estado de todos ellos es OFF. El hecho de que los otros ocho Indicators estén apagados, demuestra que no hay ninguna sobrecarga en el transmisor Harris.

Las lecturas de los voltajes en las entradas del microcontrolador y que fueron realizadas con el mismo Arduino, son consistentes con las hechas con el multímetro digital.

Por su parte, la Tabla 16 demuestra que el microcontrolador registra diferentes voltajes en cada una de sus cinco entradas analógicas:

- Potencia de salida:  $679.98$  mili volts  $687.5$  mili volts.
- Corriente de placa:  $524.22$  mili volts  $530.66$  mili volts.
- Potencia reflejada: 120.31 mili volts 128.91 mili volts.
- Voltaje de placa: 565.04 mili volts  $-574.71$  mili volts.
- Corriente pantalla:  $237.40$  mili volts  $-247.07$  mili volts.

La entrada A0 del Arduino está conectada al Meter Potencia de salida y el registro de la Tabla 18, señala que el voltaje leído con el multímetro (en este punto) fue de + 668 mili volts, mientras que con el microcontrolador, se registraron voltajes entre los + 679.98 mili volts y los + 687.5 mili volts (de acuerdo con la Tabla 16). Esta situación es parecida para el resto de las entradas analógicas del Arduino.

Las diferencias entre las lecturas obtenidas por el multímetro y las obtenidas por el Arduino, se dan principalmente, porque el Arduino no es un instrumento de medición, es un microcontrolador y nada más, en cambio, el que sí es un instrumento de medición y que además está calibrado, es el multímetro digital.

La Figura 53 es la gráfica de los datos de la Tabla 16 y fue elaborada en phpMyAdmin. De acuerdo con esta gráfica, los voltajes de salida en los Meters del HT35FM varían poco.

Según la Tabla 18, cuando el voltaje en la entrada A0 del Arduino es + 668 mili volts, el transmisor está entregando una potencia de salida de 31.7 kilowatts. Se había mencionado que el Manual del HT35FM no precisa la relación entre los voltajes de salida en los Meters y las cantidades mostradas por los medidores y el multímetro del panel frontal del transmisor, por lo que es difícil saber cuál sería el voltaje en la entrada A0 del Arduino si la potencia de salida fuera, por decir algo, de 29 kilowatts.

Aun así, hay una forma experimental para descubrir la relación entre los voltajes de salida en los Meters y la magnitud de la potencia, del voltaje y de la corriente eléctrica en los elementos del PA. Esta forma se describe en el siguiente procedimiento:

- 1. En el panel frontal del transmisor hay un conjunto de interruptores (ver la Figura 7 y la Tabla 1 de 3.1) que sirven para encender y apagar el sistema, también para cambiar el modo de funcionamiento del HT35FM y para modificar la cantidad de potencia de salida que el transmisor Harris entrega a la carga. Entonces, con el transmisor encendido, hay que buscar en el panel el interruptor que permite cambiar su modo de funcionamiento; del modo APC al manual y pulsarlo.
- 2. Ya que el transmisor HT35FM esté operando en el modo manual, lo siguiente es ir nuevamente al conjunto de interruptores del panel frontal, buscar el interruptor llamado LOWER y mantenerlo pulsado hasta que la potencia de salida cambie a 30 kilowatts.
- 3. Al variar la potencia de salida, el voltaje y la corriente de placa, la corriente en la reja pantalla y la potencia reflejada también cambian, aunque en esta última el cambio se debe en gran parte al desacoplamiento de impedancias: la del circuito de salida del transmisor con la carga del transmisor.
- 4. Cuando el medidor y el multímetro del transmisor señalen la cantidad de 30 kilowatts de potencia de salida, habrá que tomar lecturas de los voltajes en las cinco entradas analógicas del Arduino. Estas lecturas deberán hacerse con el multímetro digital y también con el mismo Arduino.
- 5. Después hay que volver a disminuir la potencia de salida desde 30 kilo watts hasta 28 kilo watts y otra vez tomar lecturas de los voltajes en las entradas A0 – A4 del microcontrolador.
- 6. Este procedimiento deberá hacerse hasta llegar a los 10 kilo watts de potencia de salida.
- 7. Cuando haya sido alcanzada la cantidad de 10 kilo watts de potencia de salida, hay que incrementarla nuevamente hasta llegar a los 35 kilo watts y para hacer el incremento en la potencia, hay que mantener pulsado el interruptor RAISE. El incremento en la potencia de salida tendrá que ser en pasos de 2 kilo watts, es decir, desde 10 kilo watts a 12 kilo watts.
- 8. En el momento en el que el medidor y el multímetro del transmisor indiquen los 12 kilowatts de potencia de salida, se tiene que volver a medir el voltaje en las entradas analógicas del Arduino.
- 9. Cada vez que se incremente la potencia de salida, es necesario medir el voltaje en las entradas A0 – A4 del microcontrolador y registrar dichas mediciones para poder compararlas entre sí.

Este es un procedimiento muy laborioso y lo ideal es hacerlo varias veces hasta tener los datos suficientes para poder establecer una relación confiable entre las lecturas de voltaje en las entradas analógicas del Arduino y las cantidades que muestran tanto los medidores como el multímetro digital del transmisor.

El procedimiento que se acaba de mencionar es una propuesta que garantiza el poder interpretar correctamente los datos del transmisor, sin embargo, dada la antigüedad del HT35FM, el hecho de variar la potencia de salida provocaría mucho desgaste en el tetrodo y en consecuencia se reduciría su tiempo de vida útil.

### **8 CONCLUSIONES.**

Dependiendo de la necesidad que se tenga que cubrir, se eligen todos los elementos que se requieren para implementar la solución.

En este trabajo se diseñó un sistema de monitoreo para el transmisor HT35FM que cumplió con los siguientes puntos:

- Tomar lectura de los voltajes de salida en las interfaces del transmisor Harris.
- Guardar dichas lecturas en una BDD con el objetivo de construir un historial con la información acerca del funcionamiento del transmisor Harris.
- Que el usuario pueda consultar el historial de manera remota y usar los datos para su análisis.

Para poder realizar todo esto, se estudió, a muy grandes rasgos, la información general del transmisor Harris HT35FM; lo más importante era poder identificar y entender el funcionamiento de los elementos más relevantes del sistema y que llevarían a darle sentido a este proyecto.

Las interfaces de salida del transmisor HT35FM, entregaban señales de voltaje que eran representativas de las que estaban dentro del amplificador de potencia. Además, dadas las características de dichas señales, estas eran fácilmente adaptables a las entradas de muchos microcontroladores y por fortuna, el Arduino tuvo la capacidad para procesar estas señales de salida del transmisor.

Las ideas para la elaboración del monitor, surgieron del estudio del manual de operación del *Site Sentinel 16*, el cual es un equipo de monitoreo profesional cuyo costo es mayor a los \$1000 USD. Así que, cuando se revisó el contenido de dicho manual, fue posible identificar a los elementos importantes que influían en el funcionamiento del monitor, por ejemplo; sus sensores, los tipos de señales de entrada/salida que podía procesar, los protocolos de comunicación empleados en la transmisión – recepción de datos y las interfaces de usuario.

Una vez que se organizó toda esa información, se obtuvo el diagrama de la Figura 22 del capítulo 5, el cual representa a un sistema cuyo funcionamiento es muy similar al del Site Sentinel 16.

El microcontrolador fue elegido a partir de las características de las señales que entregaba el trasmisor Harris en sus interfaces de salida. En cuanto al resto de los bloques involucrados en el diagrama de la Figura 22, existieron otros factores relevantes que justificaron el uso de cada uno de ellos en el diseño del monitor, entre dichos factores destacan, principalmente: el bajo costo (algo determinante para una institución con pocos recursos económicos), la documentación disponible para conocer el elemento y su entorno de desarrollo y, sobre todo, la capacidad que éstos ofrecen para ser mejorados.

En el caso del servidor Apache, de MySQL/phpMyAdmin y del compilador PHP, como todos son programas de código abierto, basta con que el usuario mejore sus técnicas de programación para obtener un sistema de monitoreo actualizado, organizado, seguro y personalizado, además, estos códigos son compatibles con cualquier sistema operativo.

Después de hacer la selección y la programación del software que se requería para iniciar el servidor, la siguiente parte fue construir los circuitos de protección para las entradas del Arduino. Esta parte fue sencilla y laboriosa, realmente no se tuvo nada más que seguir las indicaciones del manual del transmisor para construir dichos circuitos.

El hecho de conocer la ubicación del HT35FM, la del rack y la del estante dentro del cuarto de transmisiones de la planta Ajusco de Radio UNAM, ayudó a saber la forma en la que se haría el cableado entre el microcontrolador, el modem y el transmisor. Por supuesto, que se tuvo que determinar la distancia entre estos objetos para saber la longitud adecuada para cada uno de los cables utilizados en las conexiones.

La instalación del monitor remoto tomó un día completo. Esta actividad requirió de mucha concentración, cuidado y del correcto manejo del equipo, sobre todo cuando se conectó el microcontrolador con el transmisor, por lo que se puede decir, que esta parte fue la más crítica del proyecto.

El Arduino, pese a que es un microcontrolador muy sencillo y básico, fue capaz de obtener las lecturas de los voltajes en las salidas del transmisor Harris, en los tiempos programados, es decir, el microcontrolador leía los voltajes en los Meters e Indicators del HT35FM y los enviaba a la BDD cada sesenta segundos.

Durante la toma de muestras de las señales en los Meters, se presentó un detalle, y fue la variación en la magnitud de dichas señales. El voltaje de salida en el Meter Potencia de salida tenía una magnitud entre + 679.98 mili volts y + 687.50 mili volts (de acuerdo con la Tabla 16), la diferencia entre ambos valores es tan solo de + 7.52 mili volts, si se comparan estos valores con los que se obtuvieron con el multímetro calibrado (ver la Tabla 18), se aprecia un error de medición menor al 1 %, sin embargo, hay lecturas con error de hasta un 5 %. Una forma de disminuir ese porcentaje de error es aplicar a las lecturas de voltaje, algún proceso estadístico como la regresión lineal. Desde luego, esto implica hacer un programa que permita la ejecución del proceso estadístico, lo cual demandaría mayores recursos de memoria del microcontrolador, pero valdría la pena hacerlo para obtener lecturas más confiables.

Las lecturas de los voltajes de salida en los nueve Indicators y que fueron realizadas con el Arduino, expresan la verdad acerca del funcionamiento del transmisor Harris, según la Tabla 17, el HT35FM opera en el modo APC y sin ninguna sobrecarga.

Se demostró que el monitor funcionaba cuando se ejecutó la prueba descrita en la sección 5.2.4, aunque el reto, era tomar lecturas de los voltajes en catorce salidas del transmisor Harris, en vez de leer el voltaje en una terminal variable de un potenciómetro, y enviarlas al servidor para que las guardara en la BDD. Como se esperaba, esta prueba también fue superada.

El monitor no es un sistema que complemente al transmisor Harris, simplemente es una herramienta de observación para el departamento de ingeniería de Radio UNAM, con la cual, es posible obtener un registro completo del funcionamiento del HT35FM.

Tener registros detallados con información, acerca del funcionamiento del transmisor, permite, a los ingenieros de Radio UNAM, programar y ejecutar tareas de mantenimiento preventivo y/o correctivo al HT35FM.

La ventaja que este prototipo le ofrece al usuario, es que cada elemento que lo conforma es independiente, es decir, si la aplicación lo requiere, se puede sustituir cualquiera de ellos sin la necesidad de cambiar la base del diseño, por ejemplo; el Arduino puede ser sustituido por otro microcontrolador, incluso por un procesador digital de señales, solo hay que buscar las interfaces adecuadas para hacer las conexiones con los otros elementos del sistema de monitoreo.

El costo del proyecto es, significativamente, mucho menor al del monitor Site Sentinel 16. Tomando en cuenta el Arduino MEGA, el Ethernet shield, los componentes para fabricar los circuitos de protección para las entradas del microcontrolador, los cables para hacer todas las conexiones y el de la computadora que tiene al servidor y a la BDD, el costo total del monitor es aproximadamente de \$ 7000 MXN (incluyendo impuestos).

Desde luego que, el costo del proyecto puede cambiar si alguno de los componentes del monitor es sustituido por otro de mayores capacidades, aunque esto implicaría pagar más dinero.

Desafortunadamente, no es posible hacer tareas de control en el HT35FM con el sistema diseñado en este proyecto, pero si se hacen los arreglos adecuados, sería probable llevar a cabo esta idea.

### **9 REFERENCIAS.**

- 1. Algarra Héctor O. (1958). *Válvulas de transmisión RCA.* Argentina: ARBÓ
- 2. Atmel. (2014). ADC-Analog to Digital Converter. En Microcontroller Atmega2560.
- 3. Drake Moyano, José María. (2005). *Instrumentación electrónica de comunicaciones*. Documento de trabajo. España: Universidad de Cantabria, Escuela Técnica de ingenieros industriales y de telecomunicación.
- 4. Eimac. (2003). *Care and feeding of power grid tubes*. EEUU.
- 5. Harris Corp. (1992). *Technical Manual HT35FM transmitter*. EEUU.
- 6. Parziale Lidya; T. Britt David. (2006). *TCP/IP tutorial and technical overview IBM eighth edition.* EEUU.
- 7. Pavón Mestras Juan. (2012). Sistemas web. Documento de trabajo. España: Universidad Complutense Madrid, Departamento de Ingeniería del software e inteligencia artificial.

# **10 ANEXOS. Código 1**

```
<!DOCTYPE html>
```
 $\lt!$ !--

Este programa en código PHP le permite al servidor recibir y guardar los datos que le envía el Arduino. El servidor guarda los datos recibidos en una BDD llamada "prueba".

```
-->
<html>
   <head>
      <meta charset="UTF-8">
      <title>Radio UNAM 96.1FM</title>
   </head>
   <body>
     <!-- Comienzo del programa en código PHP
      -->
     \langle?php
      //Establecer la conexión con la base de datos "prueba"
      $enlace = mysqli_connect('localhost','ingenieria','contraseña','prueba');
      //Comprobar la conexión con la BDD
      if(!$enlace){
        die('Error de conexión con el servidor'
              . '(' . mysqli_connect_errno() . ')'
              . mysqli_connect_error());
      }
      echo 'Éxito en la conexión con el servidor... '
```

```
 . mysqli_get_host_info($enlace) . "\n";
```
 /\*Obtener el contenido de la muestra enviada por Arduino, mediante \* el método 'GET', y almacenarla en la variable s0\*/

```
 $s0 = mysqli_real_escape_string($enlace,$_GET['a']);
```
 /\*Los valores que Arduino envía son valores enteros cuantizados \*pero deben ser expresados en voltajes\*/

```
 function operacion($y){
     $y \; / = 1024;$y^* = 5.0; return $y;
 }
$S0 = operacion($s0)$;
```

```
 //Insertar el valor en la tabla "medicion"
 $insertar = "INSERT INTO medicion(Voltaje)"
     . "VALUES($S0)";
 $cargar = mysqli_query($enlace,$insertar);
```

```
 //Comprobar que los datos sean guardados correctamente a la base de datos
      if($cargar){
        echo "<br>Valor recibido = $S0";
      }
      else{
        echo '<br>Error: ' . $insertar . mysqli_error($enlace);
      }
      //Cerrar la conexión con la base de datos
      mysqli_close($enlace);
      ?>
     \lt!!--
      Fin del programa
      -->
   </body>
</html>
```
### **Código 2**

```
<!DOCTYPE html>
<!Este programa en código PHP le permite al servidor recibir y guardar los datos que le envía el Arduino. El 
servidor guarda los datos recibidos en una BDD llamada "monitor".
-->
\langlehtml> <head>
      <meta charset="UTF-8">
      <title>Radio UNAM 96.1FM</title>
   </head>
   <body>
     \leq --
      Comienzo del programa en código PHP
      -->
     \langle?php
      //Establecer la conexión con la base de datos "monitor"
     $enlace = mysqli_connect('localhost','telecom','contraseña','monitor');
      //Comprobar la conexión con la base de datos
      if(!$enlace){
        die('Error de conexión con el servidor'
             . '(' . mysqli_connect_errno() . ')'
             . mysqli_connect_error());
      }
      echo 'Éxito en la conexión con el servidor... '
      . mysqli_get_host_info($enlace) . "\n";
      /*Obtener los valores de las muestras enviadas por Arduino, mediante
     * el método 'GET', y almacenarlos en las variables s0 - s13*/
      //Muestras de voltaje tomadas por las entradas analógicas de Arduino
      $s0 = mysqli_real_escape_string($enlace,$_GET['a']); //Potencia de salida
      $s1 = mysqli_real_escape_string($enlace,$_GET['b']); //Corriente de placa
      $s2 = mysqli_real_escape_string($enlace,$_GET['c']); //Potencia reflejada
      $s3 = mysqli_real_escape_string($enlace,$_GET['d']); //Voltaje de placa
      $s4 = mysqli_real_escape_string($enlace,$_GET['e']); //Corriente de pantalla
      //Muestras de voltaje tomadas por las entradas digitales de Arduino
      $s5 = mysqli_real_escape_string($enlace,$_GET['f']); //Sobrecarga en IPA
      $s6 = mysqli_real_escape_string($enlace,$_GET['g']); //Exceso de corriente pantalla
      $s7 = mysqli_real_escape_string($enlace,$_GET['h']); //Sobrecarga en filamento
      $s8 = mysqli_real_escape_string($enlace,$_GET['i']); //Exceso de corriente de placa
      $s9 = mysqli_real_escape_string($enlace,$_GET['j']); //Sobrecarga en PA
      $s10 = mysqli_real_escape_string($enlace,$_GET['k']); //Air interlock
      $s11 = mysqli_real_escape_string($enlace,$_GET['l']); //VSWR foldback
      $s12 = mysqli_real_escape_string($enlace,$_GET['m']); //Modo respaldo
      $s13 = mysqli_real_escape_string($enlace,$_GET['n']); //Control automático de potencia (APC)
```

```
 /*Los valores que Arduino envía son valores enteros cuantizados,
  *pero deben ser expresados en mili volts y en 1's y 0's */
 function operacion1($y){
   $y \; / = 1024;y^* = 1100.0;
    return $y;
  }
$S0 = operation1($s0);$S1 = operation1($s1);$S2 = operation1($s2);$S3 = operation1($s3);$S4 = operation1($s4); function operacion2($z){
   x^* = 1;
    return $z;
 }
$S5 = operacion2($s5);$S6 = operacion2($s6);$S7 = operacion2($S7)$;$S8 = operacion2($s8);$S9 = operacion2($s9);$S10 = operacion2($s10)$;$S11 = operacion2($s11);$S12 = operacion2($s12);$S13 = operacion2($s13); //Insertar los valores en la tabla "meters"
 $insertar1 = "INSERT INTO meters(Potencia_salida,Corriente_placa,"
      . "Potencia_reflejada,Voltaje_placa,Corriente_pantalla)"
      . "VALUES($S0,$S1,$S2,$S3,$S4)";
 $cargar1 = mysqli_query($enlace,$insertar1);
 //Comprobar que los datos sean cargados correctamente a la base de datos
 if($cargar1){
   echo "\text{> }S0 = $S0";
   echo "\text{&}"\text{&} = $S1";
   echo "\text{&}br>S2 = $S2";
   echo "\text{&}br>S3 = $S3";
   echo "\text{&}br>S4 = $S4";
 }
 else{
    echo '<br>Error: ' . $insertar1 . mysqli_error($enlace);
  }
```

```
98
```
```
 /*Insertar los valores digitales (1's y 0's) de los indicadores en la
 * tabla "indicators" */
 $insertar2 = "INSERT INTO indicators(Sobrecarga_IPA,Exceso_Ipantalla,Sobrecarga_filamento,"
      . "Exceso_Iplaca,Sobrecarga_PA,Air_interlock,"
      . "VSWR_foldback,Modo_respaldo,APC)"
      . "VALUES($S5,$S6,$S7,$S8,$S9,$S10,$S11,$S12,$S13)";
 $cargar2 = mysqli_query($enlace,$insertar2);
 //Nuevamente, comprobar que los datos hayan sido cargador correctamente
 if($cargar2){
  echo "\text{&}br>S5 = $S5";
  echo "\text{>S6} = $S6";
  echo "\text{&}sr>S7 = $S7";
  echo "\text{>ss} =$S8";
  echo "\langle b \rangler>S9 = $S9";
  echo "\langle b r \rangleS10 = $S10";
  echo "<br/> \langlebr>S11 = $S11";
  echo "<br/> \langlebr>S12 = $S12";
  echo "\langle b \ranglessi3";
 }
 else{
   echo '<br>Error: ' . $insertar2 . mysqli_error($enlace);
 }
 //Cerrar la conexión con la base de datos
 mysqli_close($enlace);
 ?>
<!-- Fin del programa
```

```
 -->
 </body>
```

```
</html>
```
## **Código 3**

/\*Programa que permite tomar muestras de voltaje con arduino y enviarlas a un servidor web haciendo uso del Protocolo de Internet (IP)\*/

#include <Ethernet.h> #include <SPI.h>

```
byte MAC[] = \{0x90, 0xA2, 0xDA, 0x0F, 0x8B, 0x52\}; //MAC address del Ethernet Shield
IPAddress IPc(192,168,1,67); //IP address del Arduino
IPAddress IPs(192,168,1,68); //IP address del servidor
EthernetClient cliente; //Variable que permite establecer la conexión con un servidor web
```
void setup(){

```
 //Configurar el Arduino para poder conectarlo a un servidor web:
 Ethernet.begin(MAC,IPc);
}
```
void loop(){

```
 //Tomar muestras de voltaje con el pin analógico A0:
int muestra = analogRead(A0);
```
//Conectar Arduino con el servidor web

if(cliente.connect(IPs,80)>0){ //Si se conecta con el s ervidor web...

```
 //Enviar el dato al servidor
 cliente.print("GET /telemetria/prueba.php?");
 cliente.print("a=");
 cliente.print(muestra);
```

```
 //Mensaje de petición del cliente
  cliente.println("HTTP/1.1");
  cliente.println("User-Agent: Arduino Mega 2560 R3");
  cliente.println();
  //Serial.println("Conectado");
}
```

```
 //terminar la conexión con el servidor
   cliente.stop();
   cliente.flush();
   delay(60000); //Esperar 1 minuto antes de volver a tomar muestras y enviarlas al servidor
}
```
## **Código 4**

/\*Programa que permite tomar muestras de voltaje con arduino y enviarlas a un servidor web haciendo uso del Protocolo de Internet (IP)\*/

#include <Ethernet.h> #include <SPI.h>

byte  $MAC[] = \{0x90, 0xA2, 0xDA, 0x0F, 0x8B, 0x52\}$ ; //MAC address del Ethernet Shield IPAddress IPc(192,168,1,67); //IP address del Arduino IPAddress IPs(192,168,1,68); //IP address del Servidor EthernetClient cliente; //Variable que permite establecer la conexión con un servidor web

void setup(){

 //Configurar el Arduino para poder conectarlo a un servidor web: Ethernet.begin(MAC,IPc);

```
 //Establecer los pines digitales 22-36 como entradas
 pinMode(22,INPUT);
 pinMode(24,INPUT);
 pinMode(26,INPUT);
 pinMode(28,INPUT);
 pinMode(30,INPUT);
 pinMode(32,INPUT);
 pinMode(34,INPUT);
 pinMode(36,INPUT);
 //Serial.begin(9600);
 analogReference(INTERNAL1V1); //Establecer una referencia de 1.1 volts DC
delay(10);
```

```
}
```
void loop(){

```
 //Tomar muestras de voltaje con los pines analógicos A0-A4:
int sensor0 =analogRead(A0); //Muestra de Potencia de salida
 int sensor1 = analogRead(A1); //Muestra de Corriente de placa
 int sensor2 = analogRead(A2); //Muestra de Potencia reflejada
 int sensor3 = analogRead(A3); //Muestra de Voltaje de placa
 int sensor4 = analogRead(A4); //Muestra de Corriente de pantalla
```

```
 //Tomar muestras de voltaje en los pines digitales 22-38
 int sensor5 = digitalRead(22); //Muestra de Sobrecarga en IPA
 int sensor6 = digitalRead(24); //Muestra de Exceso de corriente pantalla
 int sensor7 = digitalRead(26); //Muestra de Sobrecarga en filamento
 int sensor8 = digitalRead(28); //Muestra de Exceso de corriente de placa
 int sensor9 = digitalRead(30); //Muestra de Sobrecarga en PA
 int sensor10 = digitalRead(32); //Muestra de Air interlock
int sensor11 = digitalRead(34); //Muestra de VSWR foldback
 int sensor12 = digitalRead(36); //Muestra de Modo respaldo
int sensor 13 = digitalread(38); //Muestra de APC
delay(1);
```
## //Conectar Arduino con el servidor web

if(cliente.connect(IPs,80)>0){ //Si se conecta con el servidor web...

 //Enviar los datos al servidor cliente.print("GET /telemetria/txht35fm.php?"); cliente.print("a="); cliente.print(sensor0); cliente.print("&b="); cliente.print(sensor1); cliente.print("&c="); cliente.print(sensor2); cliente.print("&d="); cliente.print(sensor3); cliente.print("&e="); cliente.print(sensor4); cliente.print("&f="); cliente.print(sensor5); cliente.print("&g="); cliente.print(sensor6); cliente.print("&h="); cliente.print(sensor7); cliente.print("&i="); cliente.print(sensor8); cliente.print(" $&$ i="); cliente.print(sensor9); cliente.print("&k="); cliente.print(sensor10); cliente.print("&l="); cliente.print(sensor11); cliente.print("&m="); cliente.print(sensor12); cliente print("&n="); cliente print(sensor13); //Mensaje de petición del cliente cliente.println("HTTP/1.1"); cliente.println("User-Agent: Arduino Mega 2560 R3"); cliente.println(); //Serial.println("Conectado");

}

}

 //terminar la conexión con el servidor cliente.stop(); cliente.flush(); delay(60000); //Esperar 1 minuto antes de volver a tomar muestras y enviarlas al servidor

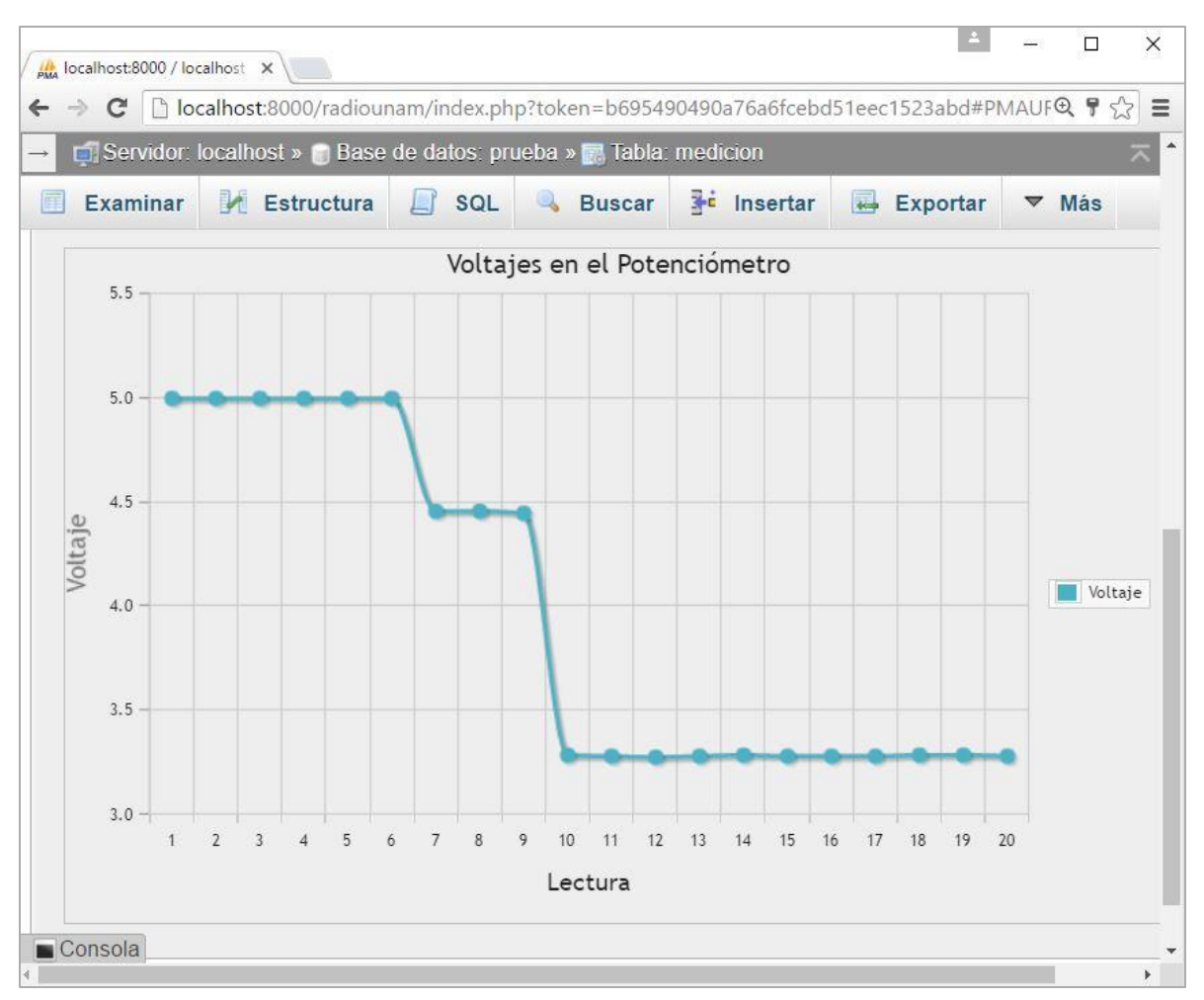

*Figura 54. Gráfica de los voltajes en la terminal variable de un potenciómetro.*